<span id="page-0-0"></span>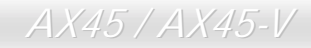

AX45 / AX45-V オンラインマニュアル

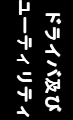

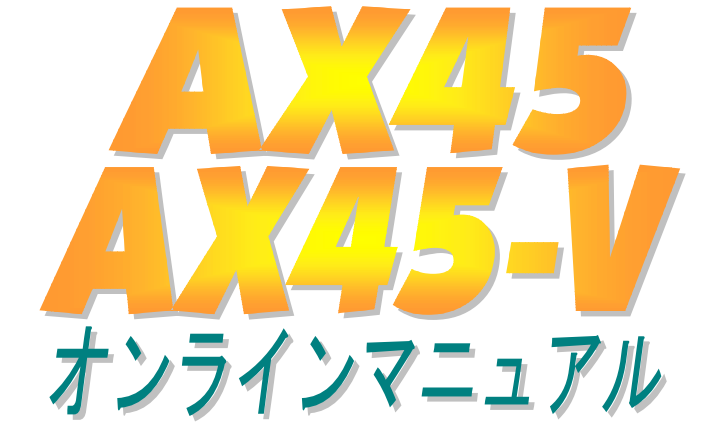

**DOC. NO.: AX45-OL-J0111A** 

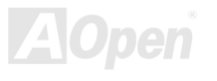

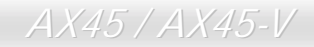

オンラインマニュアル

# マニュアル目次

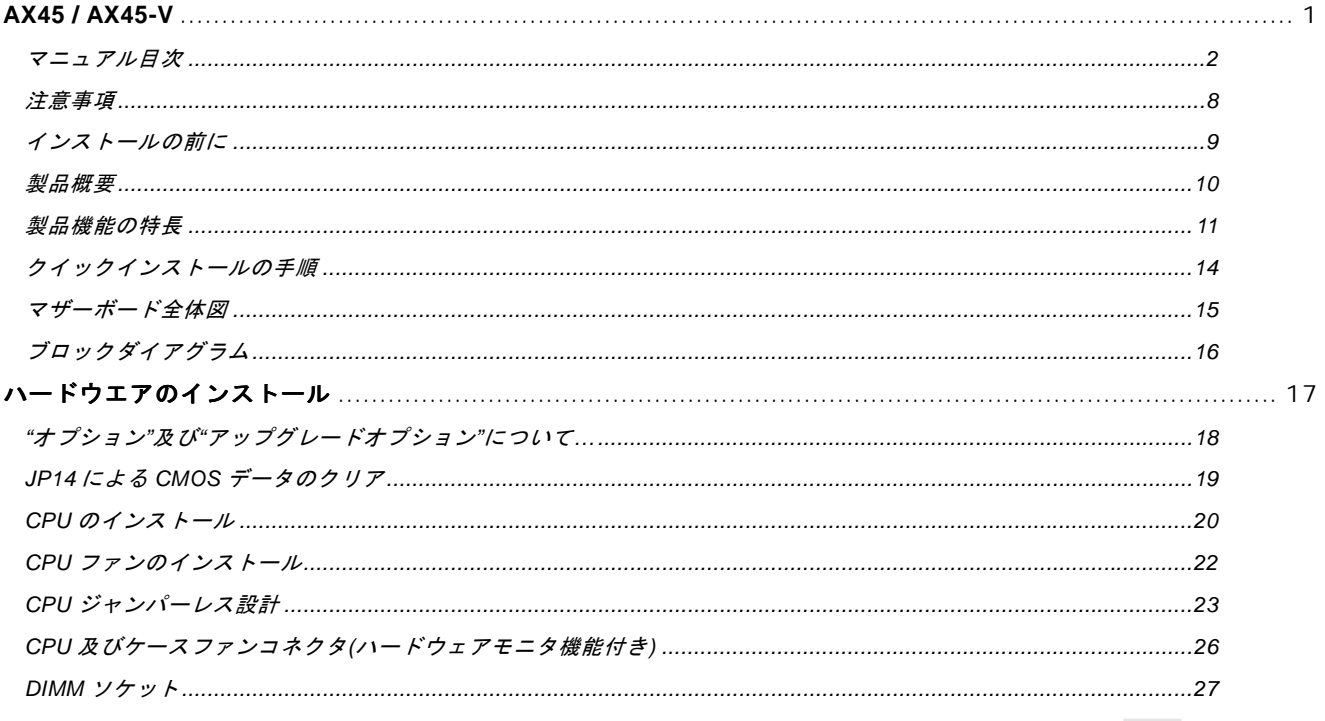

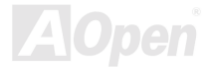

# **AX45 / AX45-V**

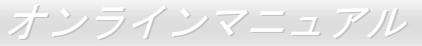

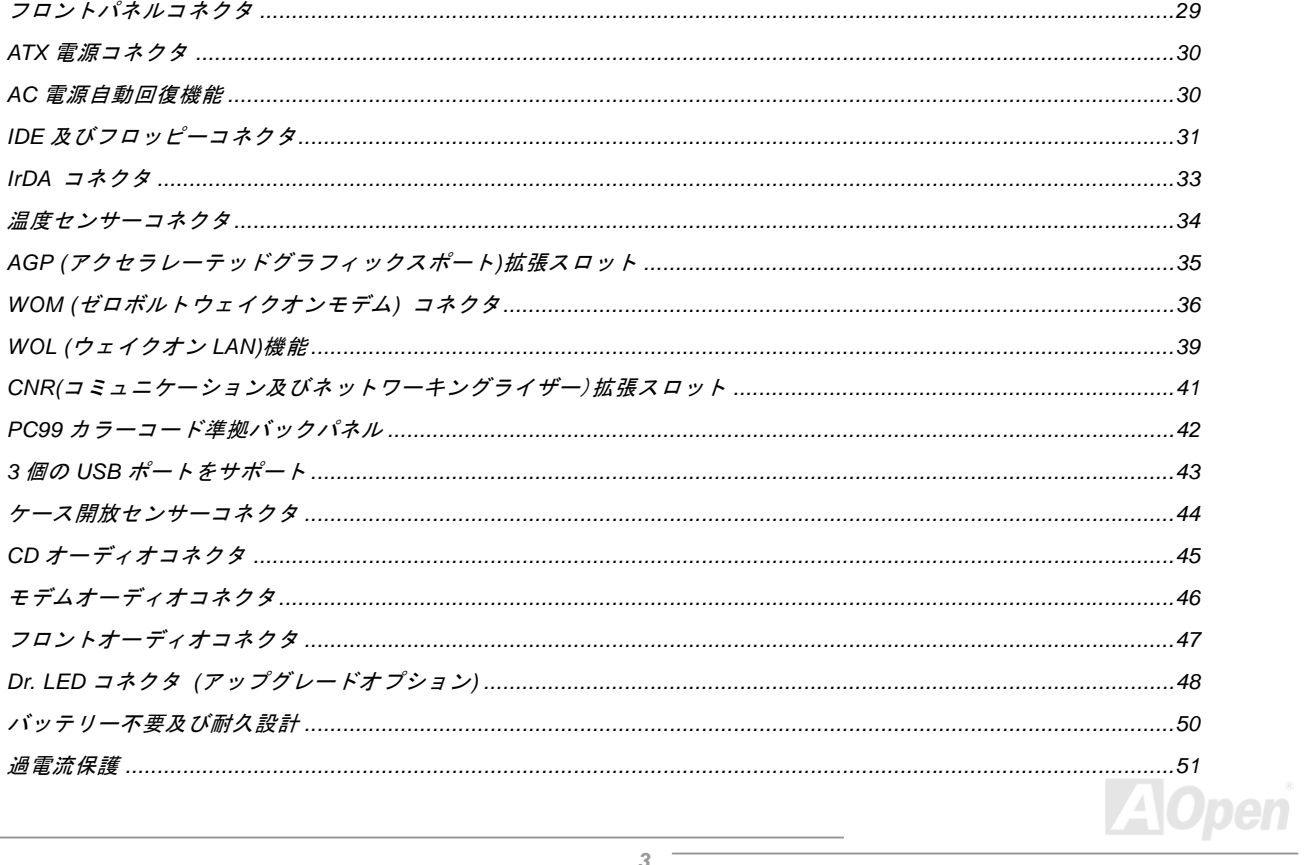

# $AX45/AX45-V$

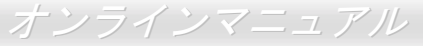

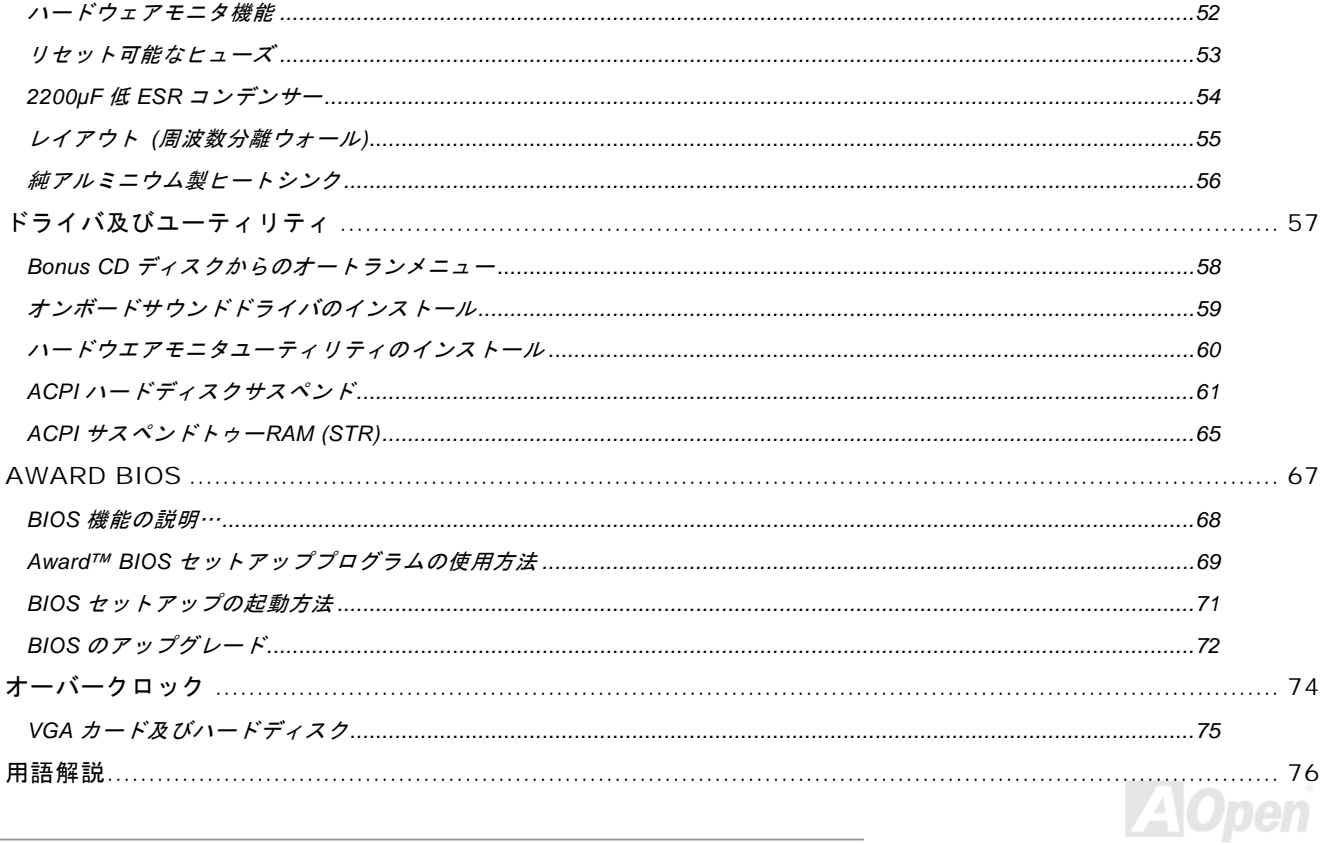

# $AX45/AX45-V$

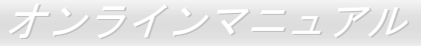

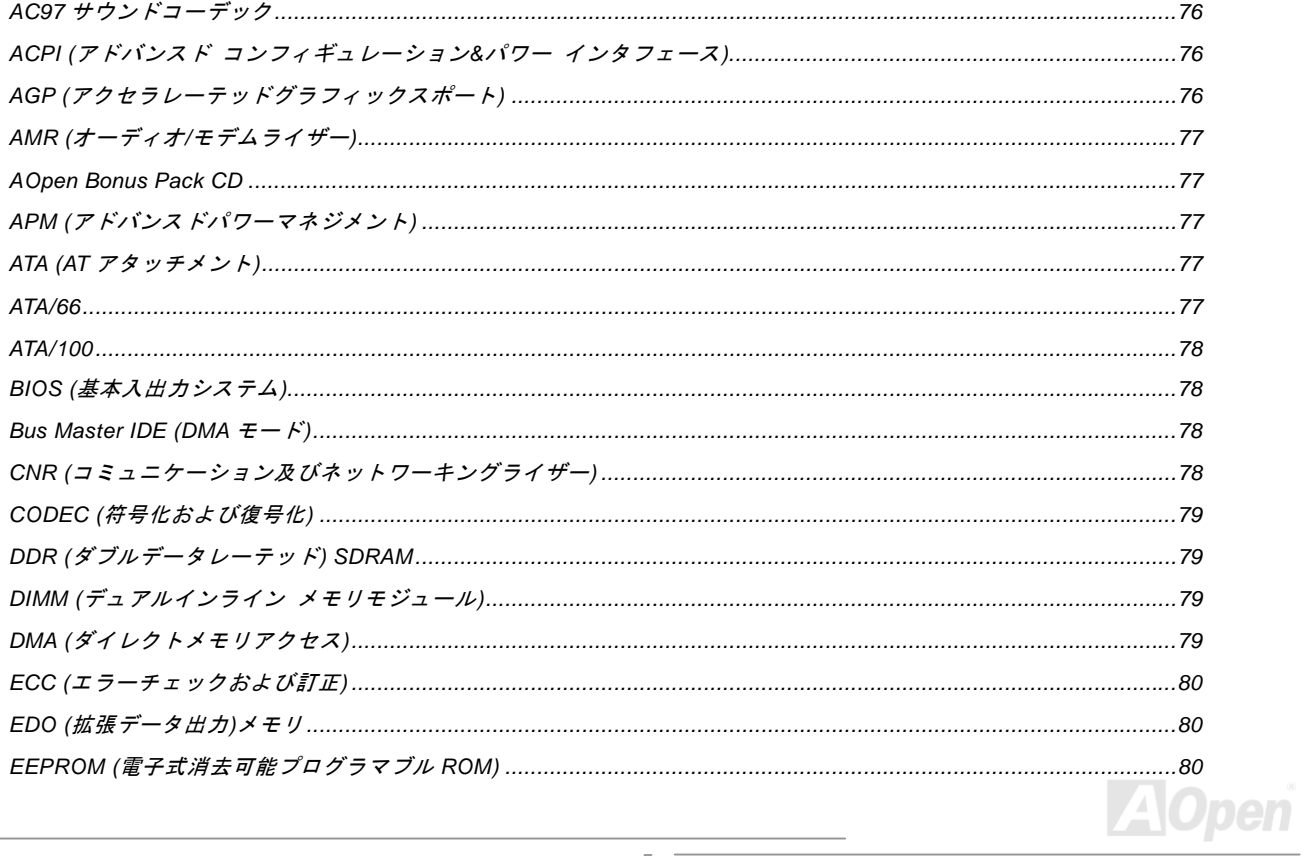

# **AX45 / AX45-V**

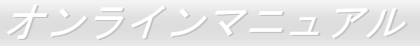

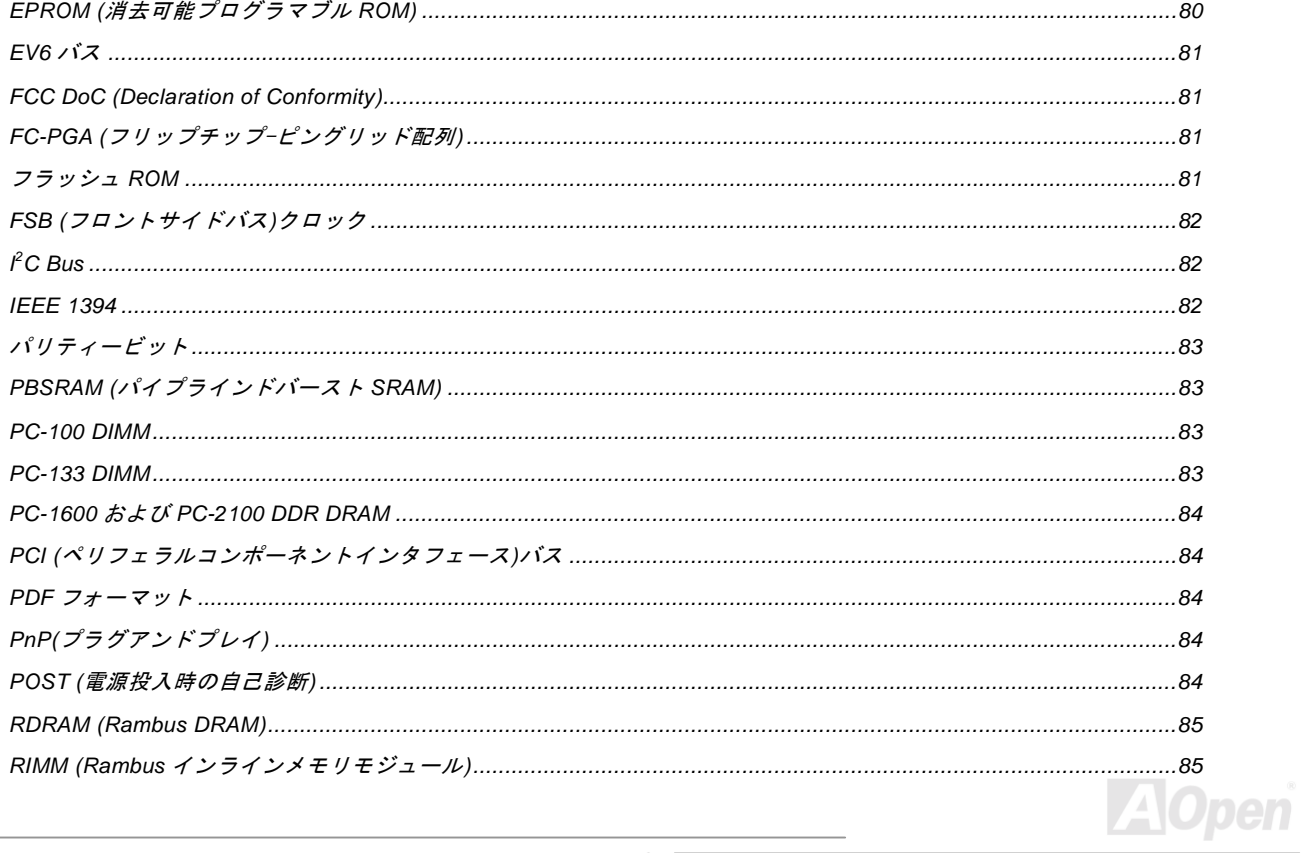

# $AX45/AX45-V$

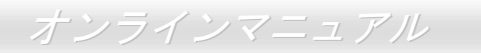

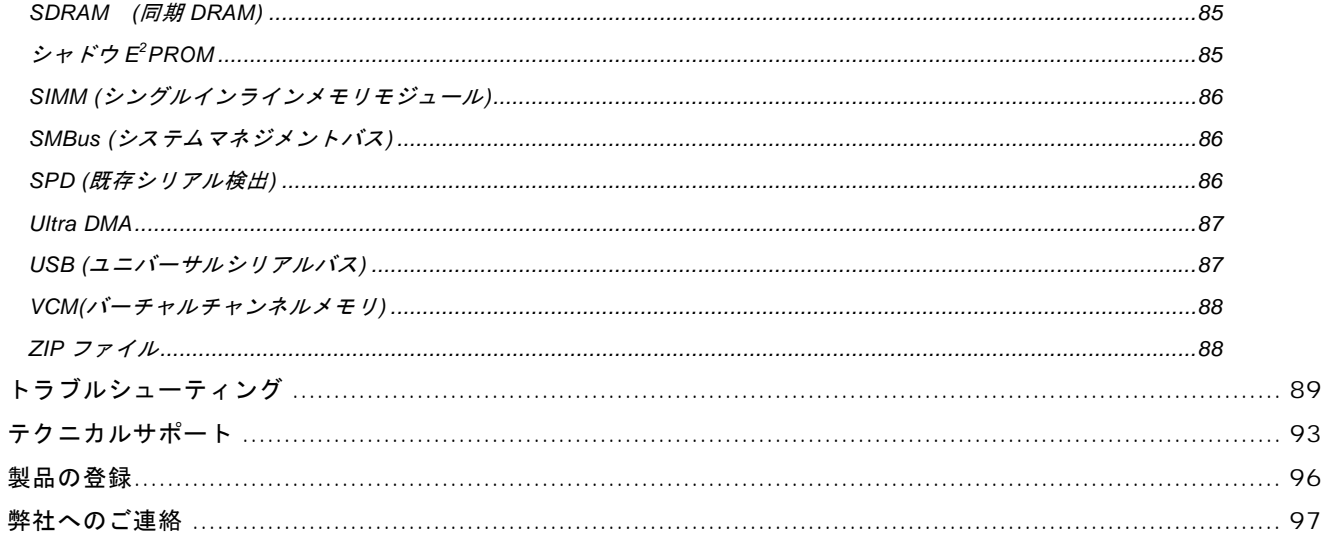

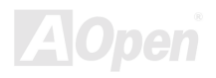

<span id="page-7-0"></span>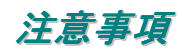

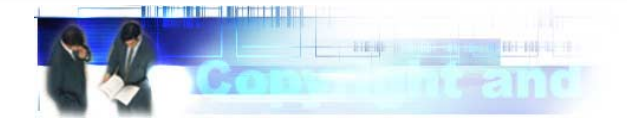

Adobe、Adobe のロゴ、Acrobat は Adobe Systems Inc.の商標です。 AMD、AMD のロゴ、Athlon および Duron は Advanced Micro Devices, Inc.の商標です。 Intel、Intel のロゴ、Intel Celeron, PentiumII, PentiumIII は Intel Corporation.の商標です。 Microsoft、Windows、Windows のロゴは、米国または他国の Microsoft Corporation の登録商標および商標です。 このマニュアル中の製品およびブランド名は全て、識別を目的とするために使用されており、各社の登録商標です。

このマニュアル中の製品仕様および情報は事前の通知なしに変更されることがあります。この出版物の改訂、必要な変更をする権 限は AOpen にあります。製品およびソフトウェアを含めた、このマニュアルでの誤りや不正確な記述については AOpen は責任を 負いかねます。

この出版物は著作権法により保護されています。全権留保。

AOpen Corp.の書面による許諾がない限り、この文書の一部をいかなる形式や方法でも、データベースや記憶装置への記憶などでも 複製はできません。

Copyright(c) 1996-2000, AOpen Inc. All Rights Reserved.

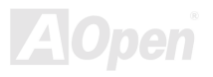

<span id="page-8-0"></span>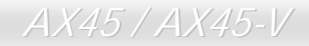

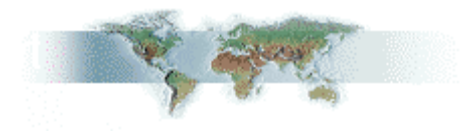

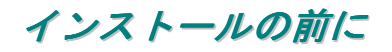

このオンラインマニュアルでは製品のインストール方法が紹介されています。有用な情報は後半の章に記載されています。将来の アップグレードやシステム設定変更に備え、このマニュアルは大切に保管しておいてください。このオンラインマニュアルは[PDF](#page-83-0) [フォーマットで](#page-83-0)記述されていますので、オンライン表示には Adobe Acrobat Reader 4.0 を使用するようお勧めします。このソフト は[Bonus CD](#page-76-0) ディスクにも収録されていますし、Adobe [ウェブサイト](http://www.adobe.com/)から無料ダウンロードもできます。

当オンラインマニュアルは画面上で表示するよう最適化されていますが、印刷出力も可能です。この場合、紙サイズは A4 を指定し、 1枚に2ページを印刷するようにしてください。この設定はファイル> ページ設定を選び、そしてプリンタドライバの指示に従って ください。

皆様の地球環境保護へのご協力に感謝いたします。

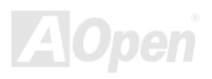

<span id="page-9-0"></span>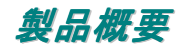

この度は AOpen AX45 マザーボードをお買い上げいただき、ありがとうございます。AX45 は[SIS 645/SIS 961](#page-10-0) チップセット採用、 ATX 規格の Intel® Socket 478 マザーボード(以下は M/B と称する)です。高性能チップセット内蔵の AX45 は Intel® Socket 478 の Pentium® 4 (Willamette / Northwood)プロセッサ、または 400MHz FSB ([フロントサイドバス](#page-81-0))クロックをサポートしています。AGP 機能面では、1 本の AGP スロットがあり、AGP 4X モードおよび最大 1056MB/秒までのパイプライン分割トランザクションロング バースト転送を実現します。ユーザーの異なる必要に応じ、128、256、512MB 及び 1GB DDR SDRAM DIMM モジュールはマザー ボードに最大 3GB まで実装可能です。オンボードの IDE コントローラは、[Ultra DMA 3](#page-86-0)3/66/100 モードおよび最大 100MB/s の転送 速度をサポートします。さらに、オプションのコミュニケーションおよびネットワ[ークライザー](#page-77-0)(CNR)カードを利用する事で、単一 の基板上でのオーディオ、モデムの設定が自在に行えます。また、オンボー ドの RealTek ALC201A [AC97](#page-75-0) [CODEC](#page-78-0)チップセットにより、AX45 マザ ーボードで高性能かつすばらしいサラウンドステレオサウンド

をお楽しみいただけます。それでは AOpen AX45 マザーボードの 全機能をご堪能ください。

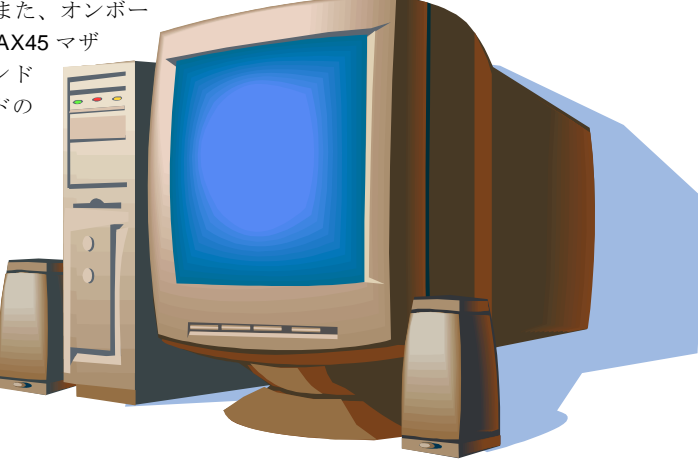

<span id="page-10-0"></span>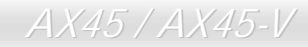

AX45 / AX45-V オンラインマニュアル

## 製品機能の特長

## **CPU**

Intel<sup>®</sup> Socket 478 規格の Intel<sup>®</sup> Pentium® 4 (Willamette / Northwood) 1.3GHz~2.4GHz+、並びに Socket 478 テクノロジーに設計さ れた 400MHz FSB ([フロントサイドバス](#page-81-0))クロックをサポートしています。

## チップセット

このマザーボードには SIS 645 / 961 チップセットを装備されています。SIS 645 チップセットはホストインターフェースコントロ ーラ及び統合した高性能の[DDR SDRAM](#page-78-0) ホストシステムコントローラからなっており、CPU、SDRAM、AGP バス間に最大 533MB/s の帯域幅を達する驚異なる性能を実現します。SIS 645 と並んで、SIS 961 チップセットはファーストイーサーネット/家庭用ネット ワークコントローラ、オーディオ/モデムコントローラ、AC'97 インターフェース及び省電力規格の APM を統合したことにより、シ ステムの性能を大いに向上させることができます。

## 拡張スロット

6 本の 32 ビット/33MHz PCI スロット、1 本の CNR スロット及び 1 本の AGP 1x2x4X スロットが含まれます。[PCI](#page-83-1)ローカルバスの スループットは最大 132MB/s です。AX45 に装備されているコミュニケーション&ネットワーキ[ングライザー](#page-77-0)(CNR)スロットにより、 オーディオ/モデムカード用の CNR インタフェースがサポートされています[。アクセラレーテッドグラフィックスポート](#page-75-0)(AGP)の仕 様ではビデオ表示用のより高速な新機能が含まれています。AGP ビデオカードは最大 1056MB/s のビデオデータ転送速度を実現し ます。AX45 にはバスマスタ AGP グラフィックスカード用の AGP 拡張スロットが装備されていますので、AD および SBA 信号用に は 、4X モードがサポートされています。AX45 に搭載された 6 本の PCI スロットは全てバスアービトレーション及びデコード機能 を有するマスタ PCI スロットであり、あらゆる統合された機能及び LPC バスを提供します。

*11* 

## メモリ

SIS 645 / 961 チップセットにより、AX45 では、[ダブルデータレート](#page-78-0)(DDR) SDRAMが使用可能です。DDR SDRAM インタフェー スにより、SDRAM とデータバッファ間での待ち時間なしの 66/100/133MHz バーストモードを実現します。6 つのメモリバンクに は任意の個数及び組み合わせの 1M/2M4M/8M/16M/32M/64Mx1GB SDRAM を最大 3GB まで搭載可能です。

## **Ultra DMA 33/66/100 Bus Mater IDE**

オンボードの PCI Bus Master IDE コントローラにはコネクタ 2 個が接続され、2 チャンネルで 4 台の IDE 装置が使用可能です。 サ ポートされるのは[Ultra DMA](#page-86-0) 33/66/100、PIO モード 3 および 4 さらに Bus Master IDE DMA モード 5 及び拡張 IDE 機器です。

## オンボードの **AC'97** サウンド

AX45 / AX45-V マザーボードは RealTek ALC201[A AC97](#page-75-0) サウンドチップを採用しています。オンボードオーディオにはサウンド録 音・再生システムが完備されています。

## 6個の **USB** コネクタ

マウス、キーボード、モデム、スキャナー等の USB インタフェースデバイス用に、3 つのポート及び 6 つの[USB](#page-86-0)コネクタが用意さ れています。

## **Dr. LED (**アップグレードオプション**)**

[Dr. LED](#page-47-0) とは、AX45 マザーボード上の 8 個の LED で、遭遇した問題の性質を容易に把握できます。

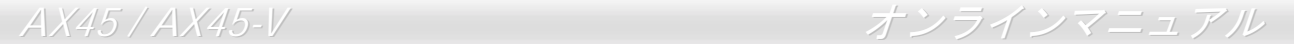

## パワーマネジメント**/**プラグアンドプレイ

このマザーボードがサポートするパワーマネジメント機能は、米国環境保護局(EPA)の Energy Star 計画の省電力規格に準拠して います。さら[にプラグアンドプレイ機](#page-83-0)能により、設定時のトラブルを減少させ、システムがよりユーザーフレンドリーになってい ます。

## ハードウェアモニタ機能

CPU や筐体ファンの状態、CPU 温度や電圧の監視や警告がオンボードのハードウェアモニタモジュールから使用可能です。

## 拡張 **ACPI**

Windows® 98/ME/NT/2000 シリーズ互換の<u>[ACPI](#page-75-0)</u>規格に完全準拠し、ソフト・オフ、STR (サスペンドトゥーRAM, S3)、STD (ディス クサスペンド, S4)機能をサポートしています。

## スーパーマルチ **I/O**

UART 互換高速シリアルポート 2 個、EPP および ECP 互換のパラレルポート 1 個が装備されています。UART は COM1 から赤外 線モジュールに接続してワイヤレス転送にも使用可能です。

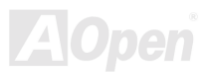

<span id="page-13-0"></span>AX45 / AX45-V オンラインマニュアル

# クイックインストールの手順

このページにはシステムをインストールする簡単な手順が説明されています。以下の手順に従ってください。

- **1.** [CPU](#page-18-0)およびファ[ンの](#page-25-0)インストール
- **2.** [システム](#page-26-0)メモリ(DIMM)のインストール
- **3.** フロントパネルケ[ーブルの](#page-28-0)接続
- **4.** IDE [およびフロッ](#page-30-0)ピーケーブルの接続
- **5.** ATX 電源ケ[ーブルの](#page-29-1)接続
- **6.** バックパネルケ[ーブルの](#page-41-0)接続
- **7.** 電源の投入および BIOS 設定の初期値[のロード](#page-70-1)
- **8.** CPU [クロックの設定](#page-23-0)
- **9.** 再起動
- **10.** 基本ソフト(Windows 98 など)のインストール
- **11.** ドライバ及びユ[ーティリティのインストール](#page-56-1)

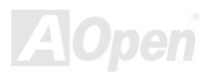

<span id="page-14-0"></span>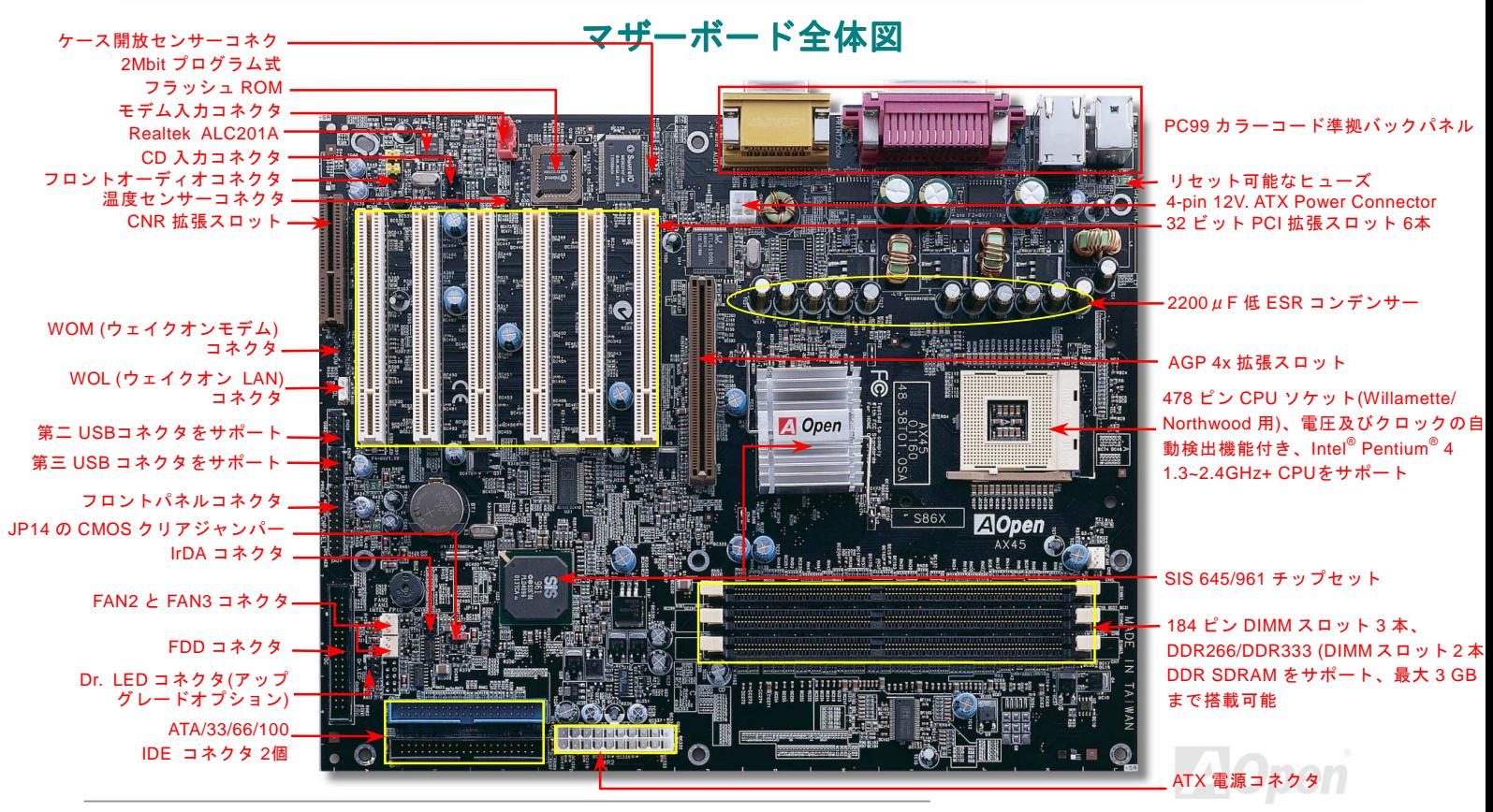

<span id="page-15-0"></span>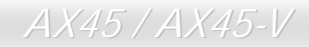

# ブロックダイアグラム

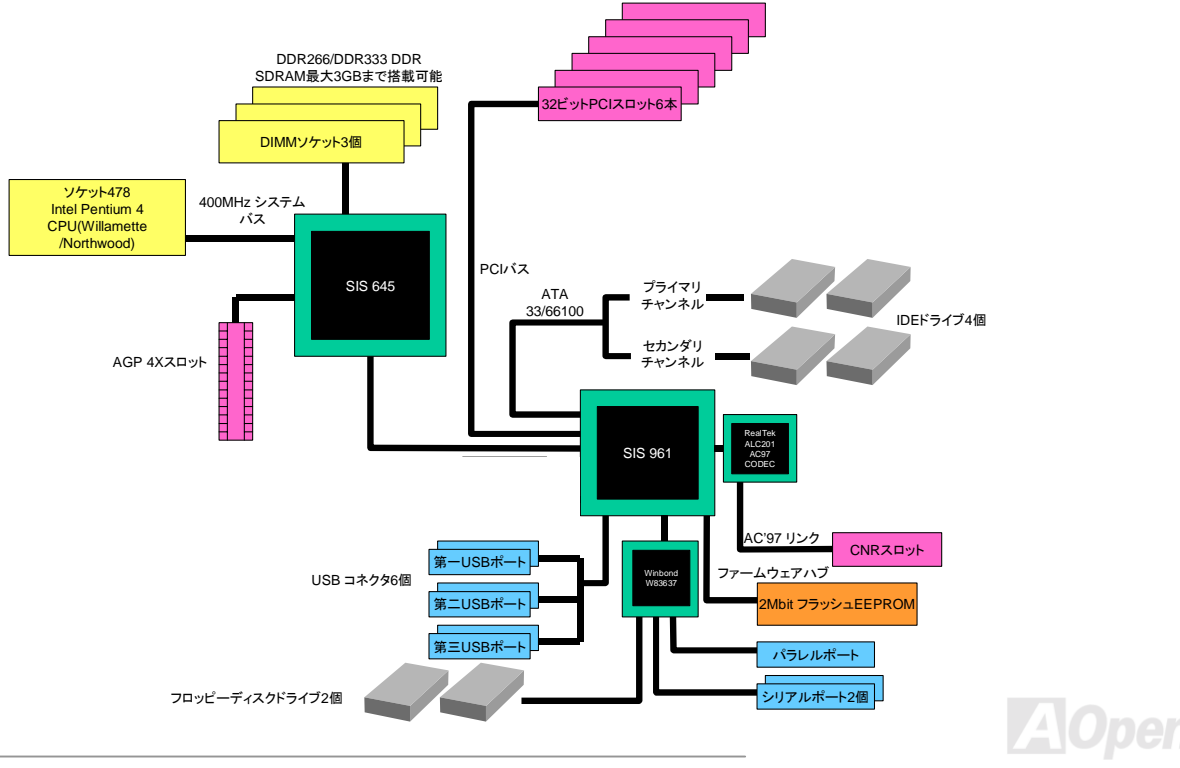

<span id="page-16-0"></span>

# ハードウエアのインストール

この章ではマザーボードのジャンパー、コネクタ、ハードウェアデバイスについて説明されています。

注意*:* 静電放電(*ESD* )の発生がプロセッサ、ハードディスク、拡張カード及び他の周辺デバ イスに損害を与える可能性がありますので、各デバイスのインストール作業を行う前に、常に, 下記の注意事項に気を付けるようにして下さい。 *1.* 各コンポーネントは,そのインストール直前まで静電保護用のパッケージから取り出さな いで下さい。 2. コンポーネントを扱う際には,あらかじめアース用のリスト・ストラップを手首にはめて, コードの先はパソコンケースの金属部分に固定して下さい。リスト・ストラップがない場 合は,静電放電を防ぐ必要のある作業中は常に,身体がパソコンケースに接触しているよ うにして下さい。

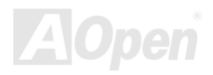

<span id="page-17-0"></span>

# *"*オプション*"*及び*"*アップグレードオプション*"*について*…*

このオンラインマニュアルをご覧になってコンピュータシステムを組み上げる際、若干の機能は"オプション",または"アップグレー ドオプション"となっている事に気づかれるでしょう。AOpen 製マザーボードには多くのすばらしく強力な機能が備わっているにも かかわらず、場合によってはユーザーがそれらを必要としないケースもあります。従いまして、幾つかの主要機能はユーザーがオ プションとして選択できるようにしています。その中には、ユーザー独自でアップグレードできるオプション機能を"アップグレー ドオプション"と称し、ユーザー独自でアップグレードできないものを"オプション"と称します。必要な場合には、地元の販売店ま たはリセラーから"アップグレードオプション"コンポーネントが購入できる上に、AOpen 公式ウェブサイト [www.aopen.com.tw](http://www.aopen.com.tw/) か ら詳細情報も入手可能です。

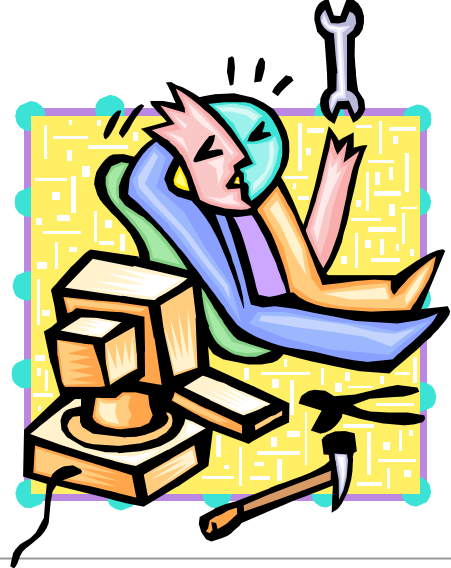

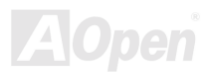

<span id="page-18-0"></span>AX45 / AX45-V オンラインマニュアル

# <span id="page-18-1"></span>*JP14* による *CMOS* データのクリア

CMOS をクリアする事でシステムの初期値設定に戻ることができます。CMOS のクリア手順は下記の通りです。

- **1.** システムの電源を切り、AC パワーコードを抜きます。
- **2.** コネクタ PWR2 から ATX 電源ケーブルを取り外します。
- **3.** JP14 の位置を確認し、2-3 番ピンを数秒間ショートさせます。
- **4.** 1-2 番ピンをショートして JP14 を通常の設定に戻します。
- **5.** ATX 電源ケーブルをコネクタ PWR2 に差し戻します。

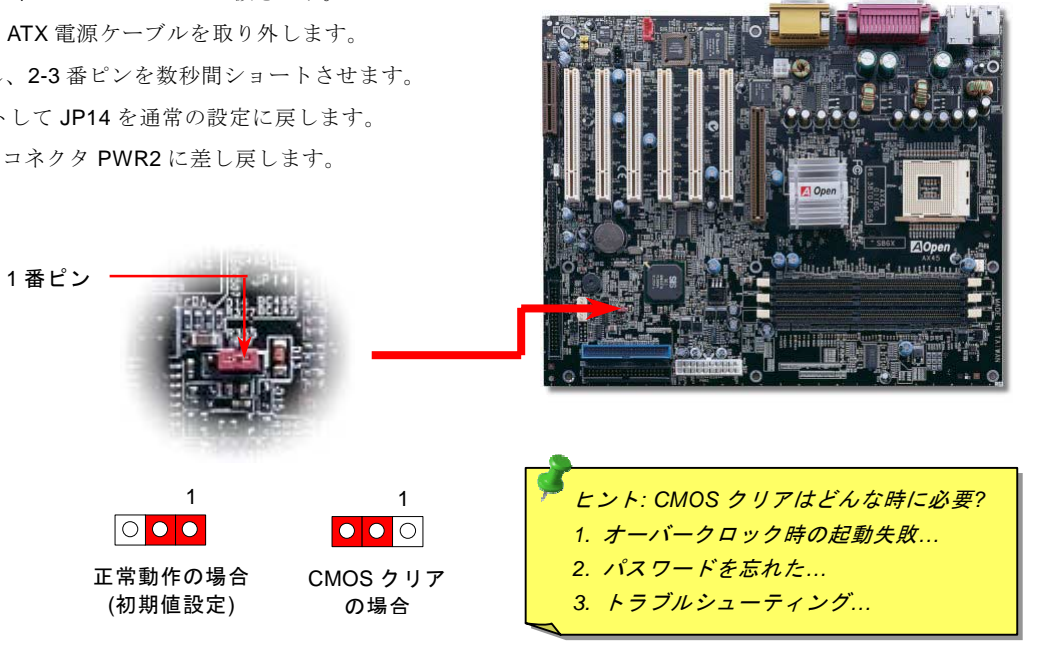

<span id="page-19-0"></span>

*CPU* のインストール

このマザーボードは Intel® Pentium 4 ソケット 478 仕様 CPU(Willamette / Northwood)をサポートしています。CPU をソケットに差 すときは CPU の方向に注意してください。

**1.** CPU ソケットレバーを 90 度引き 起こします。

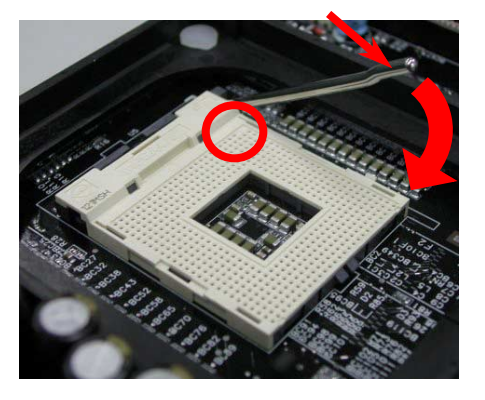

<span id="page-19-1"></span>2. ソケットの 1 番ピンの位置および CPU 上部の黒い点や面取り部を確かめ ます。1 番ピンおよび面取り部を合わせます。この方向で CPU をソケッ トに差します。

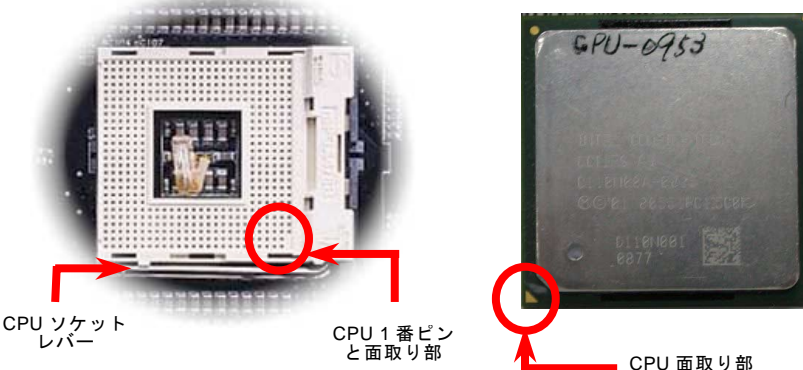

注意: この図は参考用のみですので、当マザーボードと確実に一致するわけではありません。

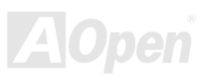

3. CPU ソケットレバーを水平に戻しますと、CPU のインストールは完了です。

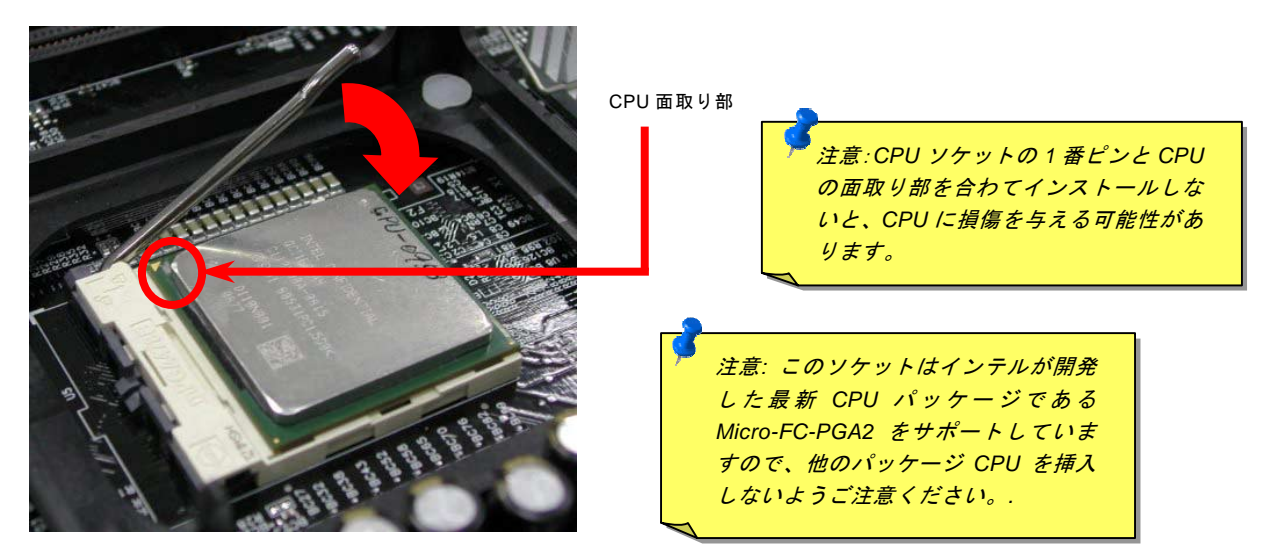

注意: この図は参考用のみですので、当マザーボードと確実に一致するわけではありません。

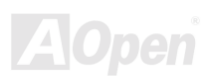

<span id="page-21-0"></span>AX45 / AX45-V オンラインマニュアル

*CPU* ファンのインストール

このマザーボードは出荷時に CPU ソケットにリテンションモジュールが付属されています。よりよい放熱効果を果たすため、下図 のように、リテンションモジュールに Aopen が特別に設計したヒートシンクを装着することをお勧めいたします。下図のように CPU ファンを正しくインストールしてください。

1. クリップが四つの角に正しく合わせるよ う、ゆっくりと CPU ファンをリテンショ ンモジュールに装着します。

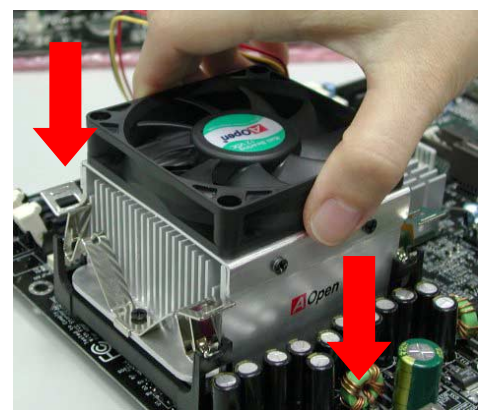

2. 四つのクリップを一つずつ押して CPUファンを 装着します。

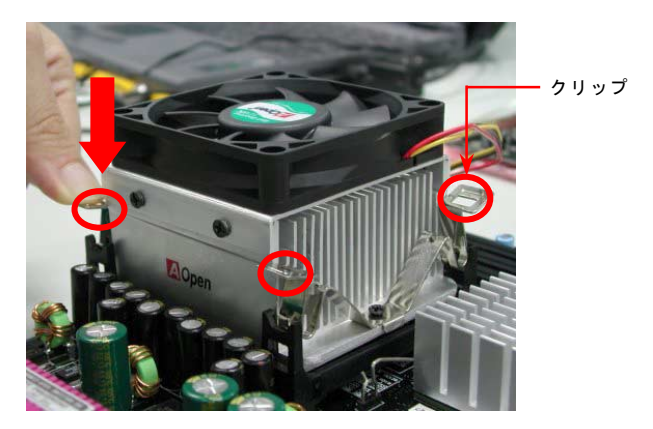

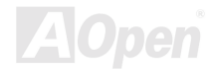

<span id="page-22-0"></span>

# *CPU* ジャンパーレス設計

CPU VID 信号および[SMbus](#page-85-0)クロックジェネレーターにより、CPU 電圧の自動検出が可能となり、ユーザーはBIOS [セットアップを](#page-81-0) 通して CPU クロックを設定できますから、ジャンパーやスイッチ類は不要となります。これで Pentium 中心のジャンパーレス設計 に伴う不便は解消されます。CPU 電圧検出エラーの心配もありません。

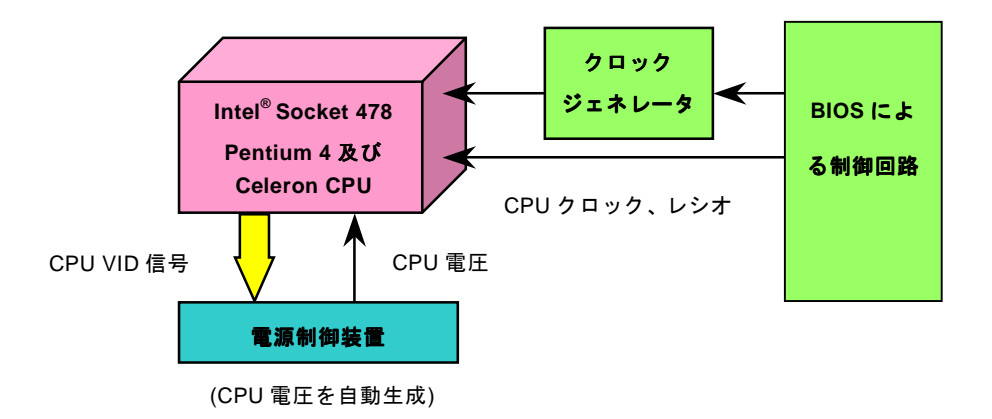

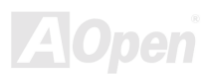

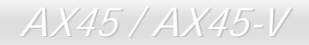

AX45 / AX45-V オンラインマニュアル

# *CPU* コア電圧の設定

<span id="page-23-0"></span>このマザーボードは CPU VID 機能をサポートしています。CPU コア電圧が自動検出されます。

# *CPU* クロックの設定

## BIOS セットアップ > クロック/電圧コントロール > CPU クロック設定

このマザーボードは CPU ジャンパーレス設計で、CPU クロックは BIOS セットアップから設定できますので、ジャンパースイッチ 類は不要です。初期値の設定は"table select mode"であり、"CPU Host/PCI/3V66 Clock"より FSB を調整することでオーバークロッ クができます。

コアクロック= C[PU FSB](#page-81-0) クロック \* CPU レシオ PCI クロック= CPU FSB クロック / クロックレシオ [AGP](#page-75-0)クロック= PCI クロック x 2

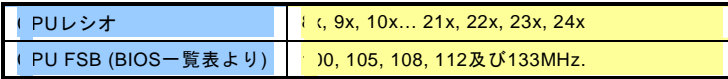

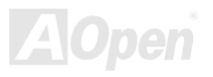

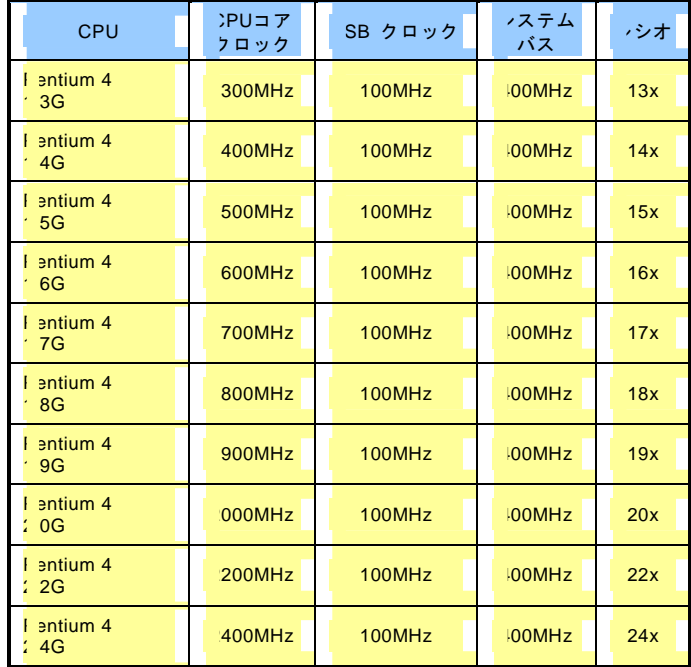

警告*: SIS 645 / 961* チップセットは*,*最大 *400MHz(100MHz\*4) FSB* 及 び *66MHz AGP* クロックをサポートしています。それ より高いクロック設定はシステムに重大な 損傷を与える可能性があります。

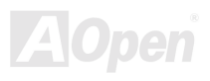

<span id="page-25-0"></span>AX45 / AX45-V オンラインマニュアル

# *CPU* 及びケースファンコネクタ*(*ハードウェアモニタ機能付き*)*

CPU ファンのケーブルは 3 ピンの **CPU FAN** コネクタに差し込みます。筐体ファンを使用される場合は、ケーブルを **System Fan**  (FAN2)または **AUX FAN** (FAN3)コネクタに差し込むことも可能です。

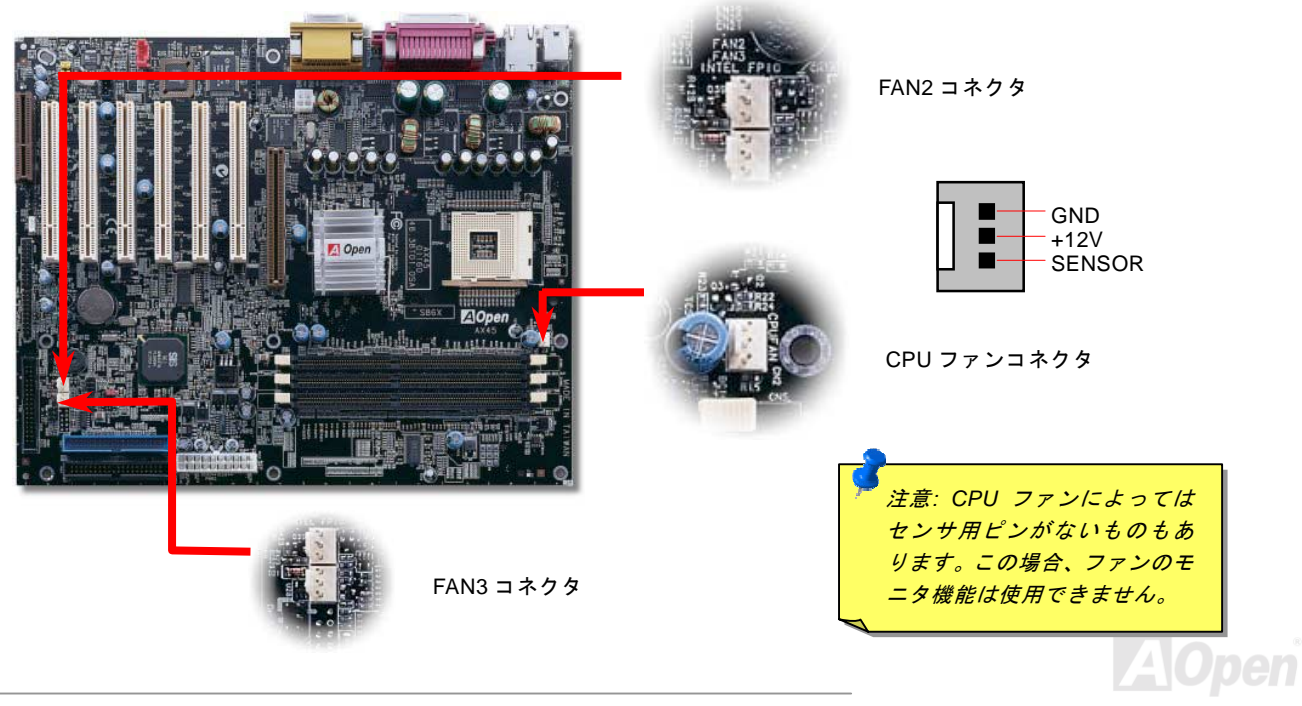

# <span id="page-26-0"></span>*DIMM* ソケット

このマザーボードには 184 ピン[DIMM](#page-78-0)ソケットが 3 個装備されているので、DDR 266 または DDR 333 メモリが最大 3GB 搭載可能 です。DDR266 メモリはどのソケットにも装着できるのに対して、DDR333 メモリは 2 本のソケットにしか装着できないことにご 注意ください。

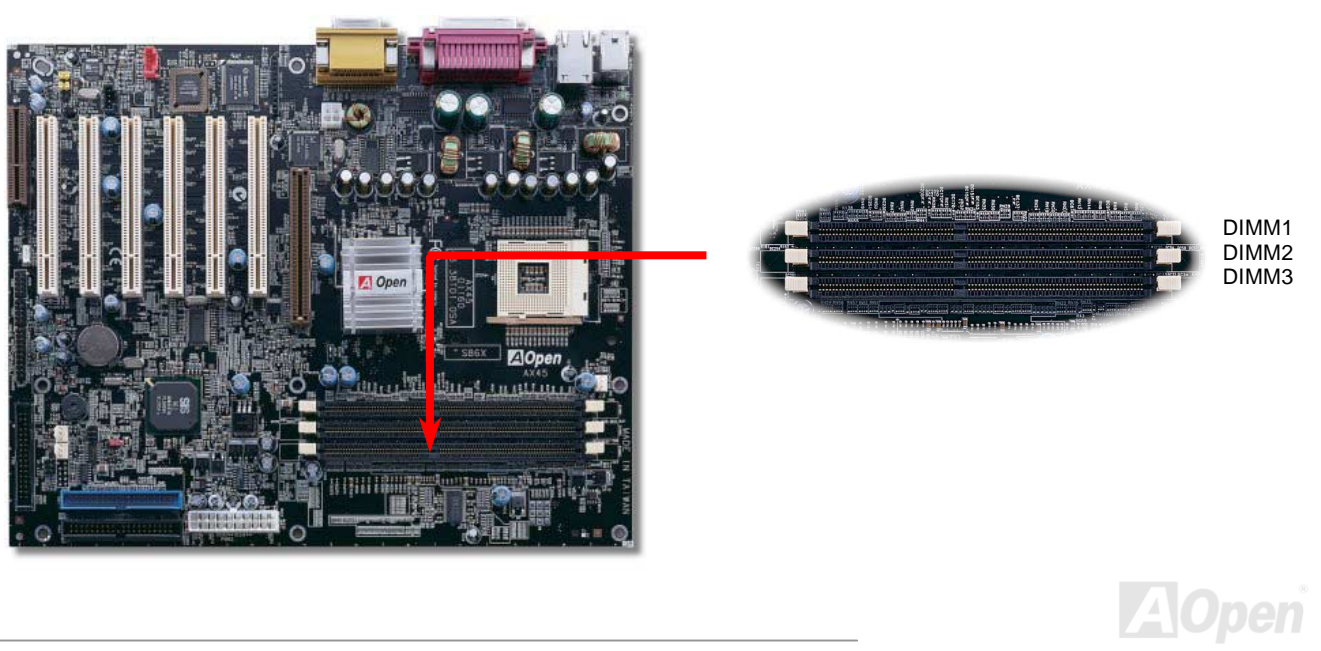

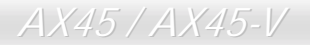

# メモリモジュールのインストール方法

メモリのインストールには下記のステップに従います

1. DIMM モジュールのピン側を下にし、下図のようにソケットを合わせます。

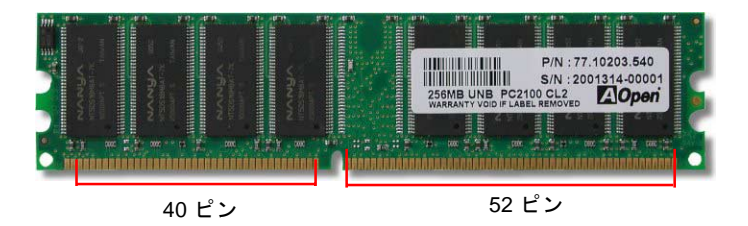

2. DIMM ソケットにモジュールを両手でまっすぐ下方に DIMM モジュールが止まるまで差し込みます。

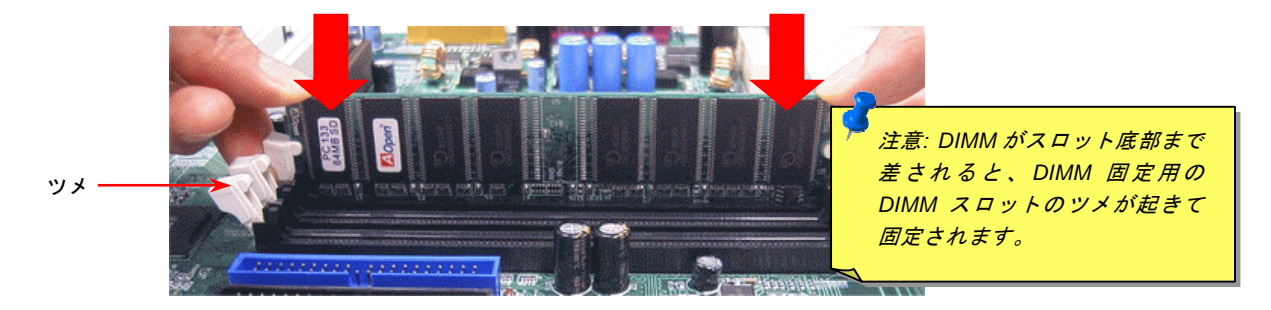

3. 他の DIMM モジュールも同様にステップ 2 の方法を繰り返してインストールします。

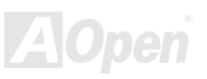

# <span id="page-28-0"></span>フロントパネルコネクタ

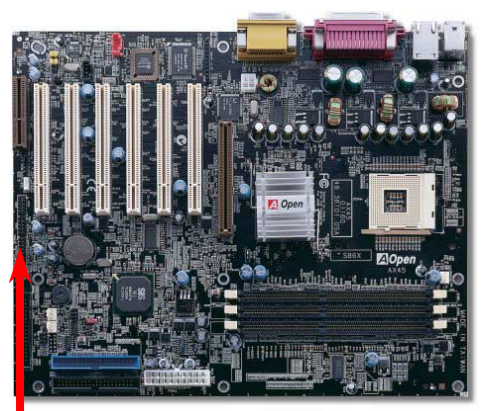

電源 LED、キーロック、スピーカー、電源、リセットスイッチのコネクタをそれぞ れ対応するピンに差してください。BIOS セットアップで"Suspend Mode" の項目を オンにした場合は、ACPI 及び電源の LED がサスペンドモード中に点滅します。

お持ちの ATX 筐体における電源スイッチのケーブルを確認してください。これはフ ロントパネルから出ている 2-ピンメスコネクタです。このコネクタを SPWR と記 号の付いたソフトウェア電源スイッチコネクタに接続します。

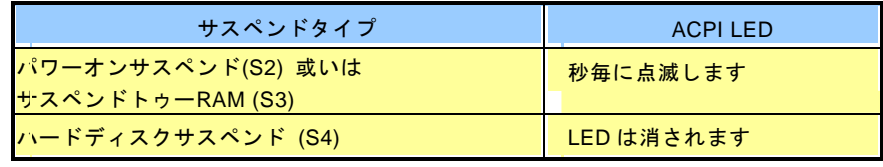

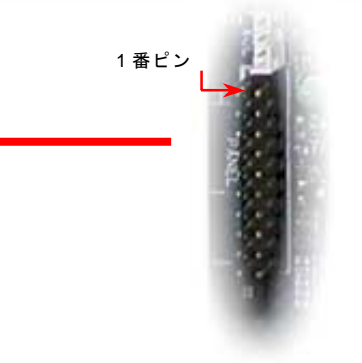

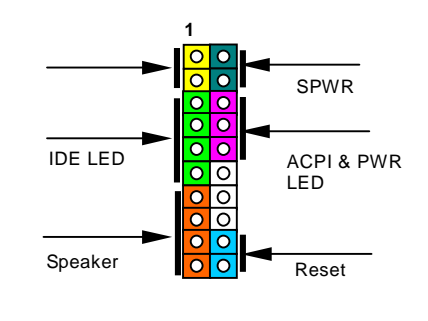

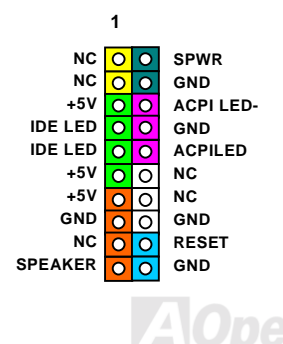

<span id="page-29-2"></span><span id="page-29-0"></span>

*ATX* 電源コネクタ

下図のように、このマザーボードには 20 ピン ATX 電源コネクタ 1 個、及び予備の 4 ピンコネクタ 1 個が装備されています。差し 込む際は向きにご注意ください。20 ピンコネクタに接続する前に、まず 4 ピンコネクタに接続しておくようご注意ください。

<span id="page-29-1"></span>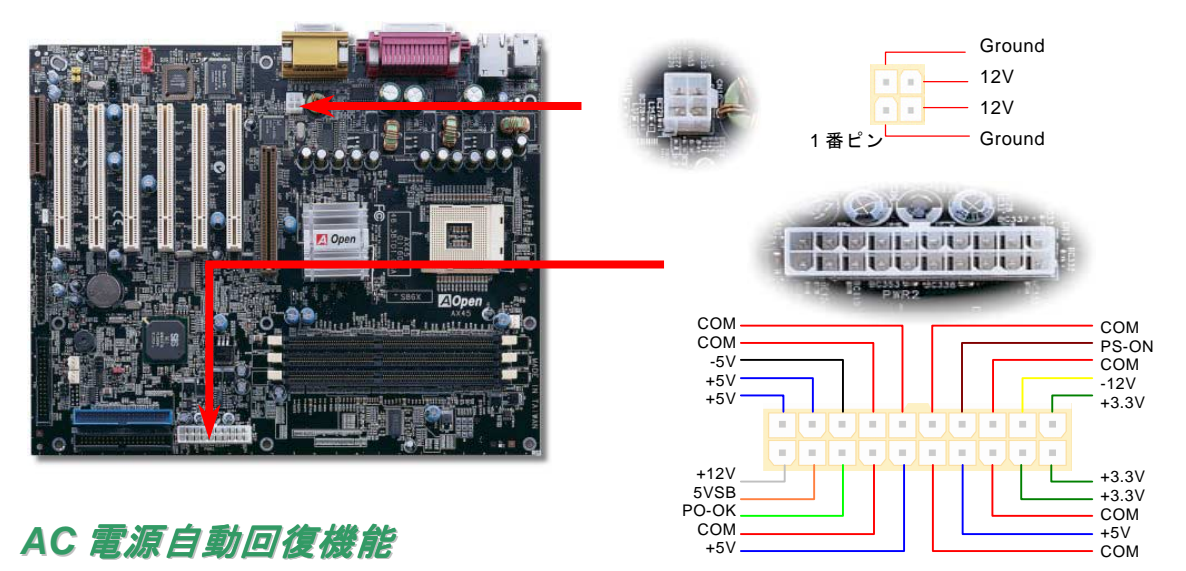

従来の ATX システムでは AC 電源が切断された場合、電源オフ状態からの再開となります。この設計は、無停電電源を使用しない 場合に、常に電源オン状態を維持することが要求されるネットワークサーバーやワークステーションにとっては不都合です。この 問題を解決するため、当マザーボードには電源自動回復機能が装備されています。

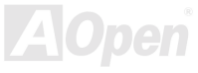

<span id="page-30-0"></span>AX45 / AX45-V オンラインマニュアル

# *IDE* 及びフロッピーコネクタ

34 ピンフロッピーケーブルおよび 40 ピン IDE ケーブルをそれぞれフロッピーコネクタ FDC および IDE コネクタに接続します。確 認しやすいため、IDE1 は青い色となっています。1 番ピンの向きにご注意ください。間違えるとシステムに支障を来たす恐れがあ ります。

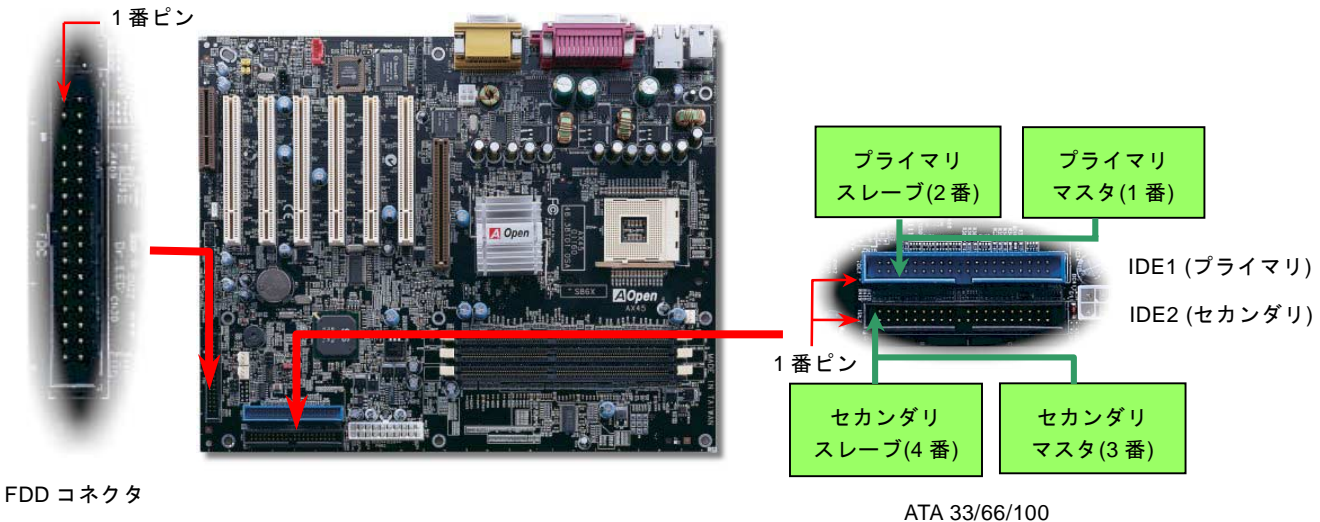

IDE コネクタ

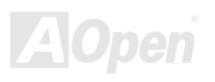

AX45 / AX45-V オンラインマニュアル

IDE1 はプライマリチャネル、IDE2 はセカンダリチャネルとも呼ばれます。各チャネルは 2 個の IDE デバイスが接続できますので、 合計 4 個のデバイスが使用可能です。これらを協調させるには、各チャネル上の 2 個のデバイスをマスタおよびスレーブモードに 指定する必要があります。ハードディスクまたは CDROM のいずれでも接続可能です。モードがマスタかスレーブかは IDE デバイ スのジャンパー設定に依存しますので、接続するハードディスクまたは CDROM のマニュアルをご覧になってください。

このマザーボードは[ATA33, ATA66](#page-76-0)および[ATA100](#page-77-0)の IDE デバイスをサポートしています。下表には IDE PIO 転送速度および DMA モ ードが列記されています。IDE バスは 16 ビットで、各転送が 2 バイト単位で行われることを意味します。

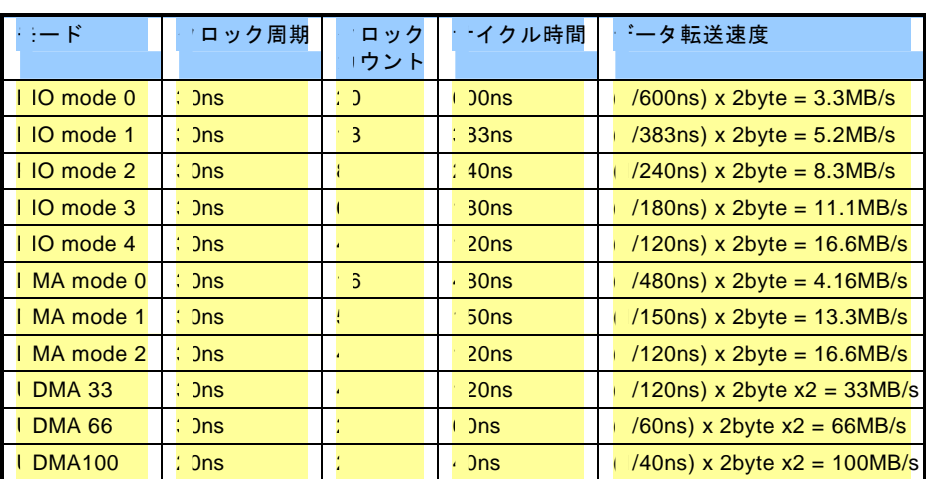

ヒント*:* 

- *1.* 信号の品質確保のため、 一番離れた側の端子をマ スタとし、提案された順 序にしたがって新たにデ バイスをインストールし てください。上図をご参 考になってください。
- 2. *Ultra DMA 66/100*  $\sqrt{1 K^2}$ ディスクの機能を最大限 引き出すには、*Ultra DMA 66/100* 専用 *80* 芯線 *IDE* ケーブルが必要です。

警告*: IDE* ケーブルの規格は最大 *46cm (18* インチ*)*です。ご使用のケーブルの長 さがこれを超えないようご注意ください。

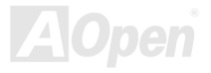

<span id="page-32-1"></span><span id="page-32-0"></span>| *AX45 / AX45-V* | スペーパー オンラインマニュアル

# *IrDA* コネクタ

IrDA コネクタはワイヤレス赤外線モジュールの設定後、Laplink や Windows95 Direct Cable Connection 等のアプリケーションソフ トウェアと併用することで、ユーザーのラップトップ、ノートブック、PDA デバイス、プリンタ間でのデータ通信をサポートしま す。このコネクタは HPSIR (115.2Kbps, 2m 以内)および ASK-IR (56Kbps)をサポートします。

IrDA コネクタに赤外線モジュールを差し込んで、BIOS セットアップの UART2 モードで正しく設定します。IrDA コネクタを差す際 は方向にご注意ください。

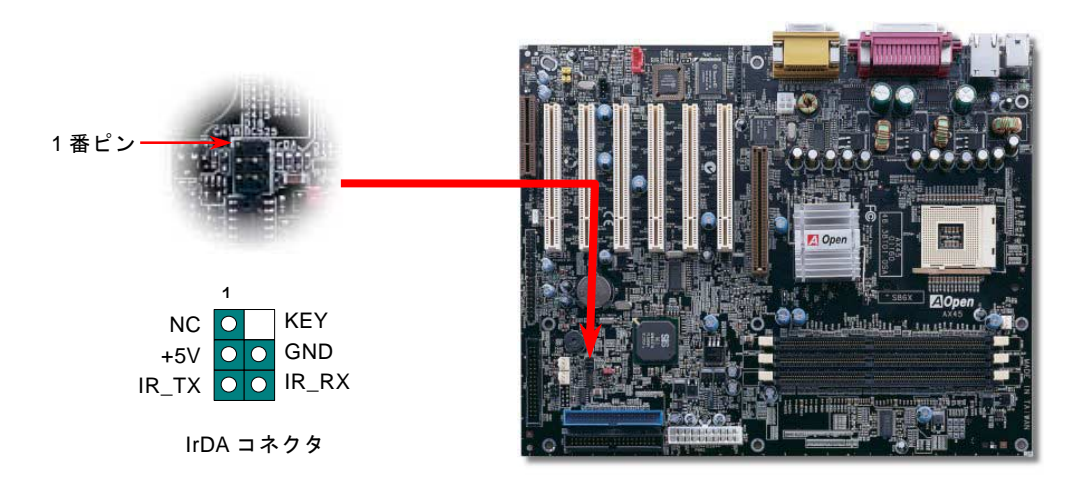

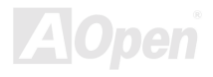

<span id="page-33-0"></span>

温度センサーコネクタ

いま、システム性能の向上と共に、CPU、VGA カードやハードディスクなどのコンポーネントは常に大量の熱を発生します。当 マザーボードはいかなるコンポーネントの温度を検出するための温度センサー用コネクタを提供しています。このコネクタにセン サーを接続するだけで過熱になりそうなコンポーネントを監視することができます。

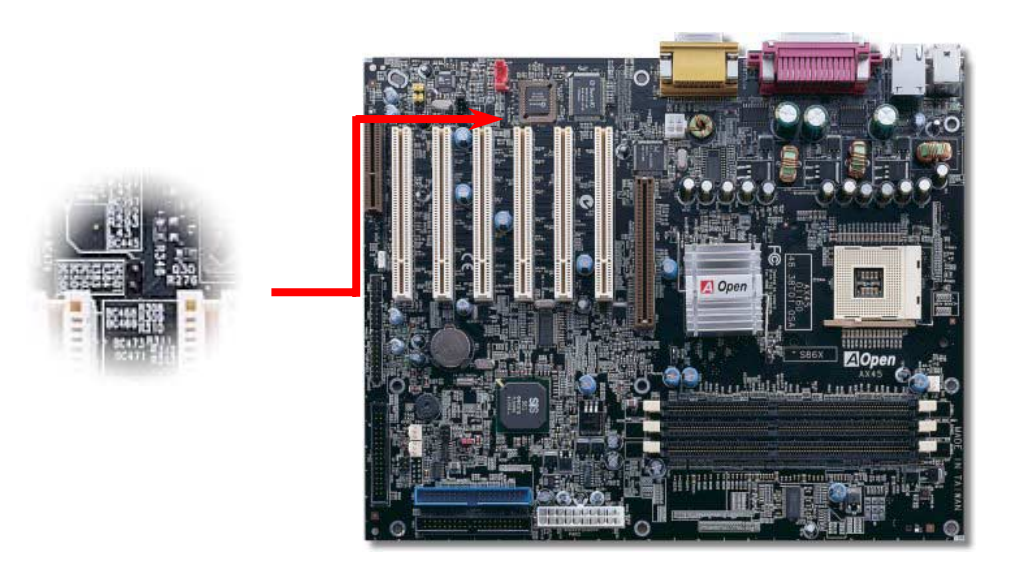

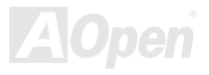

<span id="page-34-0"></span>

# *AGP (*アクセラレーテッドグラフィックスポート*)*拡張スロット

AX45 マザーボードは[AGP](#page-75-0) 4x スロットを 1 本装備しています。AGP 4x は高性能 3D グラフィックス用に設計されたバスインタフェ ースです。AGP はメモリへの読み書きのみをサポートし、1 組のマスタ/スレーブのみを対象にします。AGP は 66MHz クロックの 立ち上がりと下降部の双方を利用し、データ転送速度は 66MHz x 4 バイト x 2 = 528MB/s です。AGP はさらに AGP 4x モードへ移 行中で、転送速度は 66MHz x 4bytes x 4 = 1056MB/s です。

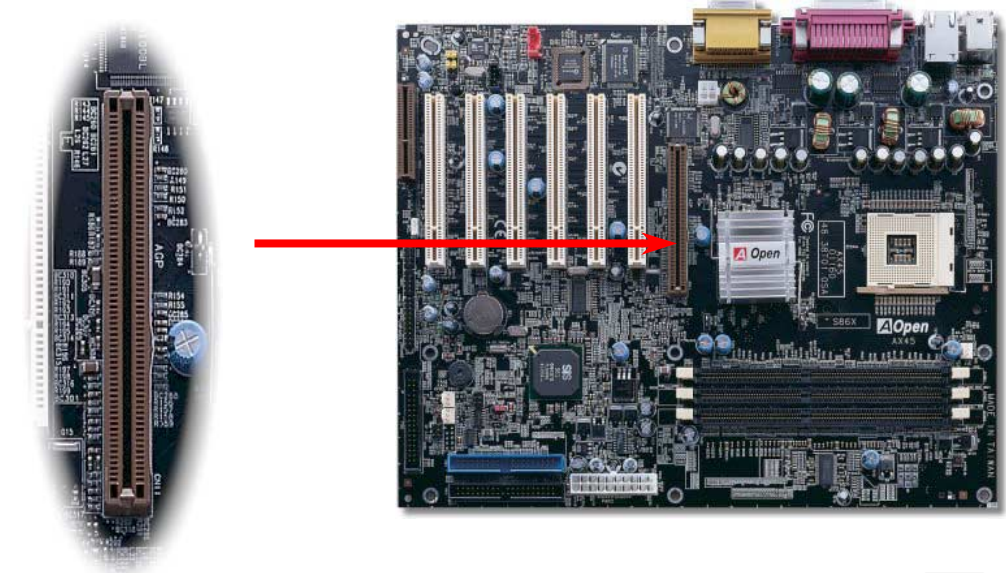

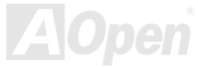

<span id="page-35-0"></span>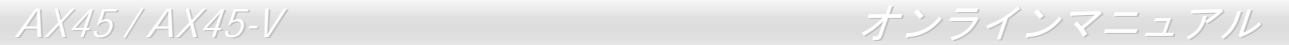

# *WOM (*ゼロボルトウェイクオンモデム*)* コネクタ

このマザーボードには内蔵モデムカードおよび外付けモデムの双方をサポートするウェイクオンモデム機能が備わっています。内 蔵モデムカードはシステム電源オフの際、電力消費はゼロなので内蔵モデムの使用をお勧めします。内蔵モデムを使用するには、 モデムカードの RING コネクタからの 4 ピンケーブルをマザーボードの WOM コネクタに接続してください。

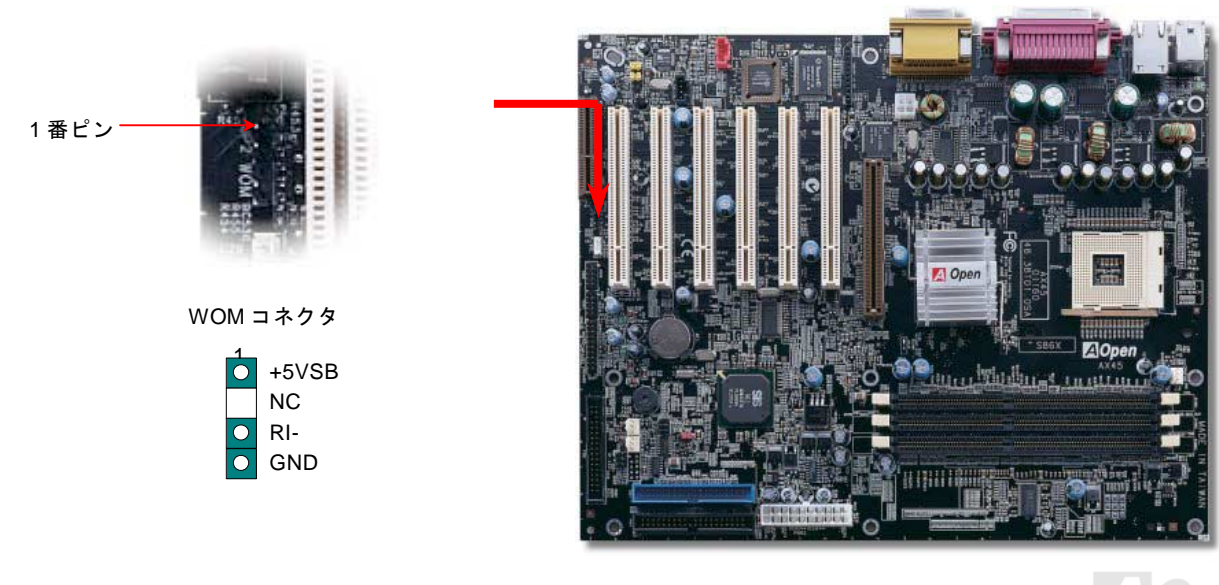

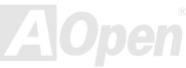
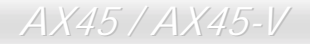

## 外付けモデムによる *WOM* 機能

従来のグリーン PC のサスペンドモードはシステム電源供給を完全にはオフにはせず、外付けモデムでマザーボードの COM ポート を活性化し、動作に復帰します。

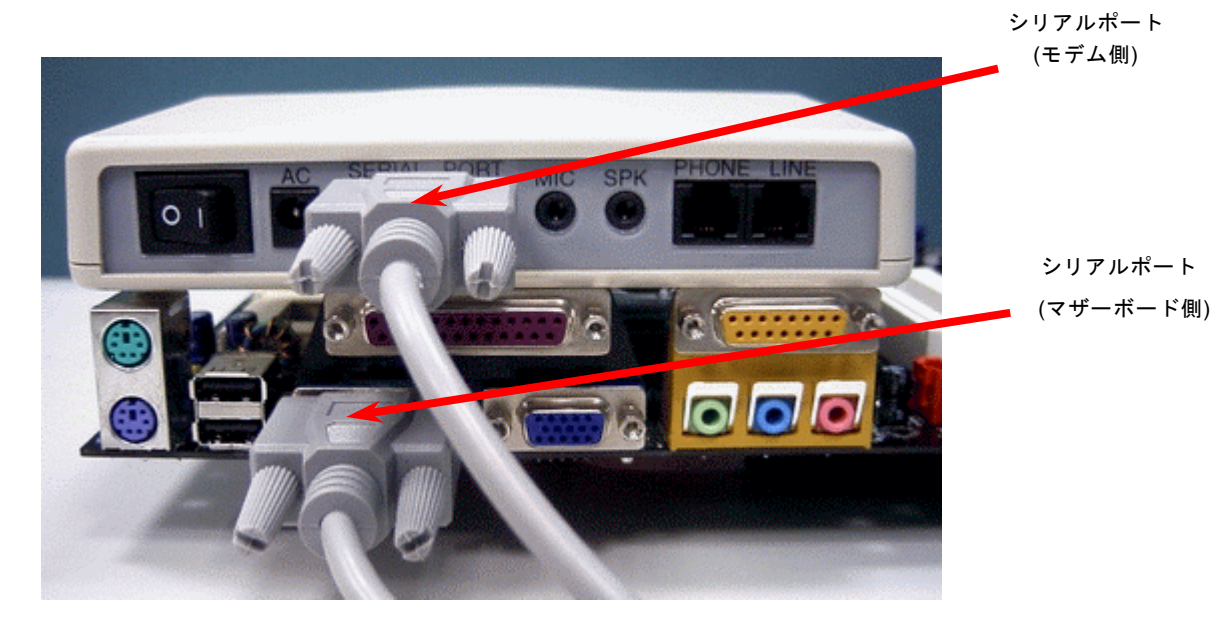

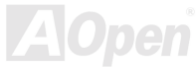

AX45 / AX45-V オンラインマニュアル

## 内蔵モデムカードによる *WOM* 機能

ATX のソフトパワーオン・オフ機能により、システムを完全にオフにしても着信時に自動的にウェイクアップして、留守電または ファックスの送受信を行うことが可能です。システム電源が完全にオフであるかどうかはパワーサプライのファンがオフかどうか で判断できます。外付けモデムと内蔵モデムカードの双方がモデムウェイクアップ機能をサポートできますが、外付けモデムを使 用する際は、モデム電源をオンにしておく必要があります。

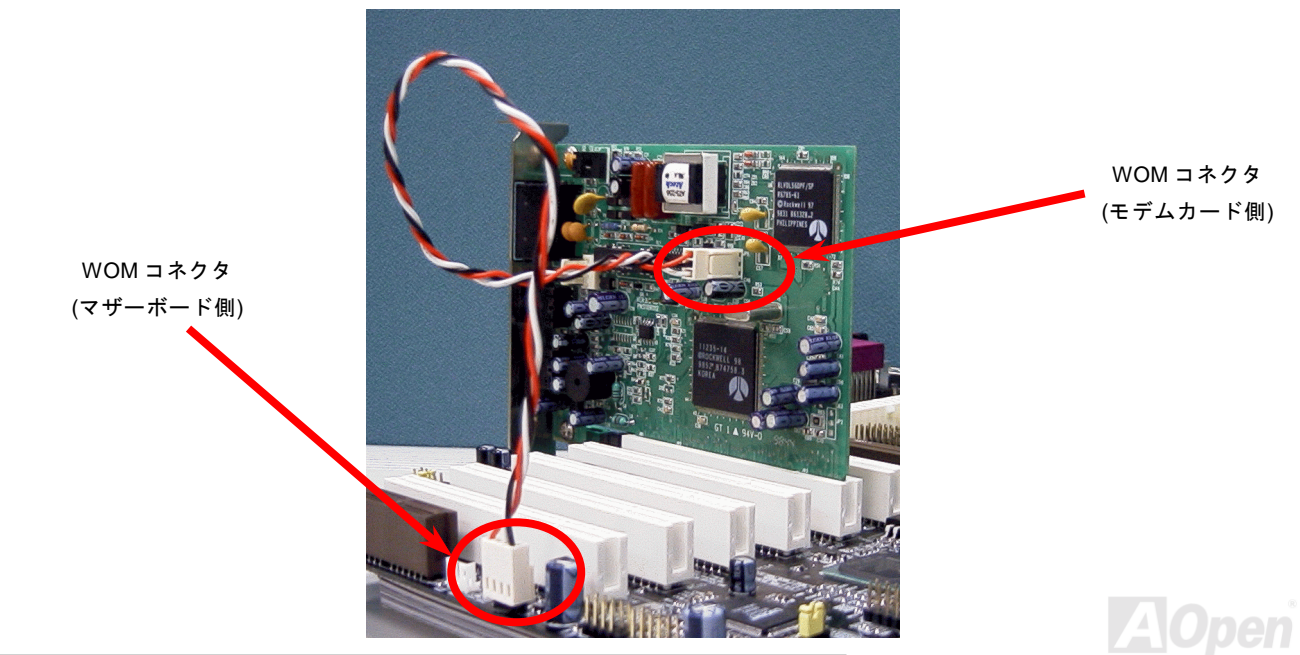

## *WOL (*ウェイクオン *LAN)*機能

LAN ウェイクアップ機能を使用するには、この機能をサポートするチップセット搭載のネットワークカードが必要である上に、ケ ーブルで LAN カードをマザーボードの WOL コネクタに接続してください。システム判別情報(おそらく IP アドレス)はネットワー クカードに保存され、イーサネットには多くのトラフィックが存在するため、システムをウェイクアップさせる方法は ADM 等のネ ットワークソフトウェアを使用することが必要となります。この機能を使用するには、LAN カードへの ATX からのスタンバイ電流 が最低 600mA 必要であることにご注意ください。

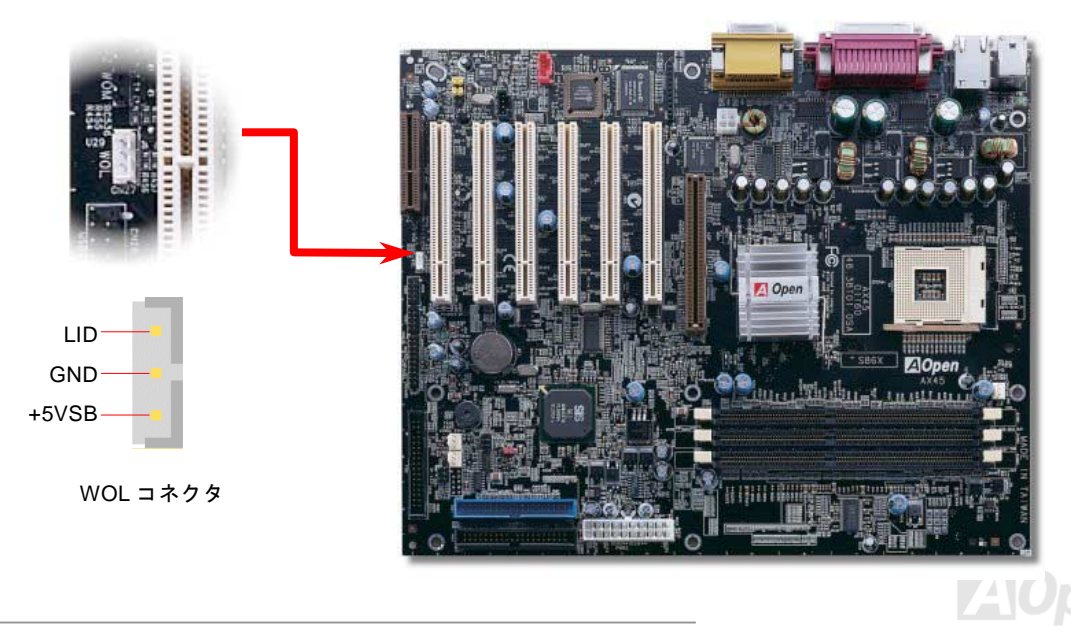

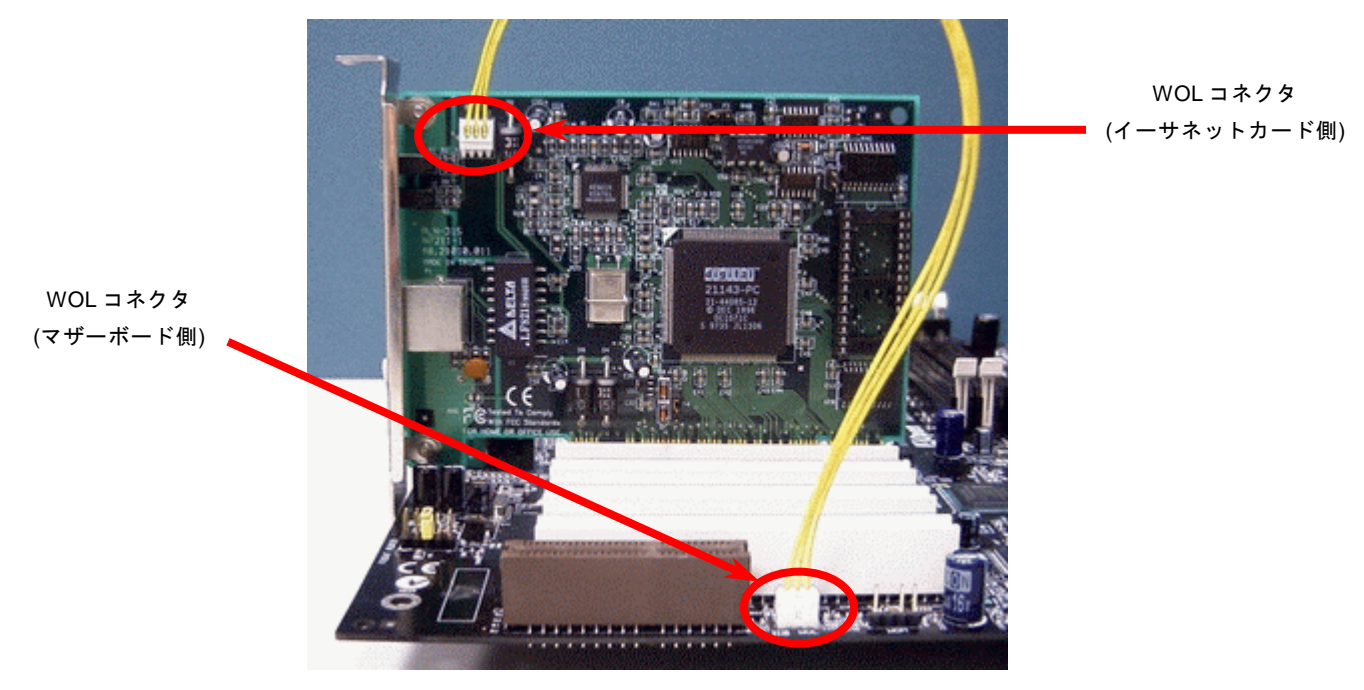

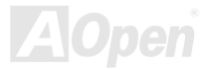

AX45 / AX45-V オンラインマニュアル

## *CNR(*コミュニケーション及びネットワーキングライザー)拡張スロット

[CNR](#page-77-0) はAMR (オーディオ/[モデムライザー](#page-76-0)) に取って代わって V.90 アナログモデム、多チャンネルオーディオ、テレフォニーをネ ットワーク環境でサポートするライザー仕様です。CPU の計算能力の向上に伴い、デジタル処理操作をメインチップセットに組み 込んで CPU パワーの一部が利用できるようになりました。コード変換 ([CODEC\)](#page-78-0)回路は別の独立した回路設計が必要ですので CNR カード上に組み込まれます。このマザーボードにはオンボードでサウンド CODEC が装備されて(JP12 でオフにもできる)いますが、 モデム機能のオプションとして予備の CNR スロットも用意されています。もちろん、引き続き PCI モデムカードもご使用になれま す。

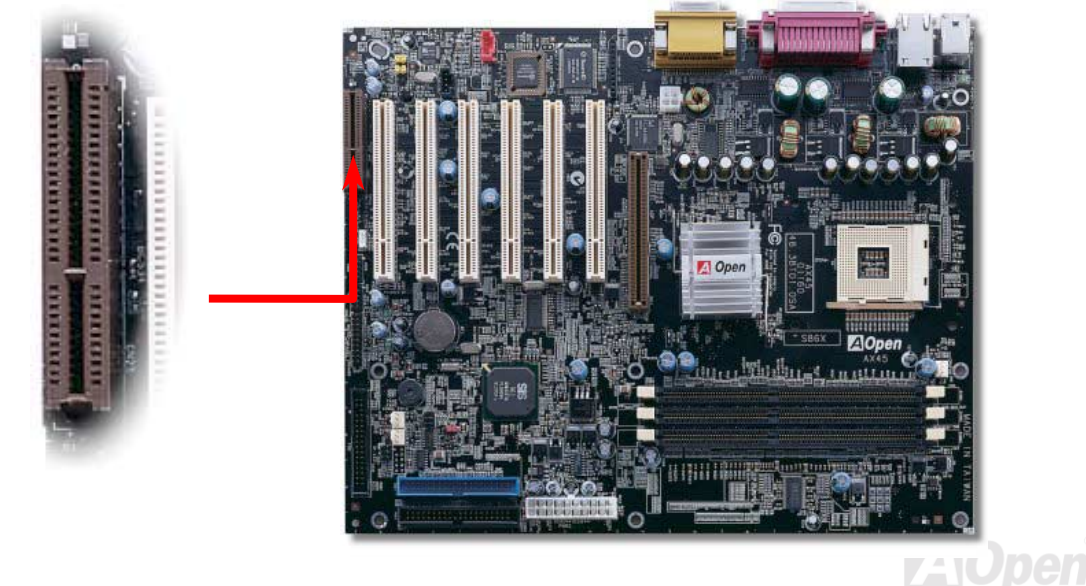

## *PC99* カラーコード準拠バックパネル

オンボードの I/O デバイスは PS/2 キーボード、PS/2 マウス、COM1、COM2、プリンタ、6 個の [USB](#page-42-0) 、AC97 サウンドコーデック、 ゲームポートです。下図は筐体の後部パネルから見た状態です。

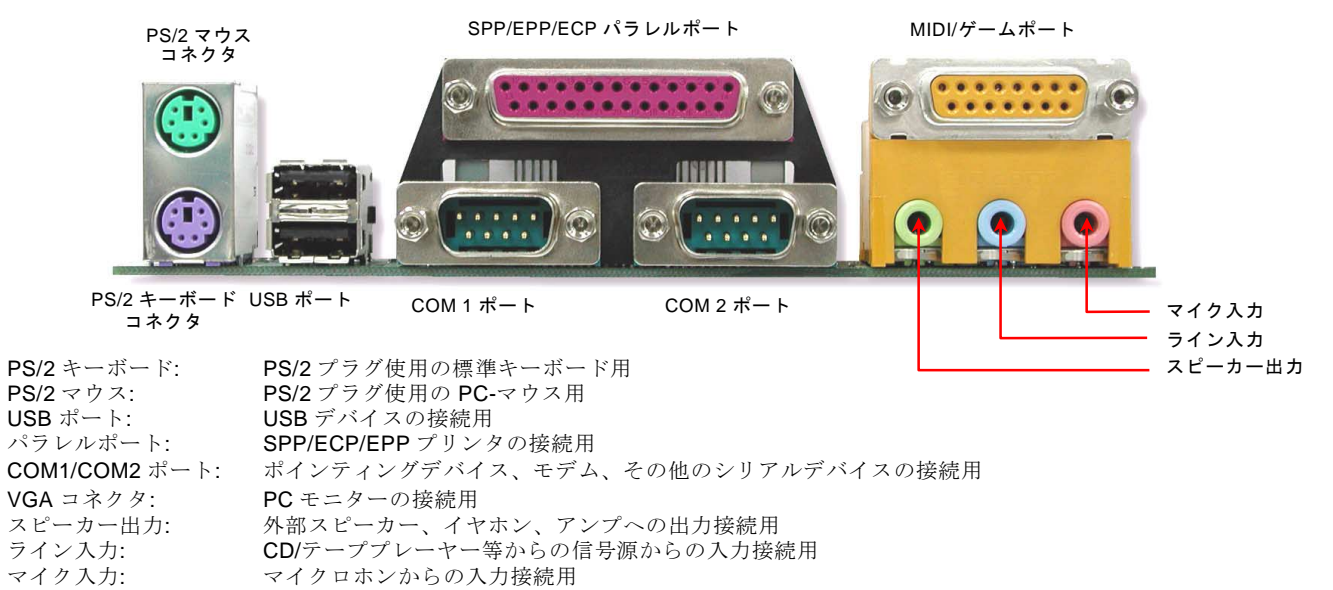

MIDI/ゲームポート: 15-ピン PC ジョイスティック、ゲームパッドまたは MIDI デバイスへの接続用

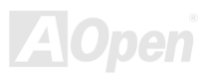

<span id="page-42-0"></span>

## *3* 個の *USB* ポートをサポート

このマザーボードには 6個の[USB](#page-86-0)コネクタがあり、マウス、キーボード、モデム、プリンタ等の USB 機器が接続できます。2個の コネクタは、PC99 バックパネルにあります。適当なケーブルにより、他の USB コネクタをバックパネルまたはケースのフロント パネルに接続できます。

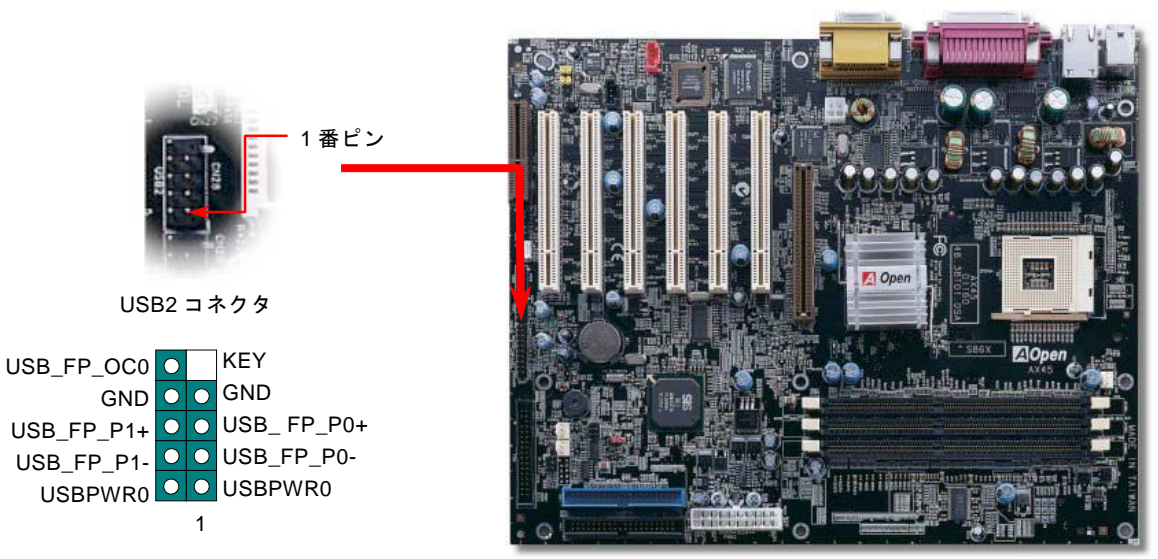

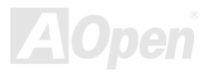

AX45 / AX45-V オンラインマニュアル

## ケース開放センサーコネクタ

この"CASE OPEN"コネクタはケース開放監視機能を提供します。この機能を使用するのは、システム BIOS からこの機能を有効に 設定してください。そしてこのコネクタをケースのセンサーに接続してください。光やケースの開放によってセンサーが起動され たら、システムはビービーの警告音声で知らせてくれます。この有用な機能は先進的なケースにしか使えないことにご注意くださ い。センサーを購入し、ご使用のケースに取り付けてこの機能を有効に利用することもできます。

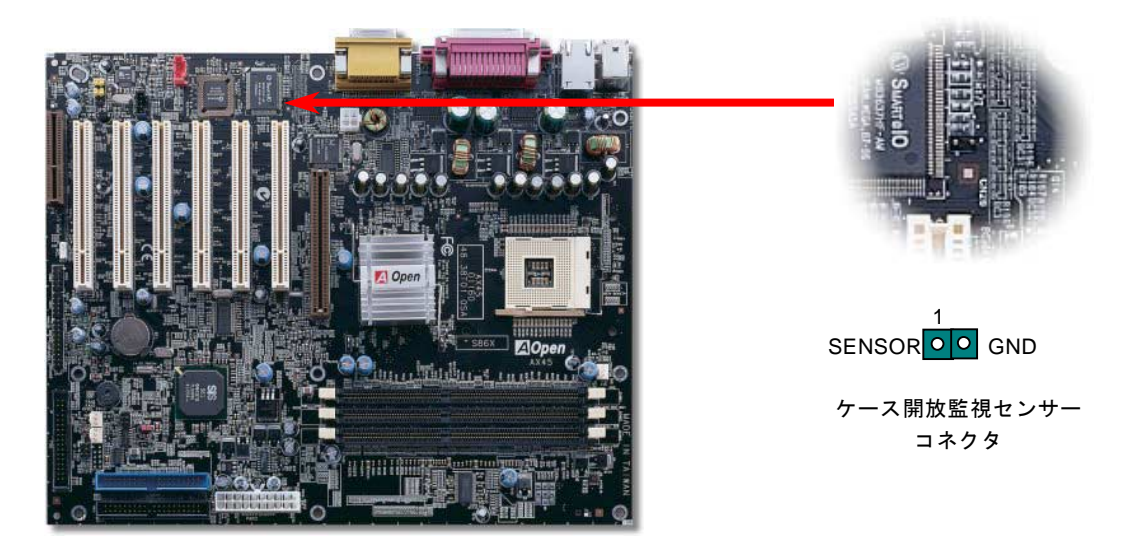

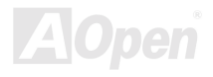

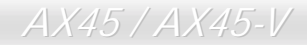

*CD* オーディオコネクタ

このコネクタは CDROM または DVD ドライブからの CD オーディオケーブルをオンボードサウンドに接続するのに使用します。

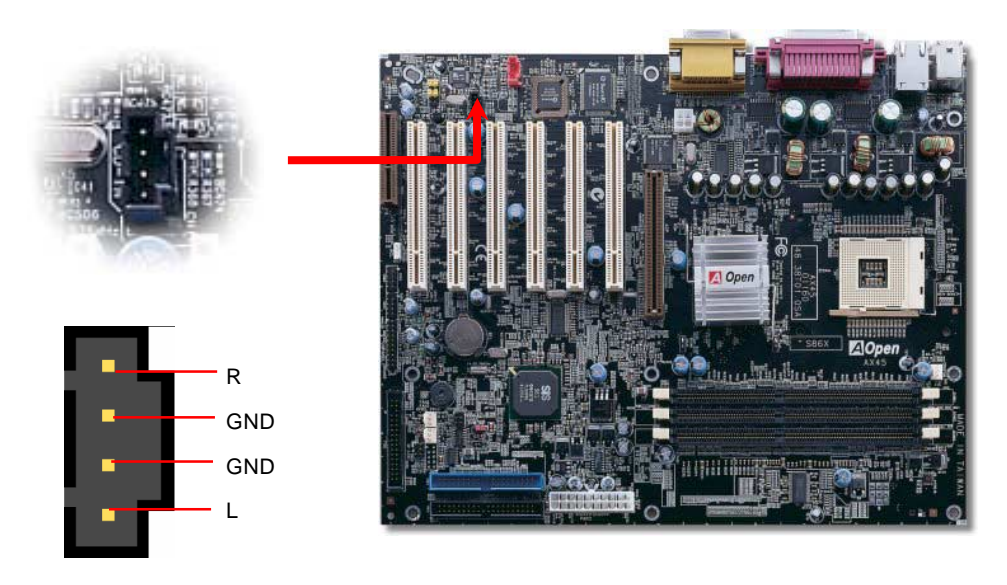

CD 入力コネクタ

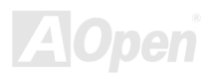

AX45 / AX45-V オンラインマニュアル

# モデムオーディオコネクタ

このコネクタは内蔵モデムカードからのモノラル入力/マイク出力ケーブルをオンボードサウンド回路に接続するのに用います。1-2 ピンはモノラル入力用で、3-4 ピンはマイク出力用です。なお、この種のコネクタにはまだ標準規格はないですので、このコネクタ を採用する内蔵モデムカードが極一部に限られたことにご注意ください。

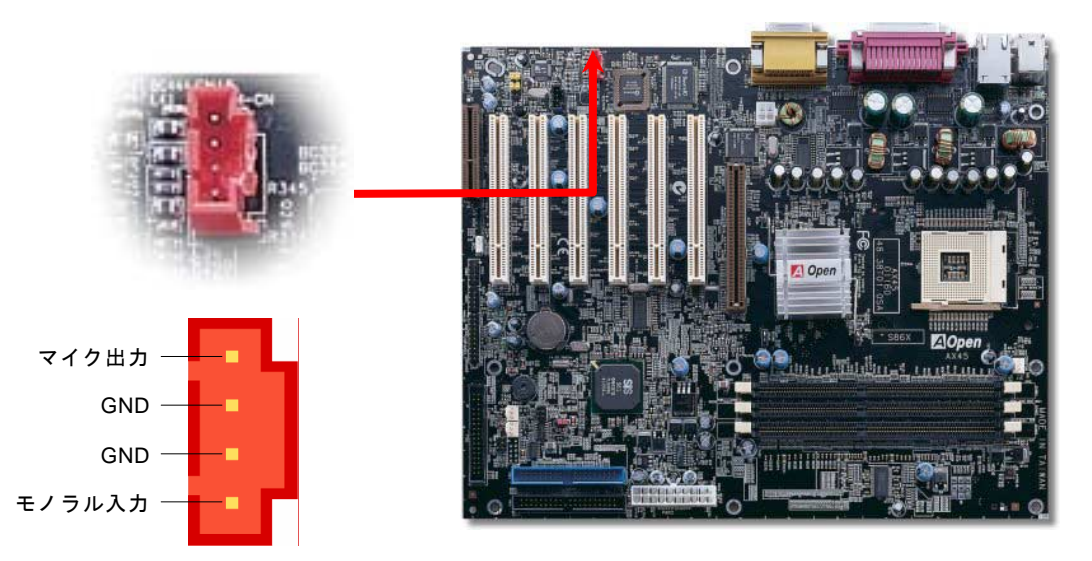

モデム入力コネクタ

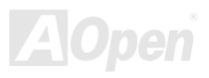

## フロントオーディオコネクタ

ケースのフロントパネルにオーディオポートの設計がある場合には、オンボードオーディオからこのコネクタを通してフロン トパネルに接続できます。ちなみに、ケーブルを接続する前にフロントパネルのオーディオコネクタから 5、6、9、10 番の ジャンパーキャップを外してください。フロントパネルにオーディオポートがない場合は 5、6、9、10 番の黄色いキャップ を外さないでください。

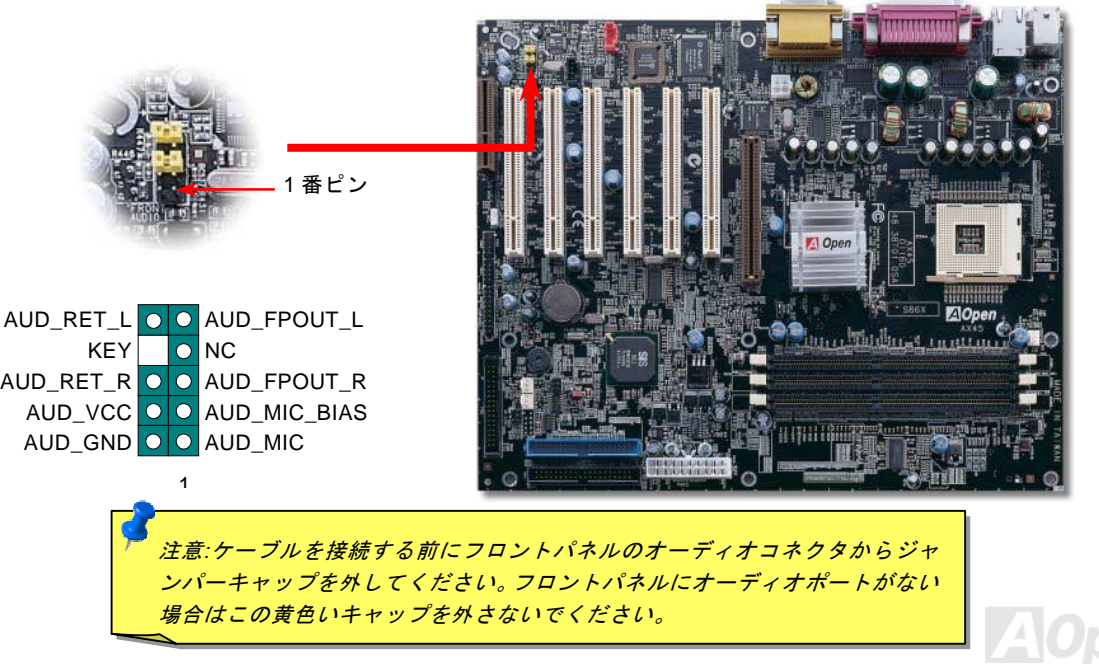

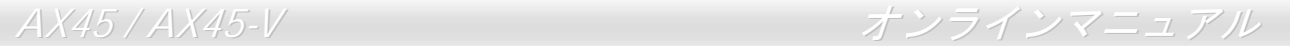

# *Dr. LED* コネクタ *(*アップグレードオプション*)*

Dr. LED (アップグレードオプション) を併用すると、PC 組立て時に直面するシステム上の問題が容易に把握できます。Dr. LED の フロントパネルにある 8 個の LED 表示により、問題がコンポーネントなのか、インストール関係なのかが理解できます。これによ りご使用のシステムの自己チェックが容易に行えます。

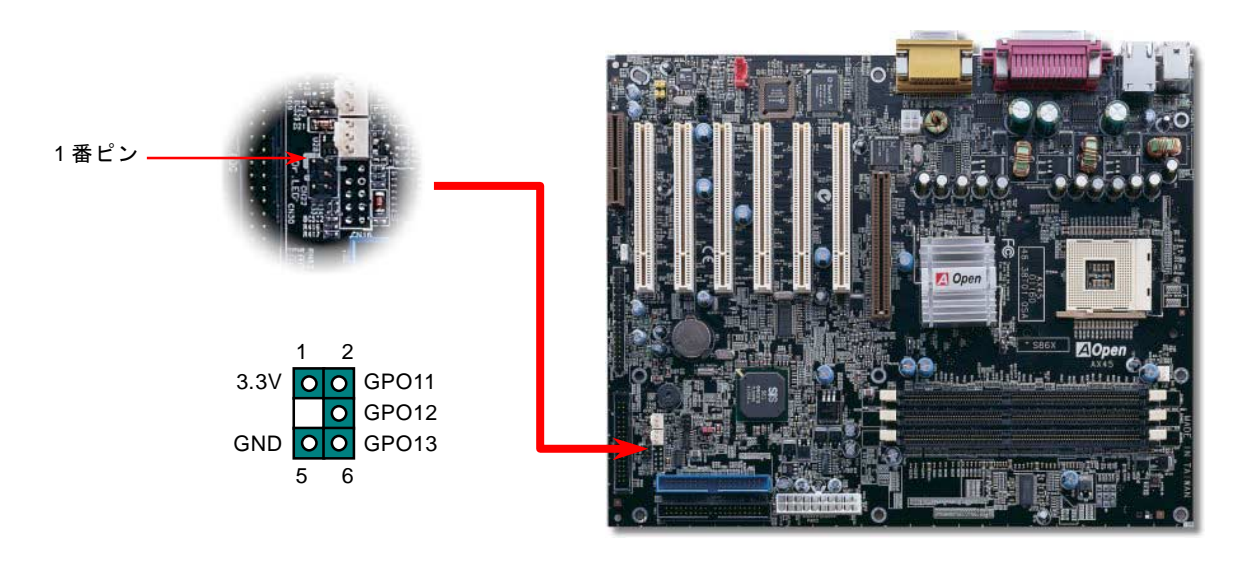

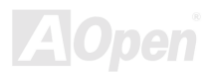

AX45 / AX45-V オンラインマニュアル

Dr. LED はフロントパネルに 8 個の LED を有する CD ディスク保管ボックスで、Dr. LED のサイズは 5.25 フロッピードライブと全 く同じですから、通常の筐体の 5.25 インチドライブベイに容易にインストールできます。

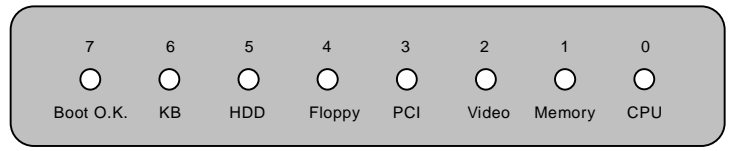

システム起動時にエラーが生じると 8 個の内その段階に応じた LED が点灯します。7 番 LED (最後に点灯する LED)が点灯すれば、 システムは正常に起動したことを表します。 8 個の LED はそれぞれ点灯時に以下の意味を有します。 LED 0 –CPU が正しくインストールされていないか故障しています。 LED 1-メモリが正しくインストールされていないか故障しています。 LED 2 –AGP が正しくインストールされていないか故障しています。 LED 3 –PCI カードが正しくインストールされていないか故障しています。 LED 4 –フロッピードライブが正しくインストールされていないか故障しています。 LED 5 –HDD が正しくインストールされていないか故障しています。 LED 6 –キーボードが正しくインストールされていないか故障しています。 LED 7 –システムは正常に起動しています。

> 注意*: POST (*電源投入時の自己診断*)*実行中に、システム起動完了まで の間、デバッグ *LED* は *LED0* から *LED7* まで順繰りに点灯します。

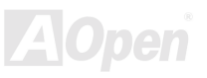

AX45 / AX45-V スペッション オンラインマニュアル

## バッテリー不要及び耐久設計

このマザーボードには[フラッシュ](#page-80-0) ROMと特殊回路が搭載されていますので、ご使用の CPU と CMOS 設定をバッテリ無しで保存で きます。RTC(リアルタイムクロック)は電源コードがつながれている間動作し続けます。何らかの理由で CMOS データが紛失さ れた場合、フラッシュ ROM から CMOS 設定を再度読み込むだけでシステムは元の状態に復帰することができます。

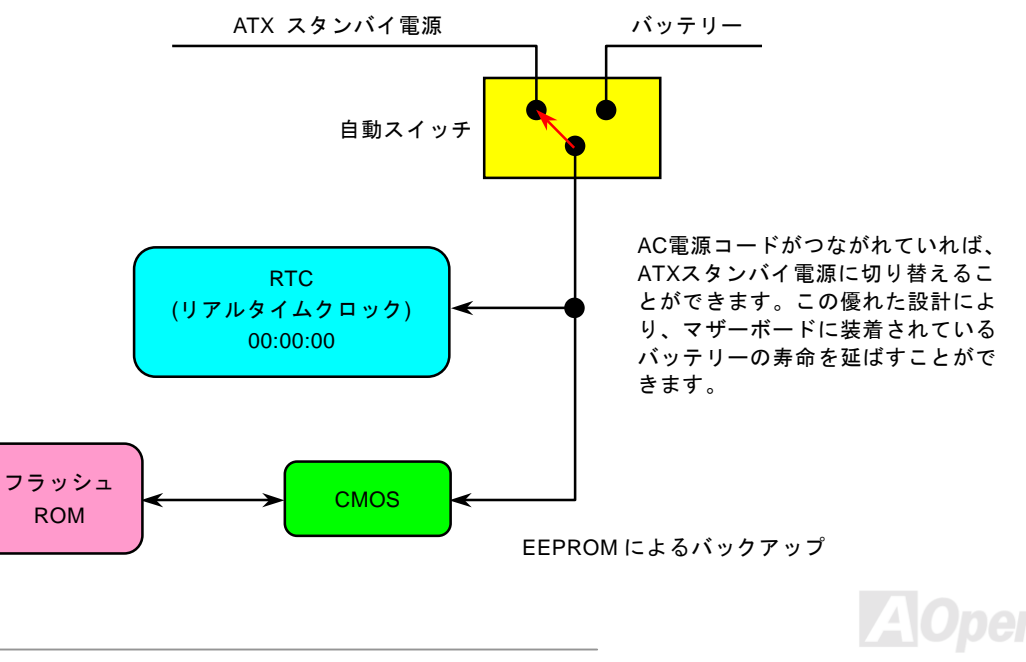

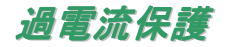

過電流保護機能はATX 3.3V/5V/12Vのスイッチングパワーサプライに採用されている一般的な機能です。しかしながら、新世代の CPUは違う電圧を使用し、5VからCPU電圧(例えば2.0V)を独自に生成するため、5Vの過電流保護は意味を持たなくなります。こ のマザーボードにはCPU過電流保護をオンボードでサポートするスイッチングレギュレータを採用、3.3V/5V/12Vのパワーサプライ に対するフルレンジの過電流保護を提供しています。

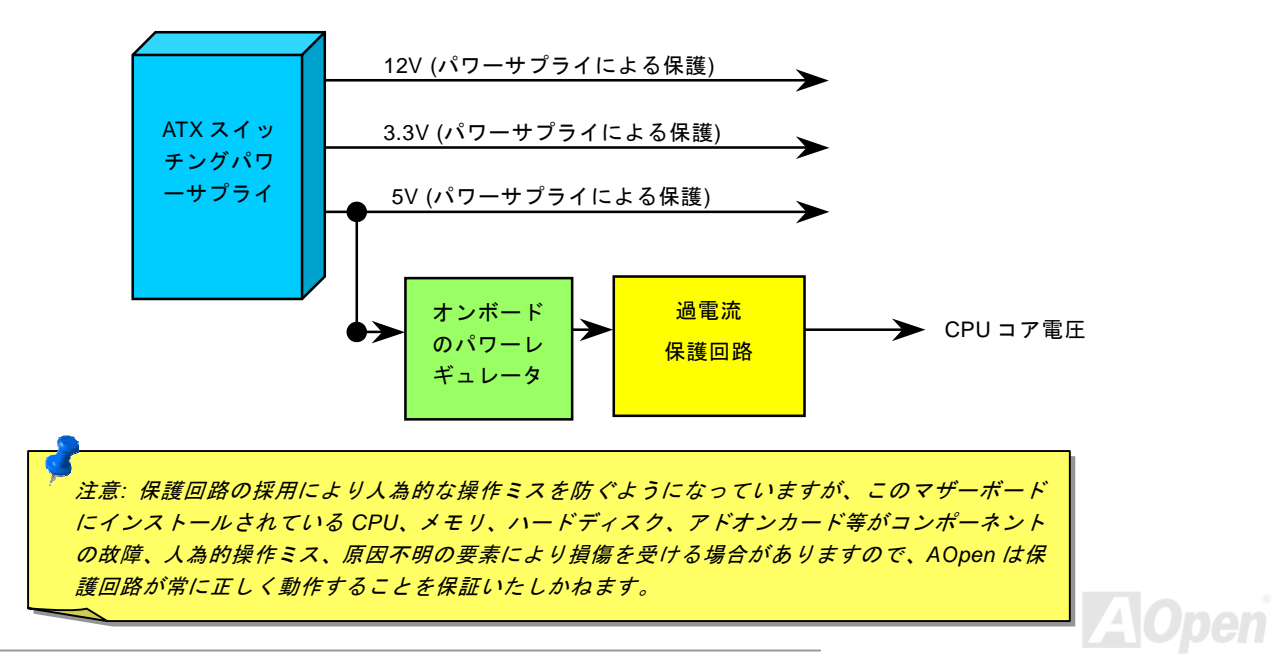

## ハードウェアモニタ機能

このマザーボードにはハードウェアモニタ機能が備わっています。この巧妙な設計により、システムを起動した時から、システム 動作電圧、ファンの状態、CPU 温度を監視されます。これらのシステム状態のいずれかが問題のある場合、ケース内部のスピーカ ーやマザーボード上のブザー(存在している場合)より、警告メッセージが出されます。

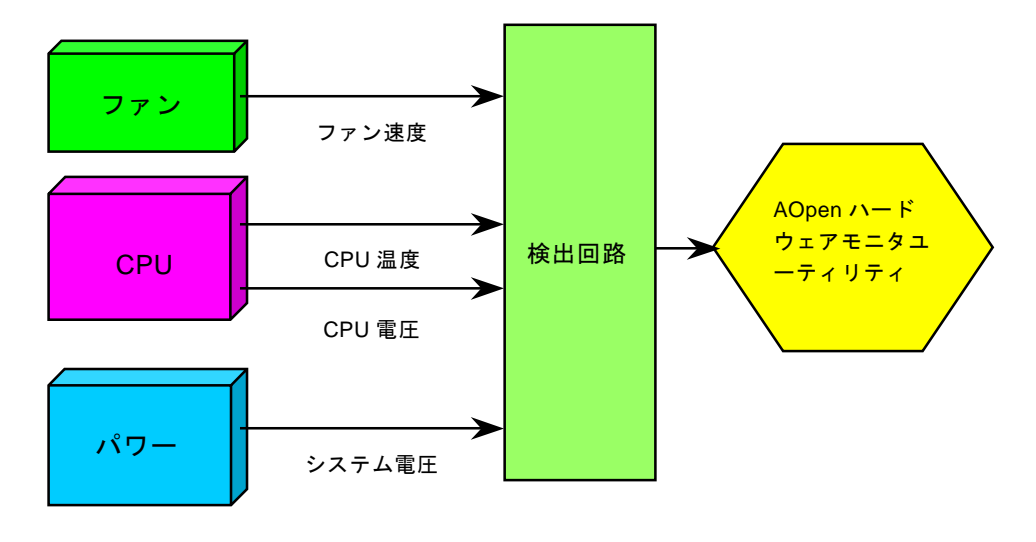

AX45 / AX45-V オンラインマニュアル

リセット可能なヒューズ

従来のマザーボードではキーボードや[USB](#page-86-0)ポートの過電流または短絡防止にヒューズが使用されています。これらのヒューズはボ ードにハンダ付けされていますので、故障した際(マザーボードを保護するため)、フューズを交換できず、マザーボードも故障した ままにされることになります。

高価なリセット可能なヒューズの保護機能により、マザーボードは正常動作に復帰できます。

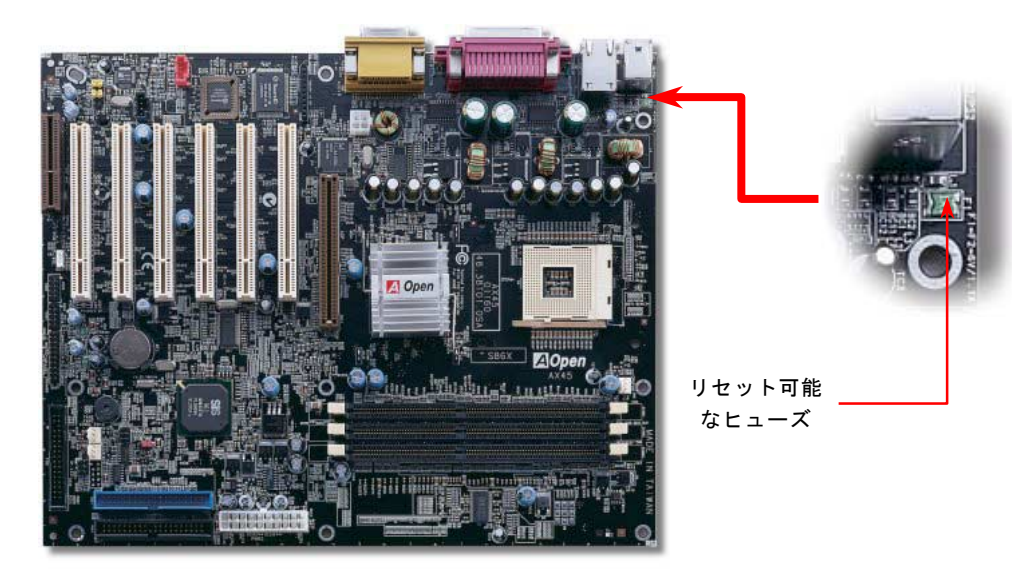

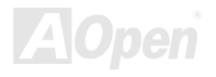

AX45 / AX45-V オンラインマニュアル

## *2200*μ*F* 低 *ESR* コンデンサー

高周波数動作中の低 ESR コンデンサー (低等価直列抵抗付き)の品質は CPU パワーの安定性の鍵を握ります。これらのコンデンサ の設置場所は 1 つのノウハウであり、経験と精密な計算が要求されます。

加えて、AX45 マザーボードには通常の容量(1000μ*F* 及び 1500μ*F*)をはるかに上回る 2200μ*F* コンデンサが使用され、より安定し た CPU パワーを保証します。

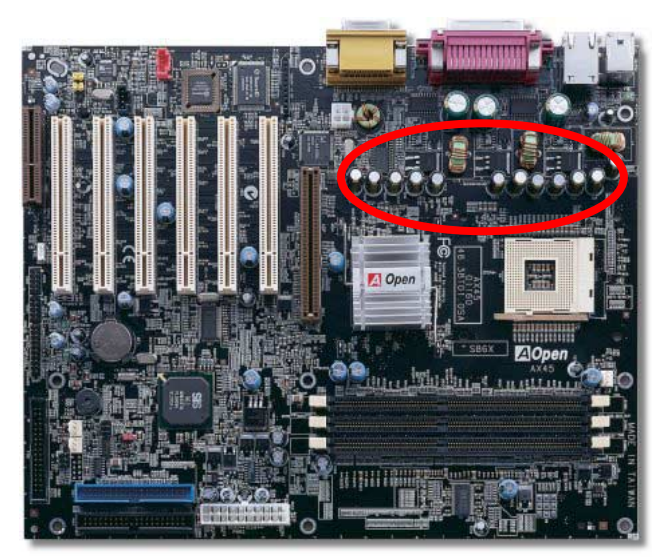

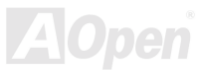

# レイアウト *(*周波数分離ウォール*)*

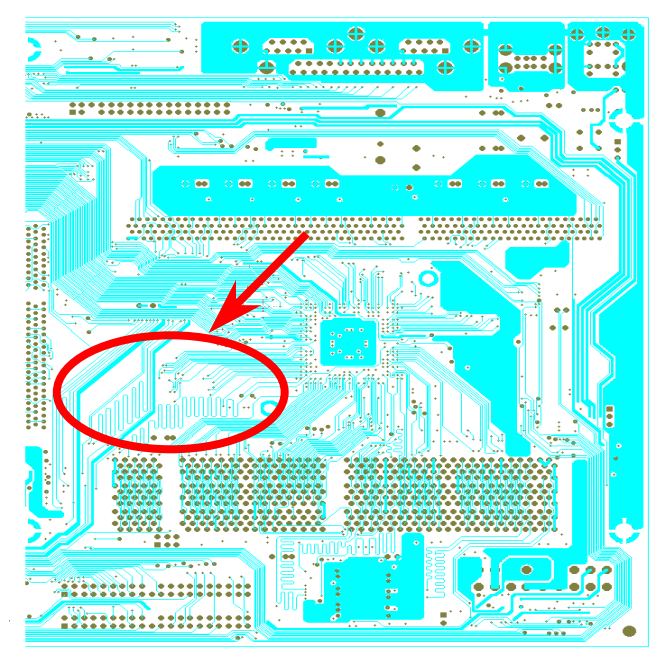

注意: この図は参考用のみですので、当マザーボードと確 実に一致するわけではありません。

高周波時の操作、特にオーバークロックの場合におい ては、チップセットと CPU の安定動作を決定付ける最 も重要な要素となるのはレイアウトです。このマザー ボードでは"周波数分離ウォール(Frequency Isolation Wall)"と呼ばれる AOpen 独自の設計が採用されてい ます。マザーボードの各主要領域を、動作時の各周波 数が同じか類似している範囲に区分けすることで、互 いの動作やモードのクロストークや干渉が生じにくい ようになっています。トレース長および経路は注意深 く計算される必要があります。例えばクロックのトレ ースは同一長となるよう(必ずしも最短ではない)にす ることで、クロックスキューは数ピコ秒(1/1012 Sec)以 内に抑えられています。

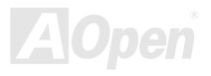

AX45 / AX45-V オンラインマニュアル

## 純アルミニウム製ヒートシンク

CPU およびチップセットの冷却はシステムの信頼性にとって重要です。アルミニウム製ヒートシンクにより、特にオーバークロッ ク時により効率のよい冷却効果が実現します。

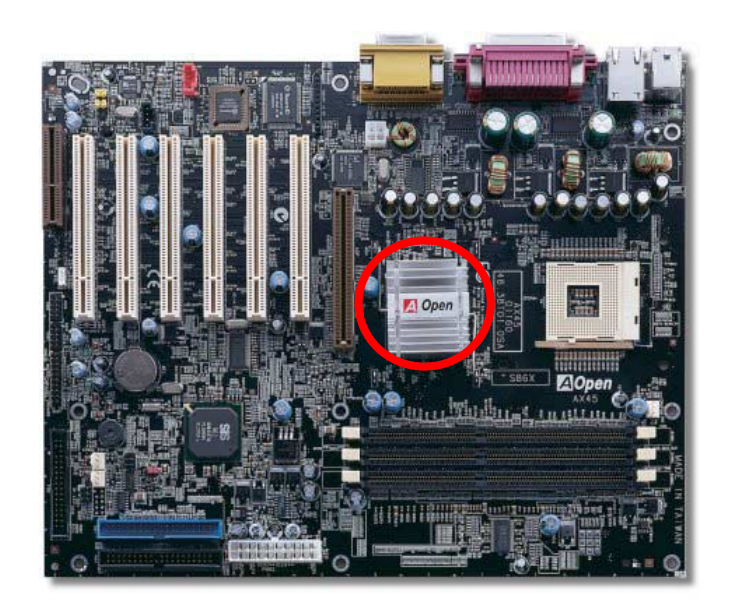

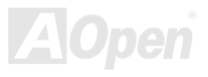

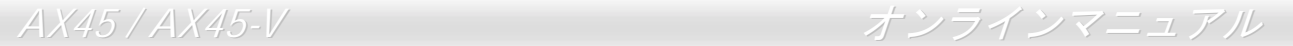

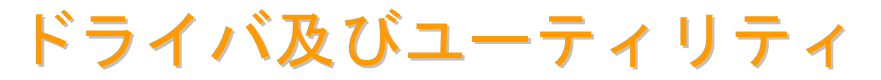

[AOpen Bonus CD](#page-76-0) ディスクにはマザーボードのドライバとユーティリティが収録されています。. システム起動にこれら全てをイン ストールする必要はありません。ただし、ハードウェアのインストール後、ドライバやユーティリティのインストール以前に、ま ず Windows 98 等の基本ソフトをインストールすることが必要です。ご使用になる基本ソフトのインストールガイドをご覧ください。

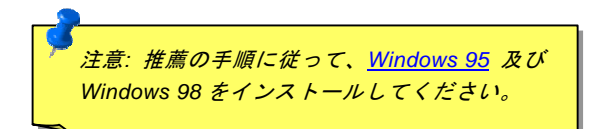

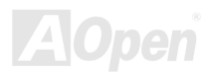

AX45 / AX45-V オンラインマニュアル

# *Bonus CD* ディスクからのオートランメニュー

Bonus CD ディスクのオートラン機能を利用できます。ユーティリティとドライバを指定し、モデル名を選んでください。

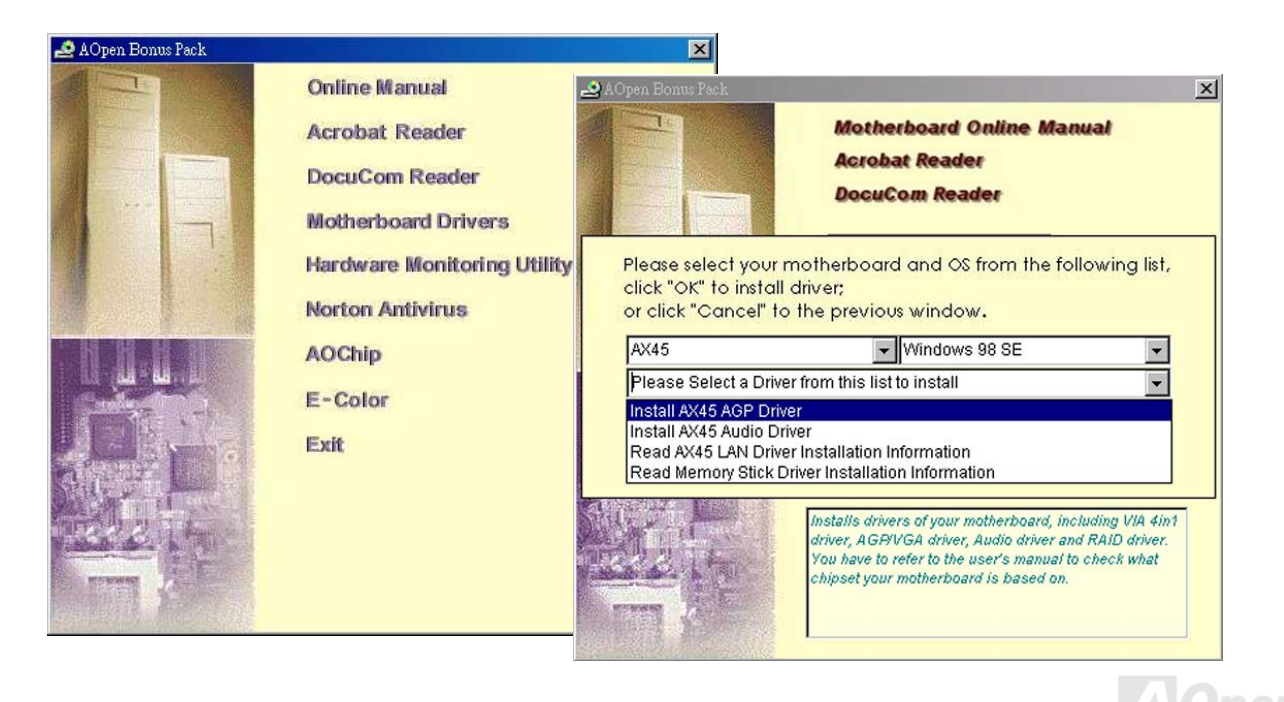

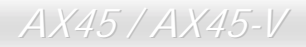

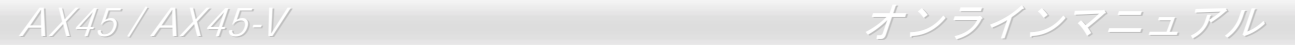

# オンボードサウンドドライバのインストール

このマザーボードには RealTek ALC201A AC97 [サウンド](#page-75-0) [CODEC](#page-78-0) が装備されています。オーディオドライバは Bonus Pack CD デ ィスクオートランメニューから見つけられます。

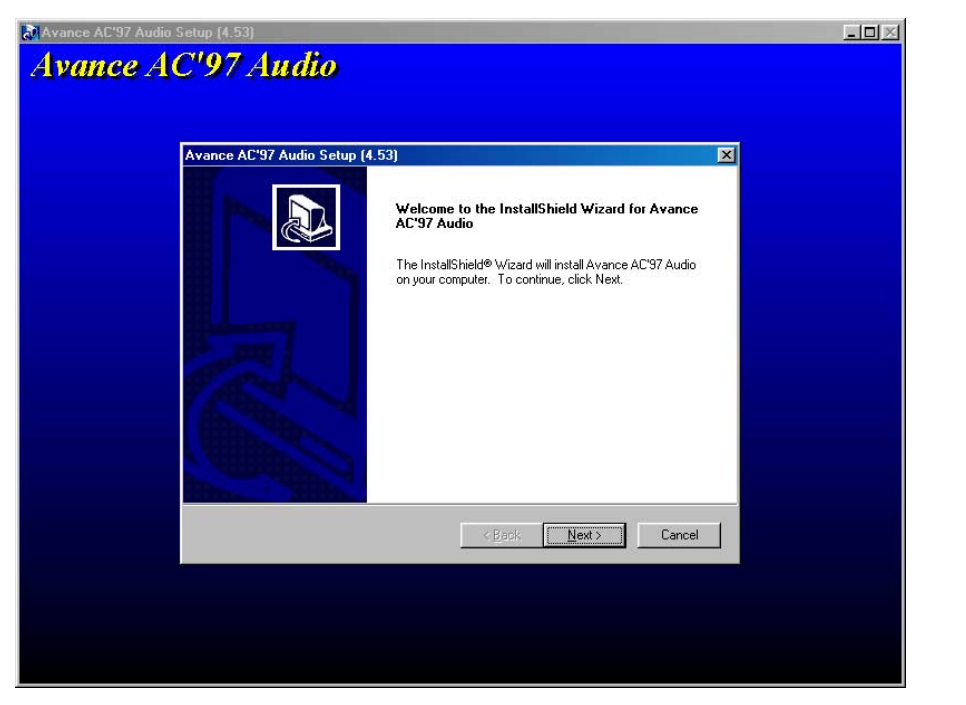

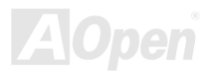

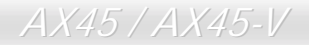

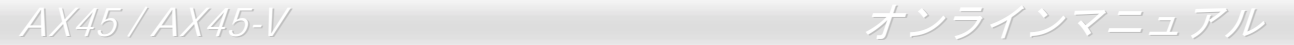

## ハードウエアモニタユーティリティのインストール

ハードウエアモニタユーティリティをインストールすることで、CPU 温度、ファン回転速度及びシステム電圧が監視できます。こ のハードウエアモニタ機能は BIOS とユーティリティソフトウエアから自動的に実行されますので、ハードウエアのインストールは 不要です。

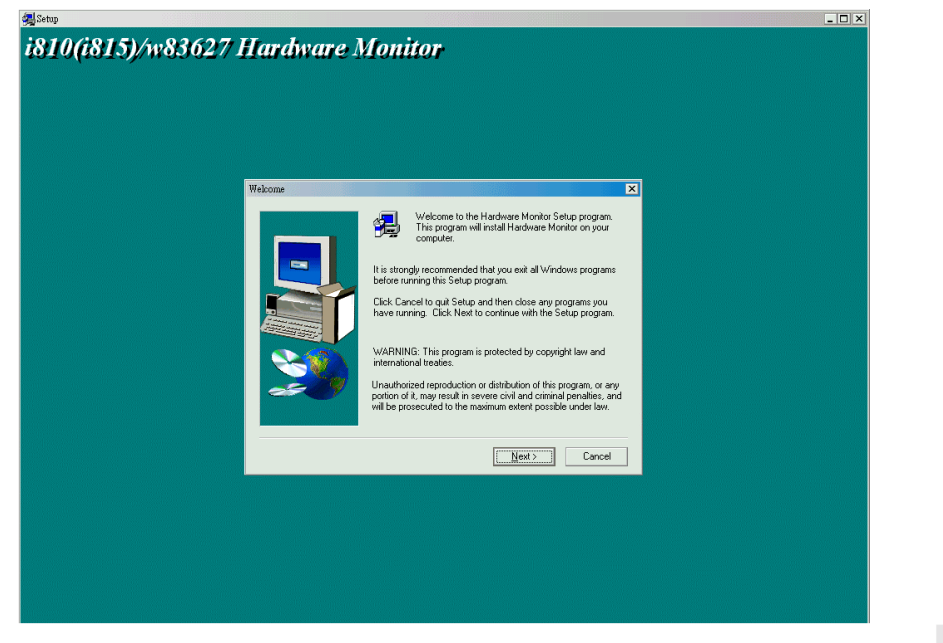

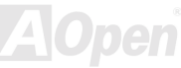

## *ACPI* ハードディスクサスペンド

[ACPI](#page-75-0) ハードディスクサスペンドは基本的には Windows の基本ソフトで管理されます。これで現在の作業 (システムモード、メモ リ、画像イメージ)がハードディスクに保存され、システムは完全にオフにできます。次回電源をオンにした時は Windows やアプリ ケーションの起動をせずに先回の作業がハードディスクから再度読み込まれ数秒間で復元されます。ご使用のメモリが通常の 64MB であれば、メモリイメージを保存するため 64MB のハードディスク空き領域が必要です。

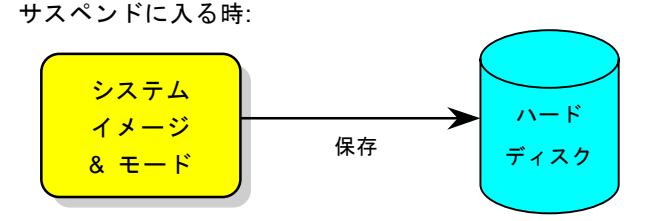

ハード ディスク 数秒間で復元 次回電源オンの時: システム イメージ  $R + K$ 

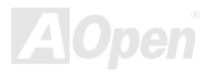

## 必要なシステム環境

- 1. **AOZVHDD.EXE 1.30b** またはそれ以降のバージョン
- 2. **config.sys** 及び **autoexec.bat** を削除

### 新システムにおける Windows 98 の初回インストール

- 1. "**Setup.exe /p j**"を実行して、Windows 98 をインストールします。
- 2. Windows 98 のインストール完了後、コントロールパネル>電源の管理を開きます。
	- a. 電源の設定 >システムスタンバイを"なし"に設定します。
	- b. "ハイバネーション"をクリックし、"ハイバネーションサポートを有効にする"を指定、"適用"をクリックします。
	- c. "詳細設定"タブをクリックしたら、"パワーボタン"上に"ハイバネーション"が表示されます。 このオプションは上記のステッ プ b が実行されたあとでのみ表示され、未実行であれば、"スタンバイ"および"シャットダウン"だけが表示されます。"ハイ バネーション"を選び、"適用"をクリックします。
- 3. DOS を起動し、AOZVHDD ユーティリティを実行します。
	- a. ディスク全体が Win 98 システムで使用される(FAT 16 又は FAT 32)場合は、"**aozvhdd /c /file**"を実行します。また、ディス クに十分な空きスペースが必要である点にお忘れないでください。例えば、64 MB DRAM 及び 16 MB VGA カードをインス トールする場合、システムには最小 80 MB の空きスペースが必要です。ユーティリティは空きスペースを自動的に探します。
	- b. Win 98 用にパーティションを切っている場合、"**aozvhdd /c /partition**"を実行します。当然ですが、システムには未フォーマ ットの空きパーティションが必要です。
- 4. システムを再起動します。
- 5. これで ACPI ハードディスクサスペンドが使用可能になりました。"スタート > シャットダウン>スタンバイ"で画面は自動的に オフになります。システムがメモリ内容をハードディスクに保存するには 1 分程かかります。メモリサイズが大きくなるとこれ に要する時間が長くなります。

## **APM** から **ACPI** への変更 **(Windows 98** のみ**)**

### 1. "**Regedit.exe**"を実行します。

a. 以下のパスをたどります。

#### HKEY\_LOCAL\_MACHINE

SOFTWARE

### MICROSOFT

#### WINDOWS

### CURRENT VERSION

### DETECT

- b. "バイナリの追加"を選び、"**ACPIOPTION**"と名前を付けます。
- c. 右クリックして変更を選び、"0000"の後に"01"を付けて"0000 01"とします。
- d. 変更を保存します。
- 2. コントロールパネルから"ハードウェアの追加"を選びます。Windows 98 に新たなハードウェアを自動検出させます。(この際 "**ACPI BIOS**"が検出され、"**Plug and Play BIOS**"が削除されます。)

3. システムを再起動します。

4. DOS を起動し、"AOZVHDD.EXE /C /File"を実行します。

## **ACPI** から **APM** への変更

1. "**Regedit.exe**"を実行します。

a. 以下のパスをたどります。

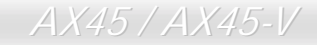

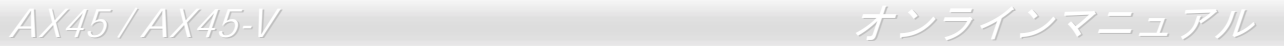

HKEY LOCAL MACHINE

**SOFTWARE** 

**MICROSOFT** 

WINDOWS

CURRENT VERSION

**DETECT** 

ACPI OPTION

b. 右クリックして変更を選び、"0000"の後に"02"を付けて"0000 02"とします。

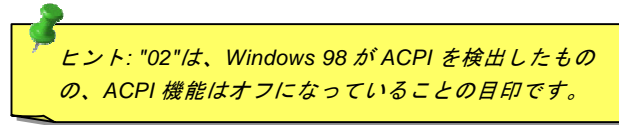

c. 変更を保存します。

2. コントロールパネルから"ハードウェアの追加"を選びます。Windows 98 に新たなハードウェアを自動検出させます。(この際 "**Plug and Play BIOS**"が検出され、**"ACPI BIOS**"が削除されます。)

3. システムを再起動します。

4. "新たなハードウェアの追加"を再度開くと、"Advanced Power Management Resource"が検出されます。

5. "OK"をクリックします。

ヒント*:*現在のところ、*ATI 3D Rage Pro AGP* カードのみが *ACPI* ハードディスクサス ペンドをサポートしています。最新情報は *AOpen* ウェブサイトをご覧ください。

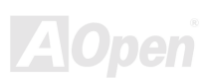

## *ACPI* サスペンドトゥー*RAM (STR)*

このマザーボードは[ACPI](#page-75-0)サスペンドトゥーRAM 機能をサポートしています。この機能により、Windows 98 やアプリケーションの 再起動せずに、先回の作業を DRAM から再現することが可能です。DRAM へのサスペンドは作業内容をシステムメモリに保存する ので、ハードディスクサスペンドより高速ですが、DRAM への電力供給が必要である面、電力消費がないハードディスクサスペン ドとは異なります。

サスペンドに入る時:

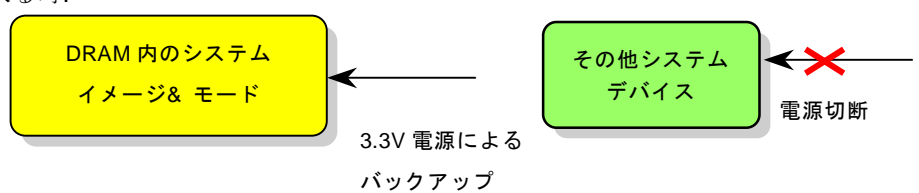

次回パワーオンの時:

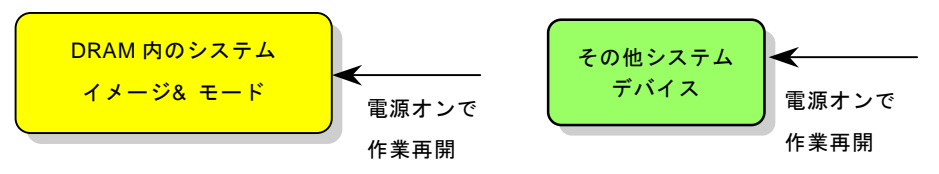

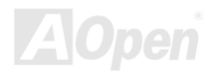

AX45 / AX45-V オンラインマニュアル

ACPI サスペンドトゥーDRAM を使用可能にするには、以下の手順に従います。

## 必要なシステム環境

- 1. ACPI 対応の OS が必要です。現在選択できるのは Windows 98 だけです。
- 2. VIA 4 in 1 ドライバが正しくインストールされている必要があります。

## 手順

1. 以下の BIOS 設定を変更します。

BIOS Setup > Power Management Setup > ACPI Function : Enabled  $(\nuparrow \vee)$ 

BIOS Setup > Power Management Setup > ACPI Suspend Type :S3.

- 2. コントロールパネル>電源の管理とたどります。"パワーボタン" を "スタンバイ"に設定します。
- 3. パワーボタンまたはスタンバイボタンを押すとシステムが復帰します。

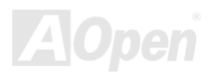

# AWARD BIOS

システムパラメータの変更は[BIOS](#page-77-0) セットアップメニューから行えます。このメニューによりシステムパラメータを設定し、128 バ イトの CMOS 領域 (通常,RTC チップの中か,またはメインチップセットの中)に保存できます。

マザーボード上[のフラッシュ](#page-80-0) ROMにインストールされている AwardBIOS™は工場規格 BIOS のカスタムバージョンです。BIOS は ハードディスクドライブや、シリアル・パラレルポートなどの標準的な装置の基本的な入出力機能を管理する肝心なプログラムで す。

AX45 の BIOS 設定の大部分は AOpen の R&D エンジニアリングチームによって最適化されています。しかし、システム全体に適合 するよう、BIOS のデフォルト設定だけでチップセット機能を細部に至るまで調整するのは不可能です。その故に、この章の以下の 部分には、セットアップを利用したシステムの設定方法が説明されています。

BIOS セットアップメ[ニューを表示するには](#page-70-0)、[POST \(Power-On Self Test](#page-83-0):電源投入時の自己診断) 実行中に<Del>キーを押してく ださい。

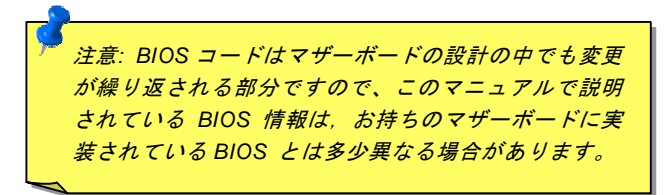

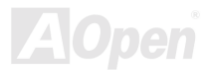

## *BIOS* 機能の説明…

AOpen はユーザーによりフレンドリーなコンピュータシステム環境を提供するよう努力しています。このたび、弊社は BIOS セッ トアッププログラムの説明を全て BIOS フラッシュ ROM に含めました。BIOS セットアッププログラムの機能を選択すると、画面 右側に機能の説明がポップアップ表示されます。それで BIOS 設定変更の際マニュアルを見る必要はなくなりました。

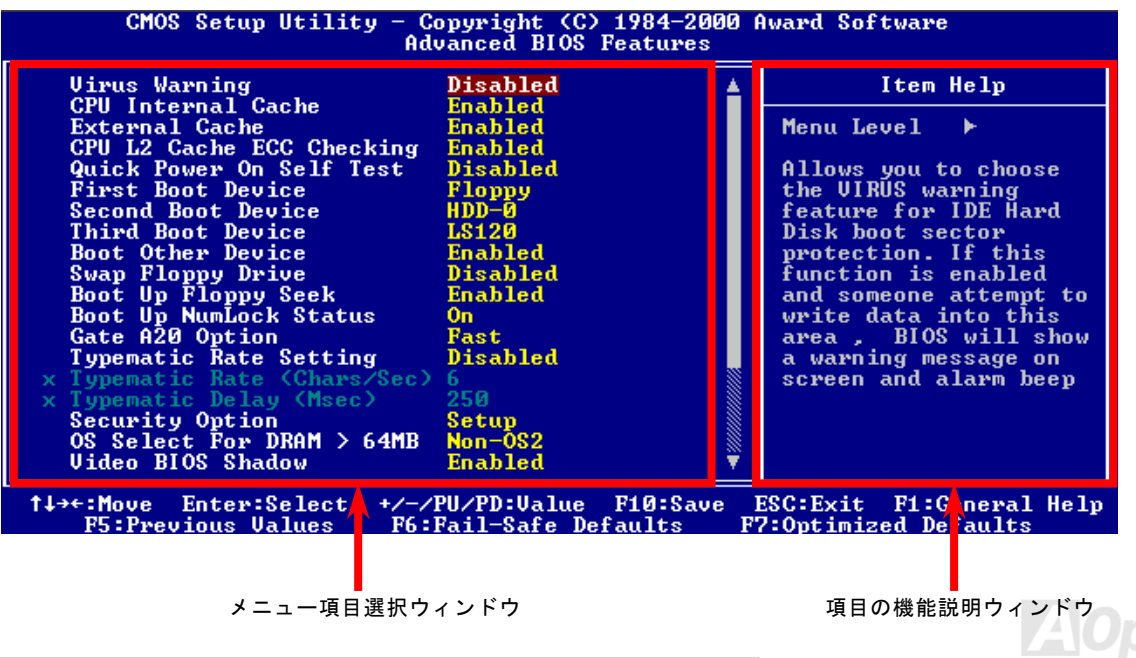

## *Award™ BIOS* セットアッププログラムの使用方法

一般には、選択する項目を矢印キーでハイライト表示させ、<Enter>キーで選択、<Page Up>および<Page Down>キーで設定値を変 更します。また<F1>キーでヘルプ表示、<Esc>キーで Award™ BIOS セットアッププログラムを終了できます。下表には Award™ BIOS セットアッププログラム使用時のキーボード機能が説明されています。さらに全ての AOpen マザーボード製品では BIOS セ ットアッププログラムに特別な機能が加わっています。それは<F3>キーで表示する言語の指定が可能である点です。

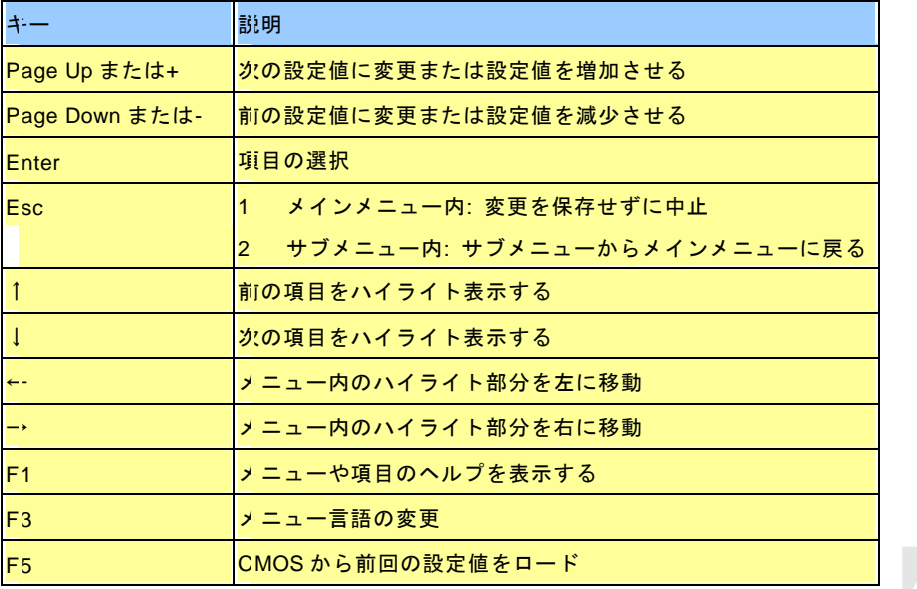

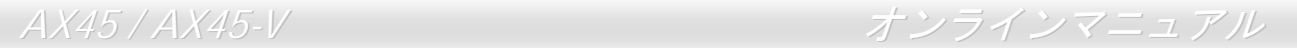

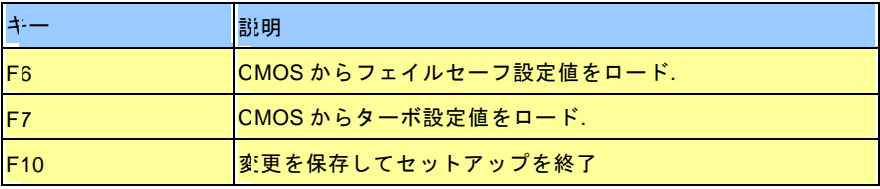

注意*: AOpen* はコンピュータシステムをよりユーザーフ レンドリーにするよう努力しています。今回から *BIOS* セットアッププログラムの設定に関する説明全てが *BIOS* フラッシュ *ROM* に収録されました。それで *BIOS* セットアッププログラムのある機能を選択すると、画面 右側にその機能の説明が表示されます。これで *BIOS* 設 定の度にマニュアルを参照する必要がなくなりました。

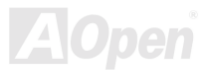

<span id="page-70-0"></span>

## *BIOS* セットアップの起動方法

ジャンパー設定およびケーブル接続が正しく行われたなら準備完了です。システムに電源を入れて、[POST \(Power-On Self Test](#page-83-0):電 [源投入時](#page-83-0)の自己診断) 実行中に<Del>キーを押すと、BIOS セットアップに移行します。最適なパフォーマンスを実現するには"Load Setup Defaults (デフォルト値のロード) "を選択してください。

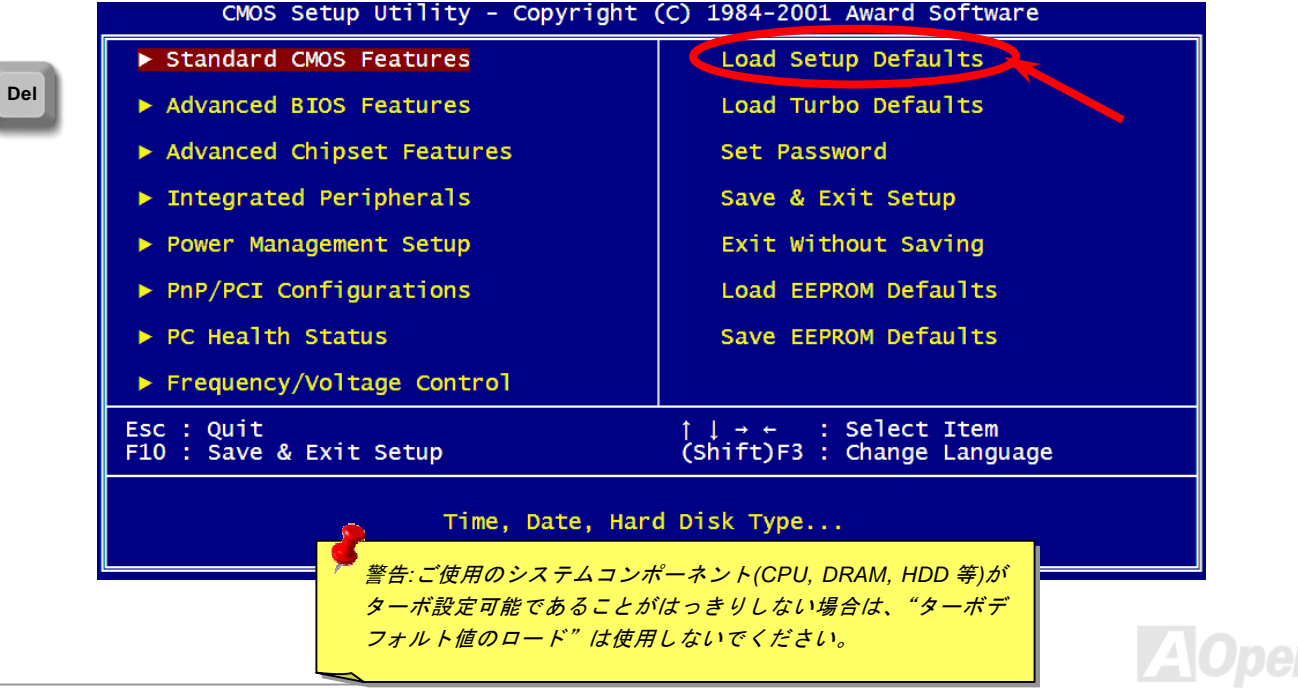

AX45 / AX45-V オンラインマニュアル

## *BIOS* のアップグレード

マザーボードのフラッシュ操作をすることには、BIOS フラッシュエラーの可能性が伴うことをご了承ください。マザーボードが正 常に安定動作しており、最新の BIOS バージョンで大きなバグフィックスがなされていない場合は、BIOS のアップデートは行わな いようお勧めします。

BIOS のアップグレードを行うと BIOS フラッシュに失敗する恐れがあります。アップグレードを実行する際には、マザーボードモ デルに適した正しい BIOS バージョンを必ず使用するようにしてください。

AOpen Easy Flash は従来のフラッシュ操作とは多少異なる設計になっています。[BIOS](#page-77-0)バイナリファイルとフラッシュルーチンが一 緒になっていますので、1つのファイルを実行するだけでフラッシュ処理が可能です。

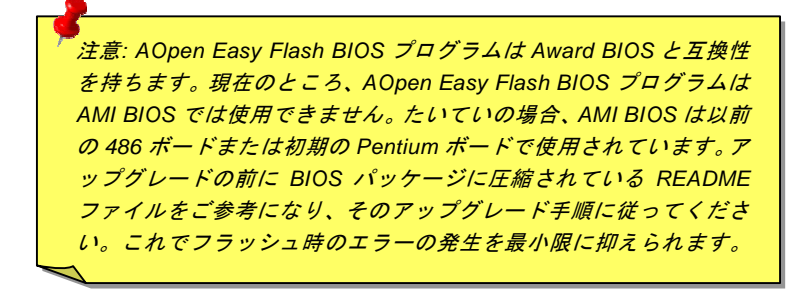

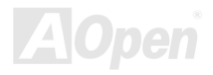
簡単なフラッシュ手順は以下のとおりです。(Award BIOS のみを対象)

- 1. AOpen のウェッブサイトから最新の BIOS アップグレード[zip](#page-87-0) ファイルをダウンロードします。たとえば、AX45102.ZIP です。
- 2. 各種の基本ソフトをサポートするシェアウェアの PKUNZIP [\(http://www.pkware.com/\)](http://www.pkware.com/)?)を実行して、バイナリ BIOS ファイル とフラッシュユーティリティを解凍します。Windows 環境であれば、Winzip [\(http://www.winzip.com/](http://www.winzip.com/))が使用できます。
- 3. 解凍したファイルを起動用フロッピーディスクに保存します。たとえば、AX45102.BIN 及び AX45102.EXE です。
- 4. システムを DOS モードで再起動してください。この際 EMM386 等のメモリ操作プログラムやデバイスドライバはロードし ないようにしてください。約 520K の空きメモリ領域が必要です。
- 5. A:> AX45102 を実行すると後はプログラムが自動処理します。

#### フラッシュ処理の際は表示がない限り、絶対に電源を切らないで下さい!!

6. システムを再起動し、<Del>キーを押してBIOS [セットアップ](#page-77-0)を起動します。["Load Setup Defaults](#page-77-0)"を選び、["Save & Exit](#page-70-0) [Setup](#page-70-0) (保存して終了) します。これでアップグレード完了です。

> 警告 *:* フラッシュ時には以前の *BIOS* 設定およびプラグアンド プレイ情報は完全に置き換えられます。システムが以前のよう に動作するには、*BIOS* の再設定および *Win95/Win98* の再イン ストール、アドオンカードの再インストールが必要となります。

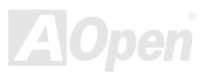

オーバークロック

マザーボード業界での先進メーカーである AOpen は常にお客様のご要望に耳を傾け、ユーザー皆様の様々なご要求に合った製品を 開発してまいりました。マザーボードの設計の際の私たちの目標は、信頼性、互換性、先進テクノロジー、ユーザーフレンドリー な機能です。これら設計上の分野の一方には、"オーバークロッカー"と呼ばれるシステム性能をオーバークロックにより限界ま で引き出すよう努めるパワーユーザーが存在します。

このセクションはオーバークロッカーの皆さんを対象にしています。

この高性能マザーボードは最大 400MHz バスクロックをサポートします。ラボのテスト結果によれば、高品質のコンポーネントと 適切な設定により 133MHz が到達可能であることを示しています。さらに、CPU クロックレシオは最大 24 倍で、これは Pentium® 4 CPU の大部分に対してオーバークロックの自由度を提供するものです。参考までに 120MHz バスクロックへとオーバークロック した際の設定値を紹介します。

これはオーバークロック動作を保証するものではありません。 $\mathbb{G}$ 

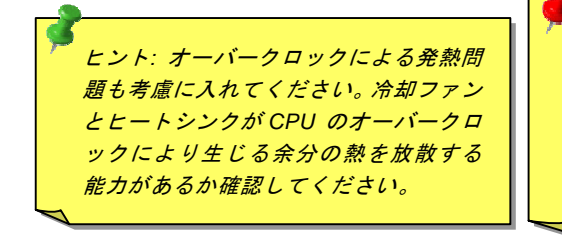

警告:この製品は *CPU* およびチップセットベンダーの設計ガイドライン にしたがって製造されています。製品仕様を超える設定は薦められている 範囲外であり、ユーザーはシステムや重要なデータの損傷などのリスクを 個人で負わなければなりません。オーバークロックの前に各コンポーネン ト特に *CPU* 、メモリ、ハードディスク、*AGP VGA* カード等が通常以外の 設定に耐えるかどうかを確認してください。

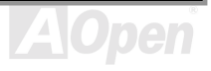

AX45 / AX45-V オンラインマニュアル

# *VGA* カード及びハードディスク

VGA およびハードディスクはオーバークロック時に重要なコンポーネントです。以下のリストは弊社ラボでテスト済みの成功例で す。上述のリスト中におけるコンポーネントで再度オーバークロックに成功できるかどうかは AOpen では保証いたしかねますので ご注意ください。弊社の公式ウェブサイトまで使用可能なベンダーリスト(AVL**)**をご確認ください。

VGA:<http://www.aopen.com.tw/tech/report/overclk/mb/vga-oc.htm>

HDD:<http://www.aopen.com.tw/tech/report/overclk/mb/hdd-oc.htm>

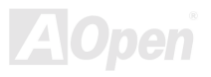

<span id="page-75-0"></span>AX45 / AX45-V オンラインマニュアル

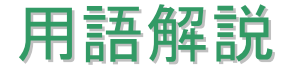

# *AC97* サウンドコーデック

基本的には AC97 規格はサウンドおよびモデム回路を、デジタルプロセッサおよびアナログ入出力用の[CODEC](#page-78-0)の2つに分け、AC97 リンクバスでつないだものです。デジタルプロセッサはマザーボードのメインチップセットに組み込めるので、サウンドとモデム のオンボードのコストを軽減することができます。

# *ACPI (*アドバンスド コンフィギュレーション*&*パワー インタフェース*)*

ACPI は PC97 (1997)のパワーマネジメント規格です。これはオペレーションシステムへのパワーマネジメントを[BIOS](#page-77-0)をバイパスし て直接制御することで、より効果的な省電力を行うものです。. チップセットまたはスーパーI/O チップは Windows 98 等のオペレ ーションシステムに標準レジスタインタフェースを提供する必要があります。この点は[PnP](#page-83-0) レジスタインタフェースと少し似てい ます。ACPI によりパワーモード変更時の ATX 一時ソフトパワースイッチが設定されます。

# *AGP (*アクセラレーテッドグラフィックスポート*)*

AGP は高性能 3D グラフィックスを対象としたバスインタフェースです。AGP はメモリへの読み書き作業、1 つのマスター、1 つ のスレーブのみをサポートします。AGP は 66MHz クロックの立ち上がりおよび下降の両方を利用し、2X AGP ではデータ転送速度 は 66MHz x 4 バイト x 2 = 528MB/s となります。AGP は現在 4X モードに移行中で、この場合は 66MHz x 4 バイト x 4 = 1056MB/s となります。AOpen は 1999 年 10 月から AX6C (Intel 820)および MX64/AX64 (VIA 694x)により 4X AGP マザーボードをサポートし ている初のメーカーです。

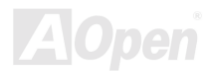

<span id="page-76-0"></span>AX45 / AX45-V オンラインマニュアル

# *AMR (*オーディオ*/*モデムライザー*)*

AC97 サウンドとモデムのソリューションである[CODEC](#page-78-0) 回路はマザーボード上または AMR コネクタでマザーボードに接続したラ イザーカード(AMR カード)上に配置することが可能です。

#### *AOpen Bonus Pack CD*

AOpen マザーボード製品に付属のディスクで、マザーボード各種ドライバ、[PDF](#page-83-0) 型式のオンラインマニュアル表示用の Acrobat Reader、その他役立つユーティリティが収録されています。

# *APM (*アドバンスドパワーマネジメント*)*

[ACPI](#page-75-0)とは異なり、BIOS が APM のパワーマネジメント機能の大部分を制御しています。AOpen ハードディスクサスペンドが APM パワーマネジメントの典型的な例です。

# *ATA (AT* アタッチメント*)*

ATA はディスケットインタフェースの規格です。80 年代に、ソフトウェアおよびハードウェアメーカー多数により ATA 規格が確立 されました。AT とは International Business Machines Corp.(IBM)のパソコン/AT のバス構造のことです。

#### *ATA/66*

ATA/66 はクロック立ち上がりと下降時の両方を利用し、[UDMA/33](#page-86-0)の転送速度の 2 倍となります。データ転送速度は PIO mode 4 あ るいは DMA mode 2 の 4 倍で、16.6MB/s x4 = 66MB/s です。ATA/66 を使用するには、ATA/66 IDE 専用ケーブルが必要です。

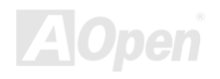

#### <span id="page-77-0"></span>*ATA/100*

ATA/100 は現在発展中の IDE 規格です。ATA/100 も [ATA/66](#page-76-0)と同様クロックの立ち上がりと降下時を利用しますが、クロックサイク ルタイムは 40ns に短縮されています。それで、データ転送速度は (1/40ns) x 2 バイト x 2 = 100MB/s となります。ATA/100 を使用 するには ATA/66 と同様、専用の 80 芯線 IDE ケーブルが必要です。

## *BIOS (*基本入出力システム*)*

BIOS は[EPROM](#page-79-0)また[はフラッシュ](#page-80-0) ROMに常駐する一連のアセンブリルーチンおよびプログラムです。BIOS はマザーボード上の入 出力機器およびその他ハードウェア機器を制御します。一般には、ハードウェアに依存しない汎用性を持たせるため、オペレーシ ョンシステムおよびドライバは直接ハードウェア機器にではなく BIOS にアクセスするようになっています。

### *Bus Master IDE (DMA* モード*)*

従来の PIO (プログラマブル I/O) IDE では、機械的な操作待ちを含めた全ての動作を CPU から管理することが必要でした。CPU 負 荷を軽減するため、バスマスターIDE 機器はメモリ間でのデータのやり取りを CPU を介さずに行うことで、データがメモリと IDE 機器間で転送中にも CPU の動作を遅くさせません。バスマスターIDE モードをサポートするには、バスマスターIDE ドライバおよ びバスマスターIDE ハードディスクドライブが必要です。

# *CNR (*コミュニケーション及びネットワーキングライザー*)*

CNR 規格は、今日の「つながれた PC」に広く使用される、ホームネットワーキング、DSL、USB、無線、オーディオ、モデムサ ブシステムを柔軟かつ低コストで導入する機会を PC 業界に提供します。CNR は、OEM 各社、IHV カードメーカー、チップ供給メ ーカー、Microsoft によって支持されているオープンな工業規格です。

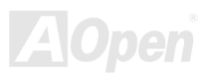

<span id="page-78-1"></span><span id="page-78-0"></span>AX45 / AX45-V オンラインマニュアル

# *CODEC (*符号化および復号化*)*

通常、CODEC はデジタル信号とアナログ信号相互の変換を行う回路を意味します。これは[AC97](#page-75-0) サウンドおよびモデムソリューシ ョンの一部です。

# *DDR (*ダブルデータレーテッド*) SDRAM*

DDR SDRAM は既存の DRAM インフラ構造とテクノロジーを使用しながら、システムが 2 倍のデータ転送を行えるようにするもの で設計及び採用が容易です。当初大容量メモリを要するサーバー及びワークステーションの完璧なソリューションとして打ち出さ れた DDR は、その低コスト及び低電圧のため、高性能デスクトップ機、モバイル PC、低価格 PC さらにはインターネット機器や モバイル機器まで、PC 市場の各分野での理想的なソリューションとなっています。

### *DIMM (*デュアルインライン メモリモジュール*)*

DIMM ソケットには合計 168 ピンがあり、64 ビットのデータをサポートします。これには片面と両面とがあり、PCB の各側のゴー ルデンフィンガー信号が異なり、このた[めデュア](#page-79-0)ルインラインと呼ばれます。ほとんどすべての DIMM は動作電圧 3.3V の[SDRAM](#page-84-0) で構成されます。旧式の DIMM には FPM/EDO を使用する物があり、これは 5V でのみ動作します。これは SDRAM DIMM と混同 できません。

# *DMA (*ダイレクトメモリアクセス*)*

メモリ及び周辺機器間での通信用のチャンネルです。

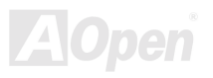

<span id="page-79-0"></span>AX45 / AX45-V オンラインマニュアル

## *ECC (*エラーチェックおよび訂正*)*

ECC モードは 64 ビットのデータに対し、8 ECC ビットが必要です。メモリにアクセスされる度に、ECC ビットは特殊なアルゴリ ズムで更新、チェックされます。パリティーモードでは単ビットエラーのみが検出可能であるのに対し、ECC アルゴリズムは複ビ ットエラーを検出、単ビットエラーを自動訂正する能力があります。

#### *EDO (*拡張データ出力*)*メモリ

EDO DRAM テクノロジーは FPM (ファストページモード)と酷似しています。保存準備動作を開始し 3 サイクルでメモリデータ出力 する従来の FPM とは異なり、EDO DRAM はメモリデータを次のメモリアクセスサイクルまで保持する点で、パイプライン効果に 類似し、1クロックモードの節約とかります。

#### *EEPROM (*電子式消去可能プログラマブル *ROM)*

これは E<sup>2</sup>PROM とも呼ばれます。EEPROM および[フラッシュ](#page-80-0) ROM は共に電気信号で書き換えができますが、インタフェース技 術は異なります。EEPROM のサイズはフラッシュ ROM より小型です。

## *EPROM (*消去可能プログラマブル *ROM)*

従来のマザーボードでは BIOS コードは EPROM に保存されていました。EPROM は紫外線(UV)光によってのみ消去可能です。BIOS のアップグレードの際は、マザーボードから EPROM を外し、UV 光で消去、再度プログラムして、元に戻すことが必要でした。

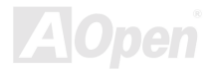

# <span id="page-80-0"></span>*EV6* バス

EV6 バスは Digital Equipment Corp.社製の Alpha プロセッサテクノロジーです。EV6 バスは DDR SDRAM や ATA/66 IDE バスと同 様、データ転送にクロックの立ち上がりと降下両方を使用します。

EV6 バスクロック= CPU 外部バスクロック x 2.

例えば、200 MHz EV6 バスは実際には 100 MHz 外部バスクロックを使用しますが、200 MHz に相当するクロックとなります。

# *FCC DoC (Declaration of Conformity)*

DoC は FCC EMI 規定の認証規格コンポーネントです。この規格により、シールドやハウジングなしで DoC ラベルを DIY コンポー ネント (マザーボード等)に適用できます。

# *FC-PGA (*フリップチップ-ピングリッド配列*)*

FC とはフリップチップの意味で、FC-PGA は Intel の Pentium III CPU 用の新しいパッケージです。 これは SKT370 ソケットに差 せますが、マザーボード側で 370 ソケットへの追加信号を送る必要があります。これはマザーボードに新たな設計が必要であるこ とを意味します。Intel は FC-PGA 370 CPU を出荷し、slot1 CPU は徐々に減少するでしょう。

# フラッシュ *ROM*

フラッシュ ROM は電気信号で再度プログラム可能です。BIOS はフラッシュユーティリティにより容易にアップグレードできます が、ウィルスに感染し易くもなります。新機能の増加により、BIOS のサイズは 64KB から 256KB (2M ビット)に拡大しました。AOpen AX5T は最初に 256KB (2M ビット)フラッシュ ROM を採用したマザーボードです。現在、フラッシュ ROM サイズは AX6C (Intel 820) および MX3W (Intel 810)マザーボードのように 4M ビットへと移行中です。AOpen 製マザーボードは EEPROM を使用することで ジャンパーとバッテリー不要の設計を実現しています。

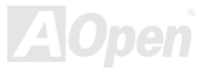

<span id="page-81-0"></span>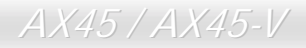

AX45 / AX45-V オンラインマニュアル

# *FSB (*フロントサイドバス*)*クロック

FSB クロックとは CPU 外部バスクロックのことです。

CPU 内部クロック= CPU FSB クロック x CPU クロックレシオ

# *I 2 C Bus*

[SMBus](#page-85-0)をご覧ください。.

#### *IEEE 1394*

IEEE 1394 は Apple Computer がデスクトップ LAN として考案した低コストのデジタルインタフェースで、IEEE 1394 ワーキング グループによって発展してきました。IEEE 1394 ではデータ転送速度が 100, 200 または 400 Mbps となります。利用法の一つとし て、デジタルテレビ機器を 200 Mbps で接続することが挙げられます。シリアルバスマネジメントにより、タイミング調整、バス上 の個々の機器への適切な電力供給、同時間性チャネル ID 割り当て、エラー発生通知等の.シリアルバスの設定制御が行われます。IEEE 1394 のデータ転送には2つの方式があります。1つは非同期、他方はアイソクロノス (isochronous)転送です。非同期転送は従来 のコンピュータによるメモリへのマップ、ロード、ストアを行うインタフェースです。データ転送要求は特定のアドレスに送られ 確認が返されます。日進月歩のシリコン技術に調和して IEEE 1394 にはアイソクロノス転送チャネルのインタフェースが用意され ています。アイソクロノスデータチャネルは一定のクロック信号に合わせてデータ転送を行うもので、着実な転送が保証されます。 これは時間要素が大きく効いてくるマルチメディアデータにとって特に有用で、データの即時転送によって手間のかかるバッファ 処理を省くことができます。

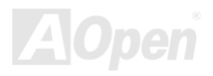

<span id="page-82-0"></span>

# パリティービット

パリティーモードは各バイトに対して 1 パリティービットを使用し、通常はメモリデータ更新時には各バイトのパリティービット は偶数の"1"が含まれる偶数パリティーモードとなります。次回メモリに奇数の"1"が読み込まれるなら、パリティーエラーが発生し たことになり、単ビットエラー検出と呼ばれます。

# *PBSRAM (*パイプラインドバースト *SRAM)*

Socket 7 CPU では、1 回のバーストデータ読み込みで 4QWord (Quad-word, 4x16 = 64 ビット)が必要です。PBSRAM は 1 つのアド レスデコード時間が必要なだけで、残りの Qwords の CPU 転送は予め決められたシーケンスで行われます。通常これは 3-1-1-1 の 合計 6 クロックで、非同期 SRAM より高速です。PBSRAM は Socket 7 CPU の L2 (level 2)キャッシュにたびたび使用されます。 Slot 1 および Socket 370 CPU は PBSRAM を必要としません。

#### *PC-100 DIMM*

[SDRAM](#page-84-0) DIMM のうち、100MHz CP[U FSB](#page-81-0)バスクロックをサポートするものです。

#### *PC-133 DIMM*

[SDRAM](#page-84-0) DIMM のうち、133MHz CP[U FSB](#page-81-0)バスクロックをサポートするものです。

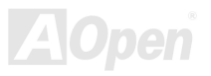

<span id="page-83-0"></span>AX45 / AX45-V オンラインマニュアル

### *PC-1600* および *PC-2100 DDR DRAM*

FSB クロックにより、DDR DRAM は動作クロック 200MHz と 266MHz の 2 タイプがあります。DDR DRAM のデータバスは 64 ビ ットなので、データ転送速度は 200x64/8=1600MB/s 及び 266x64/8=2100MB/s となります。以上より PC-1600 DDR DRAM は 100MHz を、PC-2100 DDR DRAM は 133MHz FSB クロックを使用していることがわかります。

# *PCI (*ペリフェラルコンポーネントインタフェース*)*バス

コンピュータと拡張カード間の周辺機器内部での高速データ転送チャンネルです。

#### *PDF* フォーマット

電子式文書の形式の一種である PDF フォーマットはプラットホームに依存しないもので、PDF ファイル読み込みには Windows, Unix, Linux, Mac …用の各 PDF Reader を使用します。PDF ファイル表示には IE および Netscape のウェブブラウザも使用できま すが、この場合 PDF プラグイン (Acrobat Reader を含む)をインストールしておくことが必要です。

# *PnP(*プラグアンドプレイ*)*

PnP 規格は BIOS およびオペレーションシステム (Windows 95 等)の双方に標準レジスタインタフェースを必要とします。これらレ ジスタは BIOS とオペレーションシステムによるシステムリソースの設定および競合の防止に使用されます。IRQ/DMA/メモリは PnP BIOS またはオペレーションシステムにより自動割り当てされます。現在 PCI カードのほとんどおよび大部分の ISA カードは PnP 対応済です。

# *POST (*電源投入時の自己診断*)*

電源投入後の BIOS の自己診断手続きは、通常、システム起動時の最初または 2 番目の画面で実行されます。

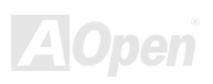

### <span id="page-84-0"></span>*RDRAM (Rambus DRAM)*

ラムバスは大量バーストモードデータ転送を利用するメモリ技術です。理論的にはデータ転送速度はSDRAMよりも高速です。 RDRAM チャンネル操作でカスケード処理されます。Intel 820 の場合、1 つの RDRAM チャネルのみが認められ、各チャネルは 16 ビットデータ長、チャネルに接続可能な RDRAM デバイスは最大 32 であり、RIMMソケット数は無関係です。

# *RIMM (Rambus* インラインメモリモジュール*)*

RDRAMメモリ技術をサポートする 184 ピンのメモリモジュールです。RIMM メモリモジュールは最大 16 RDRAM デバイスを接続 できます。

#### *SDRAM (*同期 *DRAM)*

SDRAM は DRAM 技術の一つで、DRAM が CPU ホストバスと同じクロックを使用するようにしたものです [\(EDO](#page-79-0) および FPM は 非同期型でクロック信号は持ちません)。これは[PBSRAM](#page-82-0)がバーストモード転送を行うのと類似しています。SDRAM は 64 ビット 168 ピン[DIMM](#page-78-1)の形式で、3.3V で動作します。AOpen は 1996 年第 1 四半期よりデュアル SDRAM DIMM をオンボード(AP5V)でサ ポートする初のメーカーとなっています。

# シャドウ *E<sup>2</sup> PROM*

E<sup>2</sup>PROM 動作をシミュレートするフラッシュ ROM のメモリ領域のことで、AOpen マザーボードはシャドウ E<sup>2</sup>PROM によりジャン パーおよびバッテリー不要の設計となっています。

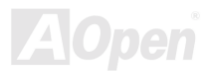

<span id="page-85-0"></span>AX45 / AX45-V オンラインマニュアル

# *SIMM (*シングルインラインメモリモジュール*)*

SIMM のソケットは 72 ピンで片面だけです。PCB 上のゴールデンフィンガーは両側とも同じです。これがシングルインラインと言 われる所以です。SIMM は FPM または[EDO DR](#page-79-0)AM によって構成され、32 ビットデータをサポートします。SIMM は現在のマザー ボード上では徐々に見られなくなっています。

### *SMBus (*システムマネジメントバス*)*

SMBus は I2C バスとも呼ばれます。これはコンポーネント間のコミュニケーション(特に半導体 IC)用に設計された 2 線式のバスで す。使用例としては、ジャンパーレスマザーボードのクロックジェネレーターのクロック設定があります。SMBus のデータ転送速 度は 100Kbit/s しかなく、1つのホストと CPU または複数のマスターと複数のスレーブ間でのデータ転送に利用されます。

# *SPD (*既存シリアル検出*)*

SPD は小さな ROM または[EEPROM](#page-79-0)デバイスで [DIMM](#page-78-1)または[RIMM](#page-84-0)上に置かれます。SPD には DRAM タイミングやチップパラメー タ等のメモリモジュール情報が保存されています。SPD はこの DIMM や RIMM 用に最適なタイミングを決定するのに[BIOS](#page-77-0)によって 使用されます。

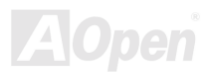

# <span id="page-86-0"></span>*Ultra DMA*

Ultra DMA (または、より正確には Ultra DMA/33) は、ハードディスクからコンピュータのデータパス (またはバス) 経由でのコン ピュータのランダムアクセスメモリ(RAM)へのデータ転送プロトコルです。Ultra DMA/33 プロトコルでは、バーストモードで従 来[のダイレクトアクセス](#page-78-1)メモリ(DMA) の 2 倍である 33.3MB/s のデータ転送速度を実現します。Ultra DMA はハードディスクメー カーの Quantum corp 社及びチップセットとコンピュータバステクノロジーメーカーの Intel 社によって提案された工業仕様です。 お手持ちのコンピュータで Ultra DMA をサポートしている場合、システム起動及びアプリケーション起動が速いことを意味します。 またユーザーがグラフィックス中心やハードディスク上の多量データへのアクセスを要するアプリケーションを使用する際の支援 をします。Ultra DMA はサイクリカルリダンダンシーチェック (CRC)をサポートし、一歩進んだデータ保護を行います。Ultra DMA には、PIO や DMA と同様、40 ピン IDE インタフェースケーブルを使用します。

 $16.6$ MB/s  $x^2 = 33$ MB/s

16.6MB/s x4 = 66MB/s

16.6MB/s x6 = 100MB/s

# *USB (*ユニバーサルシリアルバス*)*

USB は 4 ピンのシリアル周辺用バスで、キーボード、マウス、ジョイスティック、スキャナ、プリンタ、モデム等の低・中速周辺 機器 (10Mbit/s 以下)がカスケード接続できます。USB により、従来の PC 後部パネルの込み入った配線は不要になります。

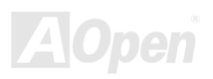

<span id="page-87-0"></span>AX45 / AX45-V オンラインマニュアル

### *VCM(*バーチャルチャンネルメモリ*)*

NEC 社の'バーチャルチャンネルメモリ (VCM)はメモリシステムのマルチメディアサポート能力を大幅に向上させる、新しい DRAM コア構造です。VCM は、メモリコアおよび I/O ピン間に高速な静的レジスタセットを用意することで、メモリバス効率および DRAM テクノロジの全体的性能を向上させます。VCM テクノロジーにより、データアクセスのレイテンシは減少し、電力消費も減少しま す。

### *ZIP* ファイル

ファイルサイズを小さくするよう圧縮されたファイル。ファイルの解凍には、DOS モードや Windows 以外のオペレーションシステ ムではシェアウェアの PKUNZI[P \(http://www.pkware.com](http://www.pkware.com/)/) を、Windows 環境では WINZIP [\(http://www.winzip.com/](http://www.winzip.com/))を使用します。

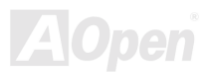

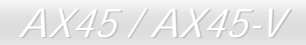

<span id="page-88-0"></span>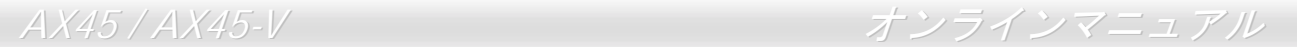

トラブルシューティング

システム起動時に何らかの問題が生じた場合は、以下の手順で問題を解決します。

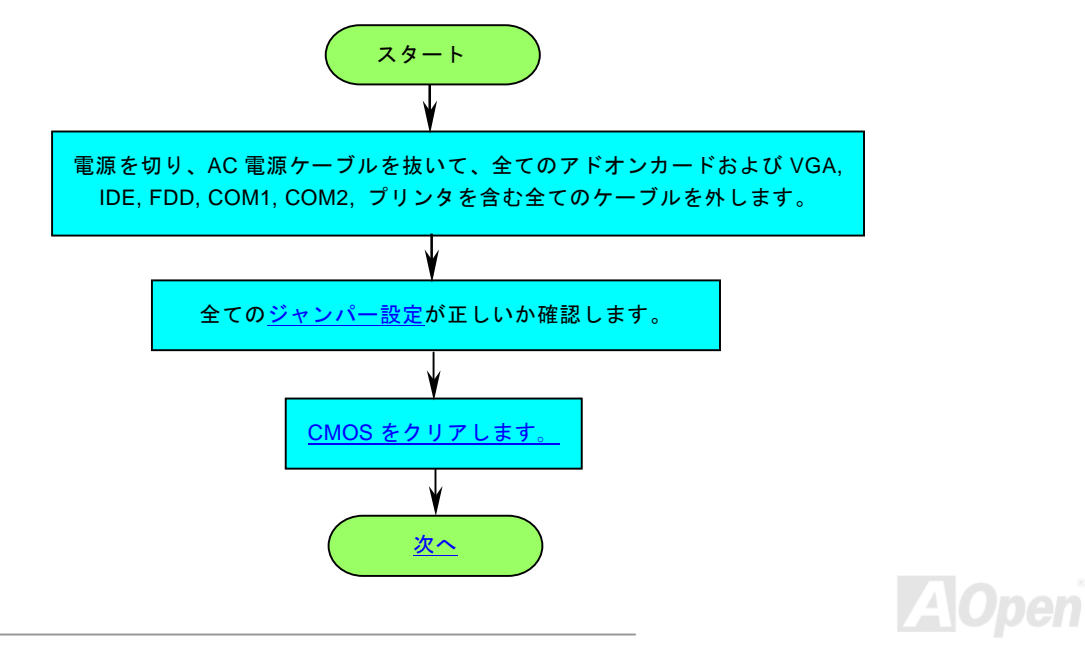

<span id="page-89-0"></span>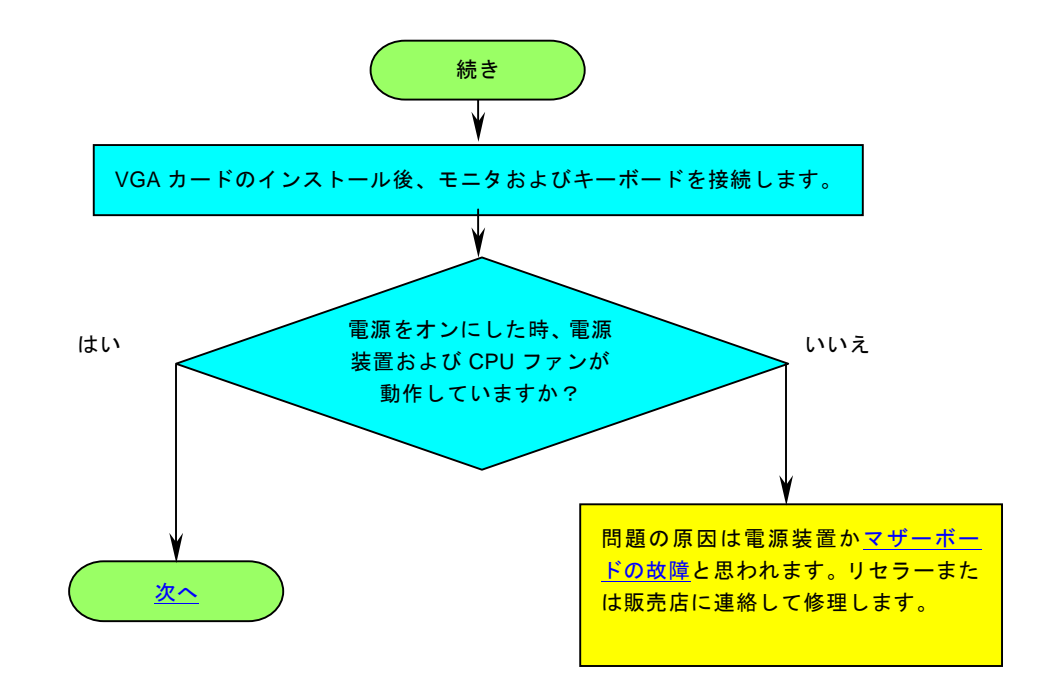

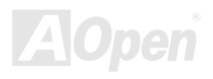

<span id="page-90-0"></span>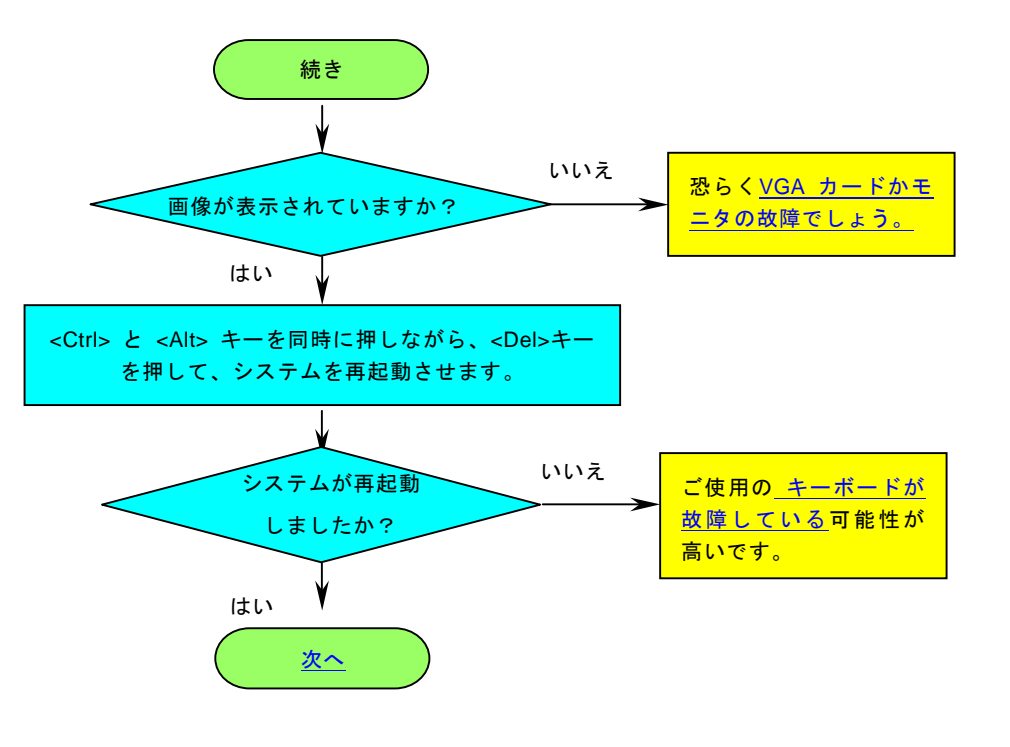

LAIO pen

<span id="page-91-0"></span>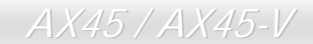

AX45 / AX45-V オンラインマニュアル

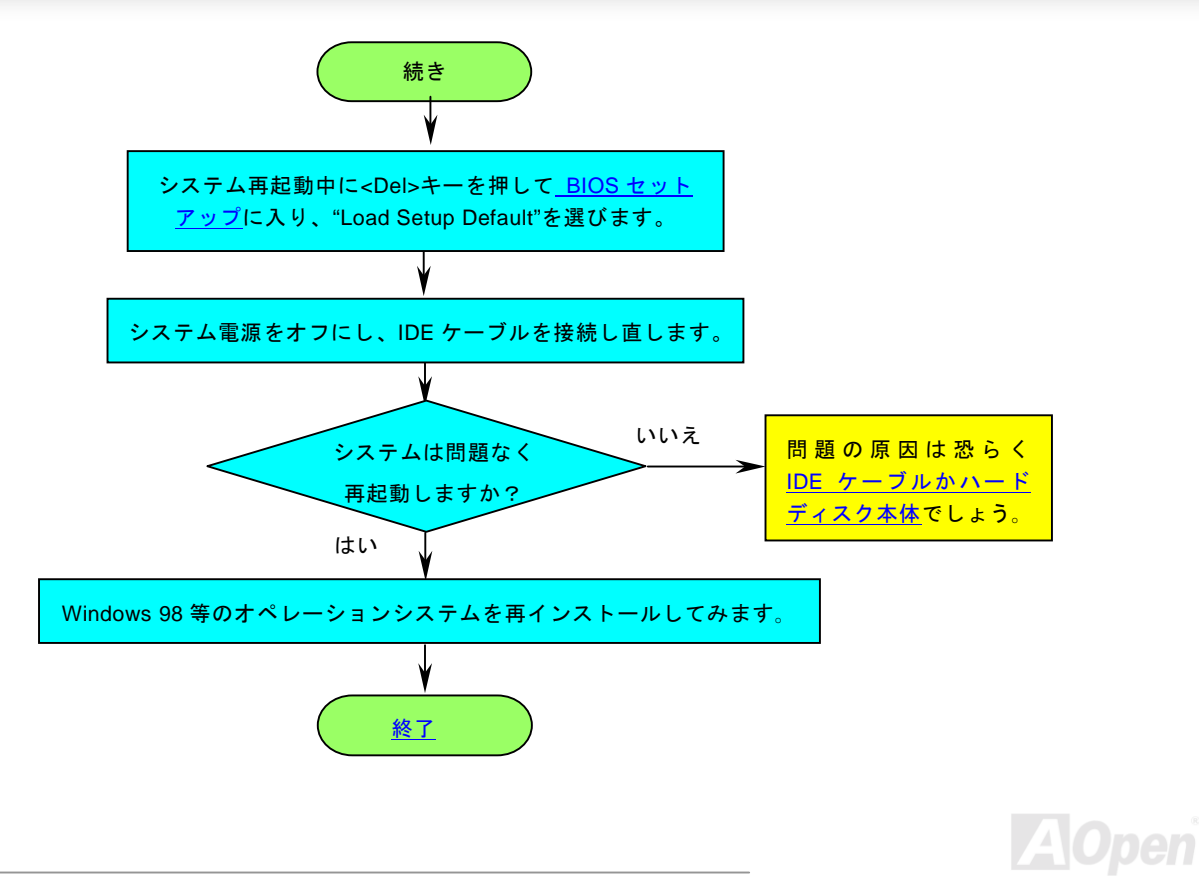

<span id="page-92-0"></span>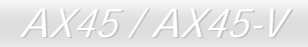

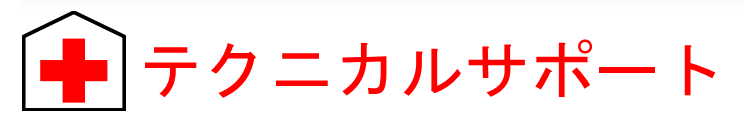

お客様各位へ

この度は、Aopen 製品をお買い上げいただきまして誠にありがとうございます。お客様への最善かつ迅速なサービスが弊社の最優 先するところでございます。しかしながら、毎日世界中から E メール及び電話での問い合わせが無数であり、全ての方に遅れずに サービスをご提供いたすことは極めて困難でございます。弊社にご連絡になる前に、まず下記の手順で必要な解決法をご確認にな ることをお勧めいたします。皆様のご協力で、より多くのお客様に最善のサービスをご提供していただけます。

皆様のご理解に深く感謝を申し上げます!

AOpen テクニカルサポートチーム一同

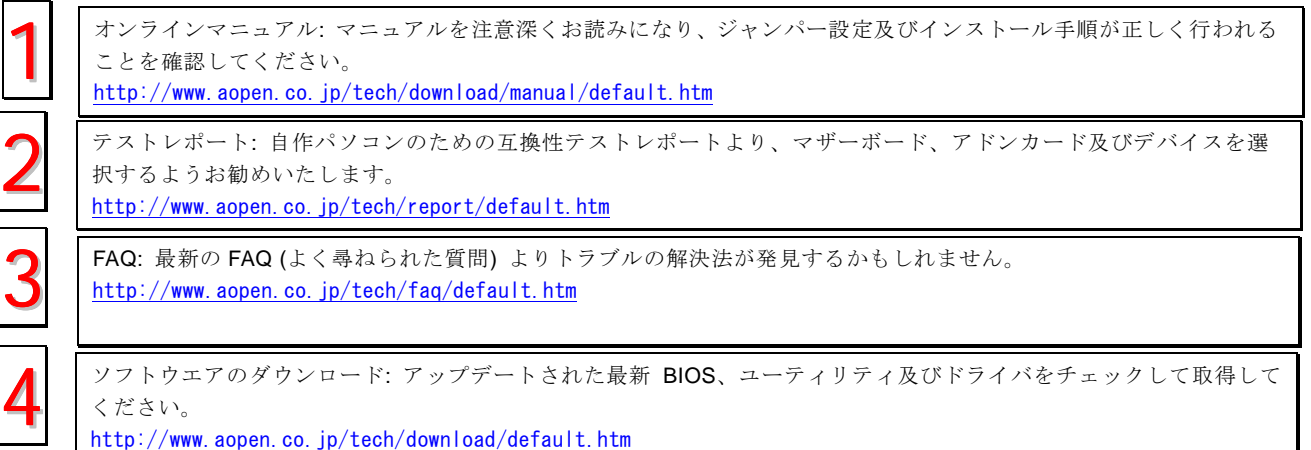

<span id="page-93-0"></span>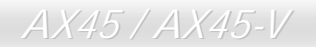

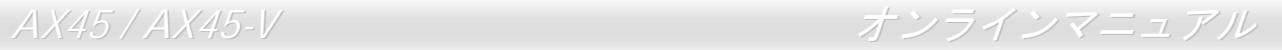

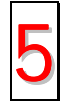

ニュースグループ:お抱えになっているトラブルに関して、弊社のエンジンニーアもしくはパワーユーザーよりその 解決法をニュースグループに掲載されているかもしれません。 <http://www.aopen.co.jp/tech/newsgrp/default.htm>

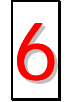

販売店及びリセラーへのご連絡: 弊社は当社製品をリセラー及び SI を経由して販売しております。彼らはお客様のパ <sup>ソ</sup>コン状況をよく知り、弊社より効率的にトラブルを解決することができます。彼らのサービス次第、お客様が彼<sup>ら</sup> 6 に別の製品を購入する意思が大きく左右されます。

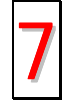

弊社へのご連絡: 弊社までご連絡になる前に、システムに関する詳細情報及びエラー状況を確認して、必要に応じて ご提供を求められる場合もあります。パーツナンバー、シリアルナンバー及び BIOS バージョンなどの情報提供も非 常に役に立ちます。

## パーツナンバー及びシリアルナンバー

パーツナンバー及びシリアルナンバーがバーコードラベルに印刷されています。バーコードラベルは包装の外側、ISA/CPU スロッ トまたは PCB のコンポーネント側にあります。以下は一例です。

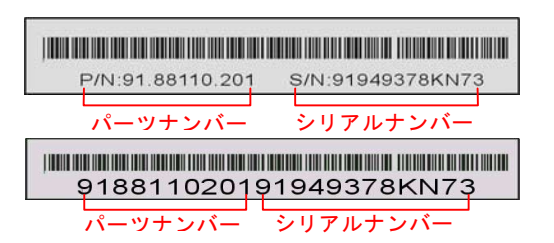

P/N: 91.88110.201 がパーツナンバーで、S/N: 91949378KN73 がシリアルナンバーです。

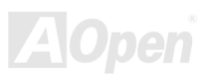

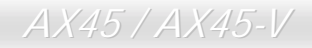

# モデルネーム及び *BIOS* バージョン

モデルネーム及び BIOS バージョンがシステム起動時の画面 ([POST](#page-83-0)画面)の左上に表示されます。以下は一例です。

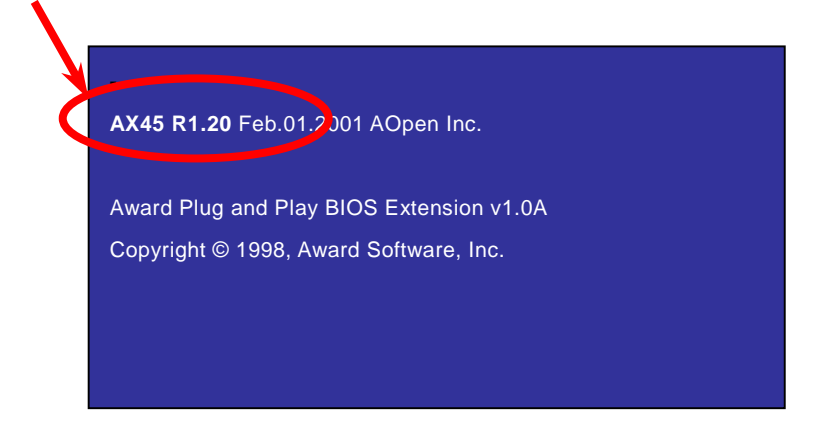

AX45 がマザーボードのモデルネームで、R1.20 が BIOS バージョンです。

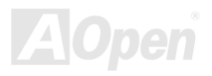

AX45 / AX45-V オンラインマニュアル

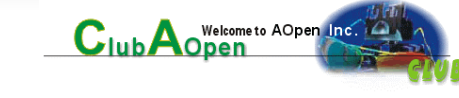

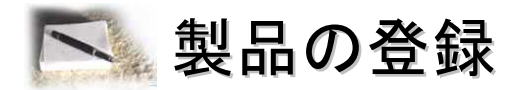

Aopen 製品をお買い上げいただきまして、誠にありがとうございます。製品登録により、弊社からの万全たるサービスが保証され ますので、是非下記の製品登録手続きを済ますようお勧め致します。製品登録後のサービスは以下の通りです。

- オンラインのスロットマシンゲームに参加して、ボーナス点数を累積して Aopen の景品と引き換えることができます。
- クラブ Aopen プログラムのゴールドメンバーにアップグレードされます。
- 製品の安全性に関する注意の電子メールが届きます。製品に技術上注意すべき点があれば、便利な電子メールで迅速にユー ザーに通知することはその目的です。
- 製品に関する最新情報が電子メールで届けられます。
- Aopen のウエッブサイトにおける個人ページを有することができます。
- BIOS/ドライバ/ソフトウエアの最新リリース情報が電子メールで届けられます。
- 特別な製品キャンペーンに参加する機会があります。
- 世界中の Aopen 専門家からの技術サポートを受ける優先権があります。
- ウェブ上のニュースグループでの情報交換が可能です。

お客様からの情報は暗号化されていますので、他人や他社により流用される心配はございません。なお、Aopen はお客様からのい かなる情報も公開はいたしません。弊社のプライバシー方針に関する詳細は、[オンラインでのプライバシーの指](http://www.aopen.com.tw/company/privacy.htm)針をご覧になって ください。

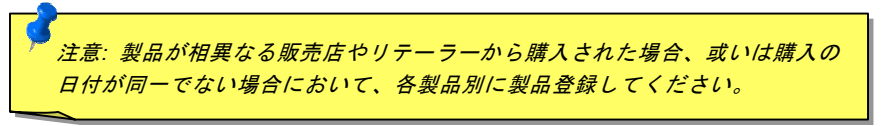

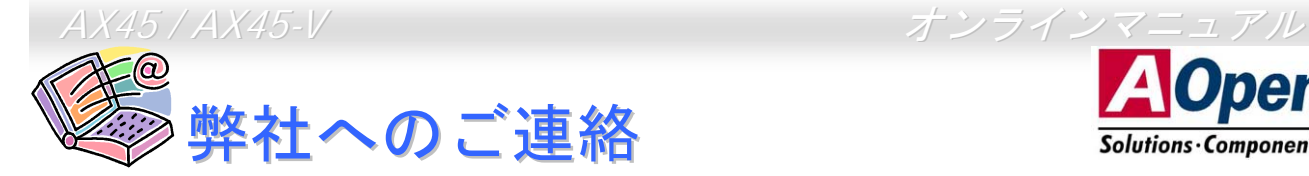

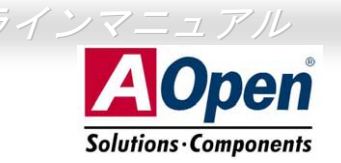

弊社製品に関するご質問は何なりとお知らせください。皆様のご意見をお待ちしております。

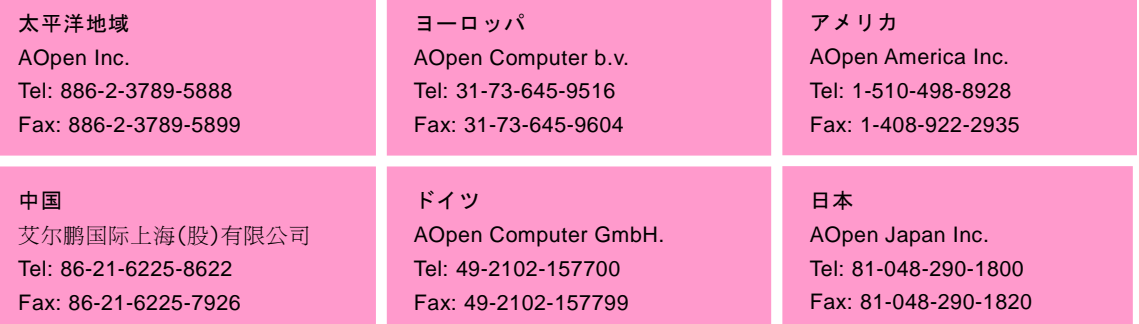

#### ウェブサイト:[http://www.aopen.com](http://www.aopen.com/)

E メール : 下記のご連絡フォームをご利用になりメールでご連絡ください。

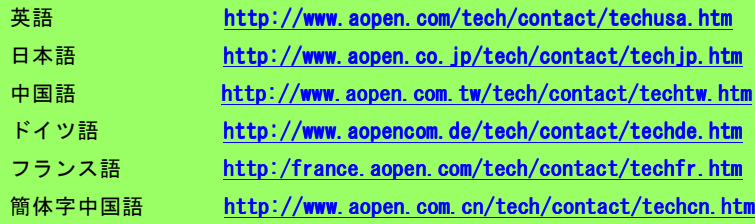

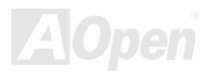